# **ESCUELA POLITÉCNICA NACIONAL**

# **FACULTAD DE INGENIERÍA DE SISTEMAS**

# **DESARROLLO DE UN SISTEMA WEB PARA LA GESTIÓN Y ADMINISTRACIÓN DE LOS PROCESOS OPERATIVOS DEL LABORATORIO DE ANATOMÍA PATOLÓGICA DEL HOSPITAL DE ESPECIALIDADES EUGENIO ESPEJO.**

**TRABAJO DE TITULACIÓN PREVIO A LA OBTENCIÓN DEL TÍTULO DE INGENIERO EN SISTEMAS INFORMÁTICOS Y DE COMPUTACIÓN**

### **RICARDO GABRIEL ORTIZ REINOSO**

ricardo.ortiz01@epn.edu.ec

### **WILMER ENRIQUE VALDIVIEZO TACURI**

wilmer.valdiviezo@epn.edu.ec

### **DIRECTOR: MSc. Iván Marcelo Carrera Izurieta**

ivan.carrera@epn.edu.ec

### **CODIRECTOR: MSc. Carlos Eduardo Anchundia Valencia**

carlos.anchundia@epn.edu.ec

**Quito, Junio 2018**

# **DECLARACIÓN**

Nosotros, Ricardo Gabriel Ortiz Reinoso, Wilmer Enrique Valdiviezo Tacuri, declaramos bajo juramento que el trabajo aquí descrito es de nuestra autoría; que no ha sido previamente presentada para ningún grado o calificación profesional; y, que hemos consultado las referencias bibliográficas que se incluyen en este documento.

A través de la presente declaración cedemos nuestros derechos de propiedad intelectual correspondientes a este trabajo, a la Escuela Politécnica Nacional, según lo establecido por la Ley de Propiedad Intelectual, por su Reglamento y por la normatividad institucional vigente.

**Ricardo Gabriel Ortiz Reinoso Wilmer Enrique Valdiviezo Tacuri**

# **CERTIFICACIÓN**

Certificamos que el presente trabajo fue desarrollado por Ricardo Gabriel Ortiz Reinoso y Wilmer Enrique Valdiviezo Tacuri, bajo nuestra supervisión.

> **MSc. Iván Marcelo Carrera Izurieta DIRECTOR DE PROYECTO**

**MSc. Carlos Eduardo Anchundia Valencia CODIRECTOR DE PROYECTO**

### **AGRADECIMIENTOS**

Agradezco a Dios por brindarme la vida, la salud y las capacidades para cumplir los retos y desafíos que se han presentado durante el trayecto de mi vida.

A mis padres Sergio y Delia, quienes, con su amor y respeto, a pesar de nuestras diferencias de opiniones, siempre me han ayudado en las adversidades que se me han presentado tanto en el ámbito personal y académico.

A mi hermana Verónica, por brindarme su apoyo incondicional.

A una persona especial que por casualidades de la vida la conocí, y mediante su apoyo y motivación me ayudó a darme cuenta de las prioridades que debía establecer hasta el momento en mi vida.

A Ricardo, quien me ha demostrado ser un verdadero compañero y amigo durante la realización de este proyecto, en el cual se ha ganado mi admiración por su positivismo y perseverancia.

A los Ing. Iván y Carlos por la guía, colaboración y sus conocimientos durante la elaboración de este trabajo.

#### *Wilmer Valdiviezo*

# **DEDICATORIA**

Este trabajo de grado va dedicado a mis padres, que siempre han creído y confiado en mí, a los cuales amo con todo mi corazón, gracias por enseñarme los buenos valores y virtudes que se debe tener para ser una buena persona.

*Wilmer Valdiviezo*

## **AGRADECIMIENTOS**

Agradezco a Dios por poner en mi camino las oportunidades necesarias para cumplir mis sueños, por la familia que me dio, los que siempre me apoyan y han sido mi razón para seguir adelante

A mis padres Eduardo y Gloria que siempre me dieron todo lo que estuvo en sus manos y sobre todo me enseñaron el valor del esfuerzo y la dedicación, Gracias por todos sus ejemplos y consejos.

A mi hermano Javier por siempre estar conmigo incondicionalmente y alentarme a siempre ser mejor con su confianza y por su apoyo con el diseño de la interfaz gráfica del sistema que se construyó en este trabajo de titulación.

A Marle desde el tiempo que la conocí siempre creyó en mí, me ha apoyado en todas mis metas y estuvo junto a mí en el momento más duro de mi vida, gracias porque además de ser mi novia ha sido una gran amiga.

A Wilmer por brindarme su amistad y compartir conmigo sus conocimientos, creo que conseguimos formar un buen equipo y una gran amistad.

A los ingenieros Iván y Carlos por habernos apoyado durante el desarrollo de este trabajo de titulación, gracias por su predisposición a ayudarnos con sus conocimientos cuando lo necesitamos.

*Ricardo Ortiz*

# **DEDICATORIA**

Dedico este trabajo de titulación a la memoria de mi madre Gloria, Nunca pensé que nos faltaría tan pronto aun hoy duele su partida, sin embargo, sigo adelante de acuerdo a los valores que ella y mi padre nos enseñaron a mi hermano y a mí. "Gracias por enseñarme que todo, con esfuerzo y dedicación se puede lograr".

*Ricardo Ortiz*

# **INDICE**

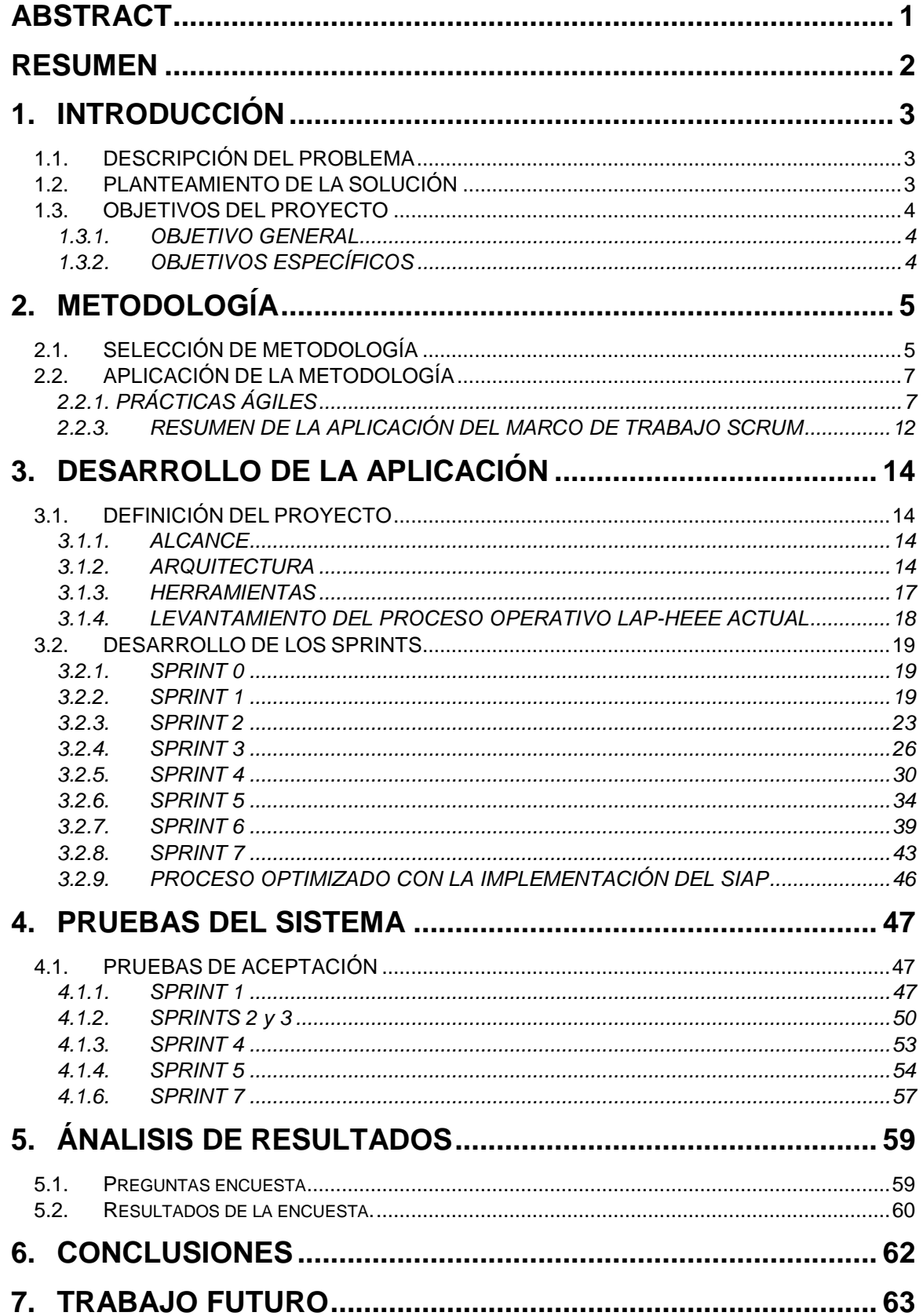

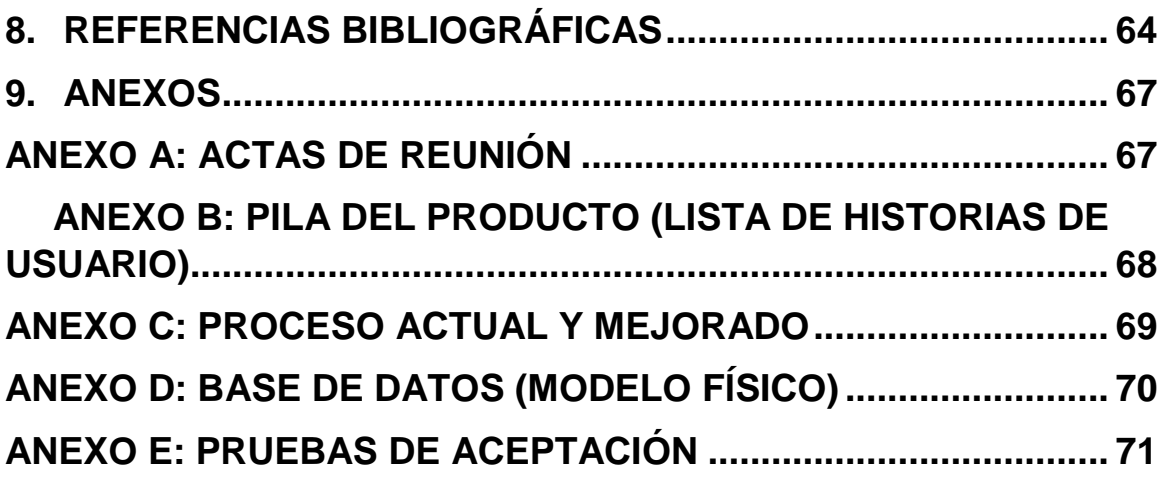

### **ABSTRACT**

<span id="page-9-0"></span>Currently, it is evident that to improve operative processes in laboratories, such as pathological anatomy labs, they have to integrate information technologies and computer systems. By avoiding them, losses in time and traceability in the information could be caused, affecting final customer service. For this reason, the heads of the LPA-HEEE request for the construction of a software solution to improve the operation in this unit.

This work shows the development process of the Anatomical Pathology Information System for the Pathological Anatomy Laboratory area of Hospital de Especialidades Eugenio Espejo. Here, the achivements and problems during the development process are shown, as well as, a description of the methodology Srum and Extreme Programing. The evidence of the development process is presented in the annexes section. They include documentation such as Product Back Log, Acceptance Test, and Burndown charts.

The main incentive of this work is to help patients and doctors of the Laboratory Pathological Anatomy, to receive quick and reliable results, for an opportune diagnosis.

#### **RESUMEN**

<span id="page-10-0"></span>En la actualidad, es necesario integrar las Tecnologías de la Información y los Sistemas Informáticos, a los laboratorios de anatomía patológica para administrar de mejor manera la información que fluye a través de sus procesos operativos; tomando en cuenta que, al no hacerlo, se ocasionará que los servicios tengan pérdidas de tiempo y de la trazabilidad de sus procesos, afectando la atención a sus usuarios. Los responsables del Laboratorio de Anatomía Patológica del Hospital de Especialidades Eugenio Espejo (LAP-HEEE) solicitaron a los autores del presente proyecto la elaboración de un sistema informático para mejorar los procesos en el área operativa de esta unidad.

El presente trabajo de titulación describe el proceso de desarrollo del Sistema web de Información de Anatomía Patológica (SIAP), para el área de Anatomía Patológica del Hospital de Especialidades Eugenio Espejo. En el presente trabajo se muestran los aciertos y problemas presentados durante el proceso de desarrollo, así como la descripción de la metodología Scrum y Extreme Programming. Se Incluye la evidencia del proceso de desarrollo con documentos como, la Lista del producto, Pruebas de aceptación y Burndown Charts.

La principal motivación de este trabajo de titulación es ayudar directamente a los pacientes y médicos que usan los servicios del Laboratorio de Anatomía Patológica, a fin de que los usuarios puedan recibir los resultados de forma rápida y confiable, facilitando un diagnóstico oportuno.

# <span id="page-11-0"></span>**1. INTRODUCCIÓN**

# <span id="page-11-1"></span>**1.1. DESCRIPCIÓN DEL PROBLEMA**

El Hospital de Especialidades Eugenio Espejo (HEEE) es una de las casas de salud de tercer nivel más grandes del país, que cuenta con una Unidad de Anatomía Patológica y Medicina que, a través de procedimientos especializados, orientan o confirman el diagnóstico médico, satisfaciendo las necesidades y requerimientos de la población con excelencia y confiabilidad.

Actualmente el Laboratorio de Anatomía Patológica(LAP), presenta una pérdida de tiempo, al no contar con una adecuada trazabilidad de información dentro de sus procesos operativos, debido a que son llevados en formularios físicos y en hojas de cálculo. En la actualidad los servicios de anatomía patológica se ven inmersos en un cambio tecnológico continuo, por lo que los sistemas de información que se implementan deben estar preparados para esta realidad, brindando una trazabilidad en cada uno de los procesos sin necesidad de usar papel o archivos físicos [1].

# <span id="page-11-2"></span>**1.2. PLANTEAMIENTO DE LA SOLUCIÓN**

Realizada la descripción del problema, la solución tecnológica que se presenta a continuación es la implementación de un sistema de información Web para la Unidad de Anatomía Patológica del HEEE, con el propósito de hacer más rápidos y flexibles los procesos reduciendo tiempos, costos, uso innecesario de papel y esfuerzo; permitiendo al usuario conocer la trazabilidad de la información desde la recepción de los estudios hasta la emisión de la conclusión diagnóstica de resultados. Los mayores beneficiarios de la implementación del sistema serán los pacientes del HEEE y de instituciones externas a la casa de salud, recibiendo los resultados de forma más rápida y confiable.

En el presente proyecto se detalla el proceso de desarrollo del Sistema de Información de Anatomía Patológica SIAP, para el Laboratorio de Anatomía Patológica del Hospital de Especialidades Eugenio Espejo.

# <span id="page-12-0"></span>**1.3. OBJETIVOS DEL PROYECTO**

# <span id="page-12-1"></span>**1.3.1. OBJETIVO GENERAL**

 Desarrollar e implementar un sistema de información web para informatizar la gestión y administración de los procesos operativos del laboratorio de anatomía patológica del Hospital de Especialidades Eugenio Espejo.

# <span id="page-12-2"></span>**1.3.2. OBJETIVOS ESPECÍFICOS**

- Analizar los requerimientos funcionales y no funcionales del sistema.
- Identificar los procesos operativos que pueden ser informatizados en el sistema.
- Determinar qué parte de los procesos involucrados pueden ser informatizados.
- Realizar el perfil estadístico de los pacientes sobre los estudios realizados en el laboratorio de anatomía patológica.
- Desarrollar un método de codificación que facilite el etiquetado de los diferentes niveles que tiene el esquema de anatomía patológica.
- Implementar un procedimiento para dar seguimiento a los actores involucrados en el proceso de estudio de la muestra y liberación de resultados.

# <span id="page-13-0"></span>**2. METODOLOGÍA**

Debido a la línea del negocio que maneja el LAP-HEEE y tomando en cuenta los términos médicos y la estructura del proceso, hacen que se requiera de una comunicación constante entre el equipo de trabajo y los usuarios del sistema informático; lo que garantizará que se obtenga el producto final deseado y el éxito del proyecto.

Por esta razón, es necesario implementar un plan de trabajo que permita establecer un cronograma flexible y que se adapte a las necesidades del proyecto, de tal forma que permita realizar entregas continuas de las funcionalidades del producto.

# <span id="page-13-1"></span>**2.1. SELECCIÓN DE METODOLOGÍA**

Una metodología ágil es un proceso de Ingeniería de Software que permite crear software de forma iterativa e incremental, dando prioridad a la comunicación con el cliente, la entrega continua de software funcional, en contraposición sobre la documentación exhaustiva [2].

Según [3], existen tres simples verdades sobre proyectos de software:

- Es imposible estimar todos los requerimientos desde el inicio del proyecto.
- Cualquier requerimiento estimado es susceptible de cambios.
- Siempre habrá más para hacer que tiempo y dinero planificado

Una metodología ágil repite el ciclo de vida del software, de Análisis, Diseño, Implementación y Pruebas, durante cada iteración, permitiendo enfrentar de mejor manera los cambios eventuales [4].

Considerando que los procesos del LAP-HEEE pueden cambiar en cualquier momento, ya sea, por cambios estructurales dentro del laboratorio o por cambios del ente regulador, el Ministerio de Salud Pública del Ecuador, la aplicación de metodologías ágiles puede solventar las necesidades del presente proyecto, especialmente por el grado de adaptabilidad a los cambios que se pueden presentar.

Las posibles metodologías ágiles que se consideraron aplicar a este proyecto son las siguientes:

 Extreme programing es una metodología de desarrollo ágil, que está centrada en potenciar las relaciones interpersonales como clave para el éxito en desarrollo de software, promoviendo la comunicación, la simplicidad, el trabajo en equipo, la retroalimentación continua entre el cliente y el equipo de desarrollo, el respeto y el coraje para enfrentar cambios inesperados [5] [6].

- Scrum es un marco de trabajo para la gestión de productos utilizando equipos multifuncionales y autoorganizados construyendo parte de las funcionalidades del producto final en cada iteración [7].
- Proceso unificado ágil (PUA) es una versión simplificada del (PU), esta metodología se enfoca en la siguiente filosofía "En serie para lo grande" donde adopta las faces clásicas del proceso unificado (inicio, elaboración, construcción y transición) e "iterativo para lo pequeño" adoptando los siguientes flujos (Modelamiento, Implementación, Prueba, Desarrollo, Gestión de configuración, Gestión de proyectos, ambiente de desarrollo), aplicando prácticas ágiles y se ajusta a los valores y principios del Agile Aliance [8].

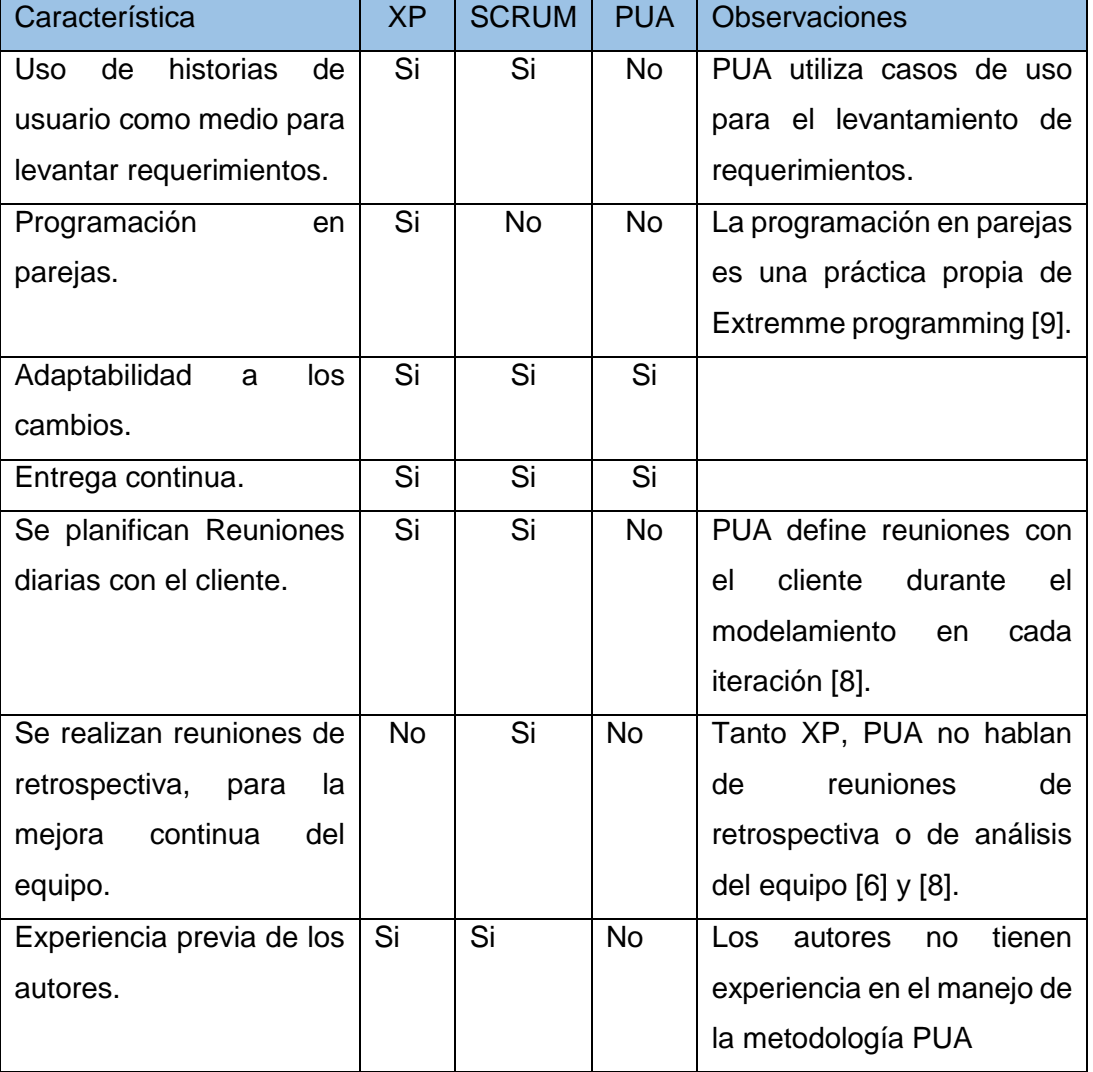

*Tabla 1 Cuadro comparativo metodologías ágiles XP,SCRUM,PUA.*

La tabla 1. Muestra el análisis de las características de las metodologías expuestas anteriormente, haciendo que los autores lleguen a la conclusión de que las metodologías que más se adaptan a las necesidades del proyecto son la metodología XP y el marco de trabajo Scrum, por lo que el equipo de trabajo decidió intégralas para el desarrollo del presente proyecto a continuación se muestran las practicas agiles utilizadas junto con el marco de trabajo Scrum.

# <span id="page-15-0"></span>**2.2. APLICACIÓN DE LA METODOLOGÍA**

# <span id="page-15-1"></span>**2.2.1. PRÁCTICAS ÁGILES**

#### **2.2.1.1. Historia de usuario**

Para determinar los requerimientos funcionales y no funcionales del sistema, se utilizarán historias de usuario una técnica propia de Extreme Programming. Según [10], las Historias de Usuario son una técnica de levantamiento de requerimientos que permite realizar la descripción de una funcionalidad que debe incorporar un sistema de software, y cuya implementación aporta valor al cliente. Esto nos ayudará a tener claras las tareas a realizar para alcanzar la funcionalidad deseada.

Como se puede apreciar en la *Figura 1*, en la Historia de Usuario se destacan 5 campos importantes:

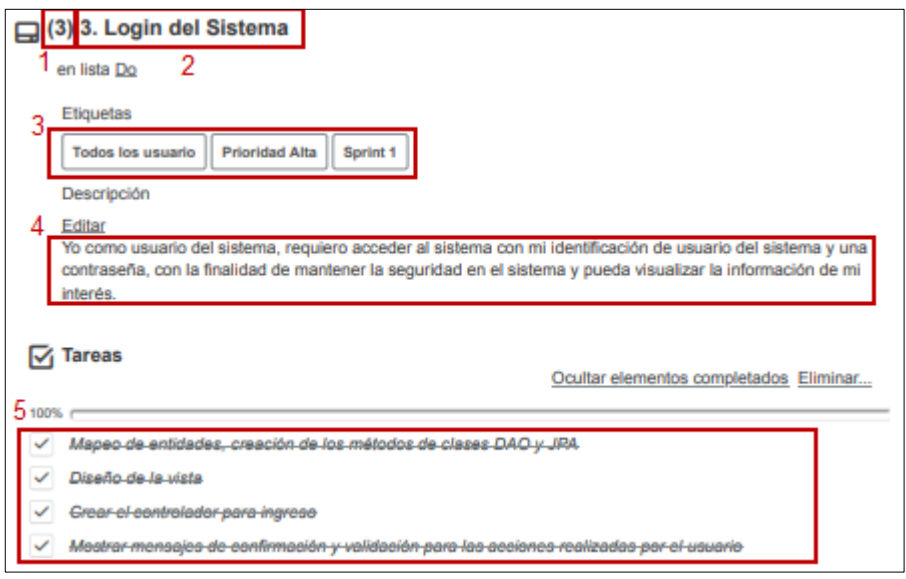

*Figura 1. Historia de Usuario emitida por la herramienta Trello.*

**1. Estimación de la Historia de Usuario**: En este campo se podrán visualizar los puntos de la historia que representará una estimación de la complejidad y el esfuerzo que requiere hacer el equipo para completar la historia de usuario.

Para el presente proyecto se ha fijado 4 tipos de escalas de estimación, las cuales de menor a mayor requieren menor o mayor esfuerzo al momento de desarrollo. A continuación, se listan las escogidas por el equipo:

- *3*: Representa la escala de menor complejidad
- *5*: Representa la escala de complejidad media
- *8*: Representa la escala de complejidad alta
- *13*: Representa la escala de gran complejidad, por lo que requiere de un gran esfuerzo del equipo para completar la historia de usuario.

En el caso que se presente una historia de usuario con una complejidad mucho mayor a las de la escala establecida, se procederá a dividir esta historia en otras, para facilitar la estimación de la historia y el esfuerzo que requiera hacer el equipo.

- **2. Nombre de la Historia de Usuario**: En este campo se visualizará el nombre de cada historia de usuario, representará la funcionalidad que se requiere en el sistema.
- **3. Etiquetas**: En esta sección se mostrará 3 tipos de etiquetas:
	- Usuario que requiere la funcionalidad
	- Prioridad que requiere la realización de la historia de usuario.
	- El Sprint en el que se desarrollara la historia de usuario.
- **4. Tareas**: En esta sección se visualizará una lista de tareas de forma general que se requiere que se haga para que la historia de usuario se cumpla.

#### **2.2.1.2. Programación en parejas**

Es una práctica empleada en el desarrollo ágil de software, en la cual dos programadores trabajan de forma conjunta, retroalimentando experiencias o formas de trabajo; uno de ellos (el conductor) escribe el código, mientras que el otro (observador) lo supervisa. Ambos programadores van alternando estos roles. La programación en parejas incrementa la calidad del código sin afectar los tiempos de entrega en cada iteración [11] [9].

#### **2.2.1.3. Planning póker**

En el presente proyecto se usó la técnica de planning póker, para determinar la complejidad de cada historia haciendo que los miembros del equipo propongan una estimación y facilitando comentarios o dudas importantes sobre cada historia de usuario. Adicionalmente, esto permitió que los desarrolladores no se vean influenciados entre sí [12].

#### **2.2.1.4. Sprint 0**

Según [13], la mayoría de los proyectos fracasan porque no existe una correcta planificación. Mientras en metodologías tradicionales se planifica demasiado, en metodología agiles se planifica muy poco. Según [14], el Sprint 0 es un periodo de tiempo en el que el equipo explora todos los aspectos del proyecto que se va a emprender.

## **2.2.2. SCRUM**

#### **2.2.2.1. Roles de Scrum**

Los roles del equipo de Scrum conformado para el desarrollo del Sistema de Información de Anatomía Patológica (SIAP) se describen a continuación:

### *Interesados (Stakeholder)*

Son las personas interesadas dentro del HEEE en la creación del SIAP, aportando con ideas para para su desarrollo y, se encuentran representados por el dueño del producto respetando las decisiones que él/ella tome.

#### *Dueño del producto*

Este rol fue desempeñado por la Líder del Laboratorio de Anatomía Patológica, la Dra. Maritza Quishpe, siendo el vínculo entre el equipo de Desarrollo, el Scrum Máster y el HEEE. Será responsable de las decisiones que se tomen en el proyecto, y son:

- o Gestionar la lista del producto (Product Backlog).
- o Expresar claramente los elementos que conforman la lista del producto.
- $\circ$  Organizar los elementos de la lista del producto de tal manera que ayuden a alcanzar objetivos y misiones de la mejor manera posible.
- $\circ$  Asegurarse de que todo el Scrum team entiende la lista del producto y que la lista del producto muestra en que tiene que trabajar el equipo Scrum.
- o Asegurar que el equipo de desarrollo entiende cada elemento de la lista del producto al nivel que se necesita [15].

El dueño del producto puede delegar estas tareas al equipo de desarrollo si él lo desea sin que las decisiones que se tomen dejen de ser su responsabilidad [15].

#### *Scrum Master*

Este rol fue desempeñado por el director y codirector de tesis, profesionales con un amplio conocimiento de la metodología Scrum y la gestión de proyectos, responsables de liderar, explicar y promover los principios y filosofías ágiles al equipo, los Ing. Iván Carrera, y Ing. Carlos Anchundia [16].

#### o *Equipo de Desarrollo*

Este rol fue desempeñado por los autores del proyecto de titulación, los mismos que tienen los conocimientos técnicos requeridos para la implementación de las funcionalidades definidas para cada Sprint (historias de usuario); y, llegar a obtener un producto final terminado de acuerdo a los requerimientos especificados por el dueño del producto.

En la Tabla 2, se define los roles del Equipo Scrum para el desarrollo del proyecto SIAP.

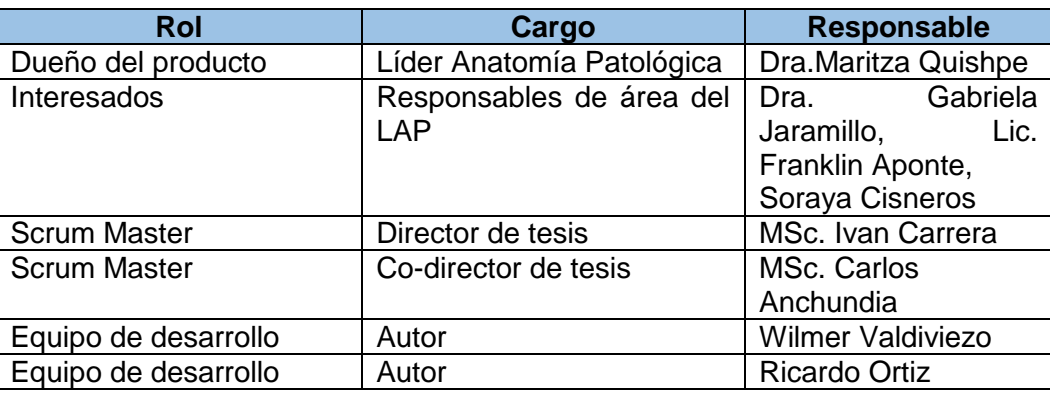

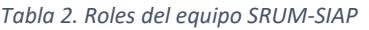

#### **2.2.2.2. REUNIONES DE SCRUM**

#### **Sprint**

**.** 

Según [17], un Sprint es "un intervalo de tiempo de un mes o menos, durante el que se crea un incremento de producto terminado<sup>1</sup>". Para el desarrollo del SIAP, el equipo Scrum determinó la duración de un mes para cada Sprint.

En caso de presentarse observaciones o correcciones por parte del dueño del producto y que el equipo considere de menor complejidad, se procederá a implementarlas en la entrega del siguiente Sprint, aumentando el grado de esfuerzo (horas/trabajo) de los desarrolladores; caso contrario, si la complejidad es alta o los cambios necesitan un mayor grado de esfuerzo, se realizará un Sprint dedicado a estas observaciones o correcciones.

 $1$  El equipo de trabajo Scrum, define el concepto "terminado", para un requerimiento funcional que fue definido o establecido a través de la historia de usuario definida por el dueño del producto y a su vez se realiza su comprobación a través de los criterios de aceptación [29].

#### o *Objetivo del Sprint*

El objetivo del Sprint es una meta que el equipo de desarrollo debe alcanzar para culminarlo. Los objetivos de cada Sprint se muestran en la sección de resultados y discusiones [18].

El eslogan motivacional del equipo es: "Entregar software funcional al final de cada Sprint".

#### **Planificación del Sprint**

Las reuniones del equipo Scrum, se llevaron a cabo en el LAP-HEEE, donde se trataron los siguientes temas:

o *¿Qué será terminado en un Sprint?*

El Dueño del producto, explica las historias de usuario que se implementaran en el próximo Sprint

o *¿Cómo se conseguirá implementar el trabajo seleccionado?*

Se realiza la revisión de las tareas de cada una de las historias de usuario, que van a ser implementadas en el Sprint.

#### **Scrum Diario**

Se denominan así a las reuniones entre los miembros del equipo Scrum, con una duración de 15 minutos para que el equipo sincronice sus actividades, especifique qué se hizo el día anterior, qué se va hacer hoy y qué problema o inconveniente se pudo presentar durante el desarrollo [19] [20].

En el desarrollo del presente proyecto, las reuniones diarias se llevaron a cabo mediante herramientas en línea, por no disponer de un espacio físico común.

#### **Revisión del Sprint**

Son reuniones donde el equipo de desarrollo indica las funcionalidades terminadas según el criterio de aceptación del dueño del producto. Durante esta reunión el dueño del producto puede comprobar un avance de las funcionalidades del producto final, y a su vez puede revisar comentarios u observaciones realizados en un Sprint anterior.

Estas reuniones se realizaron en el LAP-HEEE, cuyo contenido se puede evidenciar en las actas de reunión, en el Anexo A.

#### **2.2.2.3. Retrospectiva del Sprint**

Durante esta reunión el equipo Scrum analiza las fortalezas y debilidades que se presentaron durante la ejecución del Sprint, con la intención de conservar lo que está bien y mejorar paulatinamente durante el avance de cada Sprint.

# <span id="page-20-0"></span>**2.2.3. RESUMEN DE LA APLICACIÓN DEL MARCO DE TRABAJO SCRUM**

En la Figura 2, se muestra un resumen del flujo de trabajo Scrum, con sus prácticas y actores.

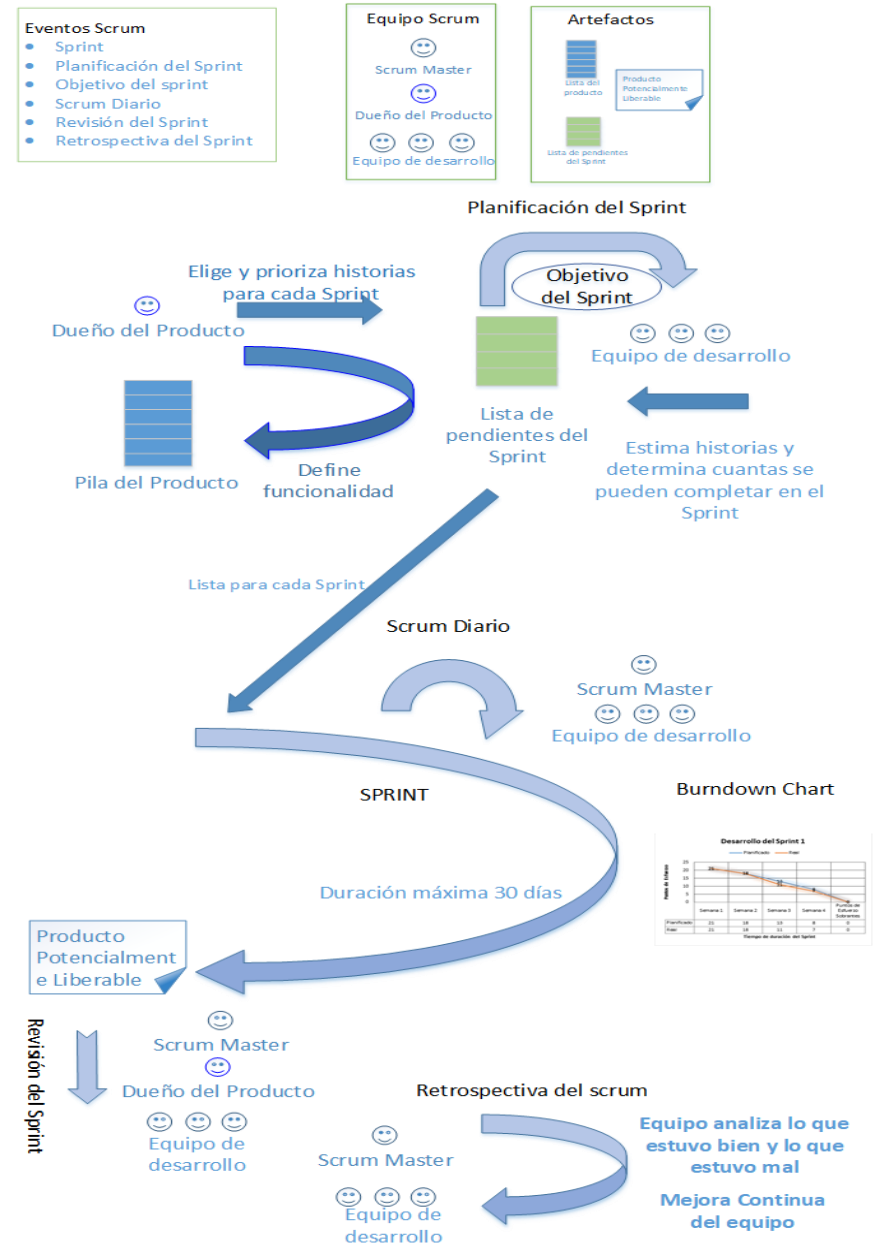

*Figura 1. Resumen marco de trabajo Scrum*

# **2.2.4. ARTEFACTOS DE SCRUM**

#### **2.2.4.1. Lista de producto**

Es un listado de funcionalidades definidas por el dueño del producto. Para determinar estas funcionalidades, el equipo Scrum mantuvo varias sesiones de trabajo observando el flujo de trabajo de los procesos operativos del LAP-HEEE, con la finalidad de determinar la trazabilidad que debería ofrecer el sistema a sus usuarios.

Además, todos los requisitos de funcionalidades fueron establecidos a través de Historias de Usuario, con ayuda del dueño del producto se determinó su prioridad y criterios de aceptación, adicionalmente con la ayuda del equipo de desarrollo se determinó su complejidad.

La lista del producto se puede consultar dentro del Anexo B, que contiene la lista de todas las historias de usuario del SIAP.

#### **2.2.4.2. Lista de Pendientes de Sprint**

La lista del Sprint contiene las funcionalidades escogidas por el dueño del producto que deberán ser implementadas durante un Sprint, adicional a esto el dueño del producto puede cambiar la prioridad de las historias escogidas o incluir nuevas historias, En este caso, el equipo de desarrollo deberá cambiar la estimación y complejidad de cada historia. En el caso del desarrollo del SIAP existieron cambios en la pila del producto (uno de los cambios importantes fue el registro del estudio de Captura Híbrida por el registro del estudio de Biología Molecular) los mismos que se evidencian en el Anexo A.

# <span id="page-22-0"></span>**3. DESARROLLO DE LA APLICACIÓN**

# <span id="page-22-1"></span>**3.1. DEFINICIÓN DEL PROYECTO**

### <span id="page-22-2"></span>**3.1.1. ALCANCE**

El Sistema de Información de Anatomía Patológica tendrá como alcance la ejecución del proceso operativo que desarrolla el LAP-HEE, mejorado por los autores del proyecto (Anexo C) el cual tiene como inicio el registro de estudios (aceptados o rechazados), la distribución de los mismos a las áreas de macroscopía, área técnica o área normal (según el tipo de estudio), el registro de microscopía y la emisión de resultados a los doctores solicitantes a través de correo electrónico o de la impresión de formularios con el resultado de los mismos. El sistema permitirá al usuario saber en qué área del flujo de trabajo se encuentra un estudio registrado.

Dentro del alcance, el dueño del producto decidió que él área de Morgue no forme parte del sistema.

Además, considerando la solicitud del Líder de Tecnología del HEEE, se implementará un Sistema de Información Web, bajo las herramientas descritas en el punto 3.1.3. Herramientas.

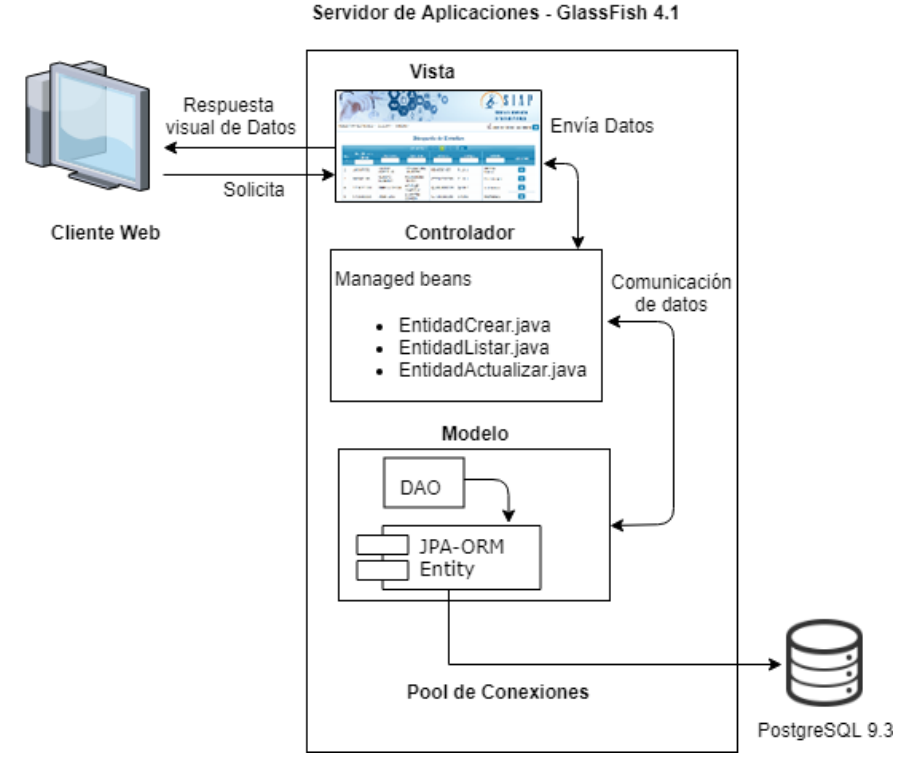

# <span id="page-22-3"></span>**3.1.2. ARQUITECTURA**

*Figura 3. Arquitectura SIAP elaborada por autores*

La Figura 3 muestra la arquitectura desarrollada para la implementación de la aplicación web SIAP.

La arquitectura aplicada permite la separación de las funcionalidades del sistema en diferentes niveles, las mismas que estarán distribuidas de la siguiente forma:

- *Nivel 1*: se encuentra conformado por el recurso tecnológico del usuario del LAP-HEEE, que accede a la aplicación a través del browser que presenta las respectivas interfaces.
- *Nivel 2*: Está conformado por el servidor de aplicaciones, que a través de un pool de conexiones establecerá la conexión entre el gestor de base de datos y la aplicación.
- *Nivel 3*: Se encuentra conformado por el servidor de base de datos.

A continuación, se describe con más detalle cada parte de la arquitectura mostrada en la Figura 3:

#### **3.1.2.1. Modelo Vista Controlador**

El patrón de diseño aplicado para la construcción del sistema es el patrón MVC (Modelo-Vista-Controlador); que Según [21], permite separar la aplicación en 3 conceptos diferentes y sobre todo facilita el desarrollo y la mantenibilidad de la aplicación. Este patrón permitió crear una aplicación robusta y escalable, la misma que será alojada por el servidor de aplicaciones GlasFish.

La Figura 4 muestra el comportamiento del modelo MVC aplicado para la construcción del sistema.

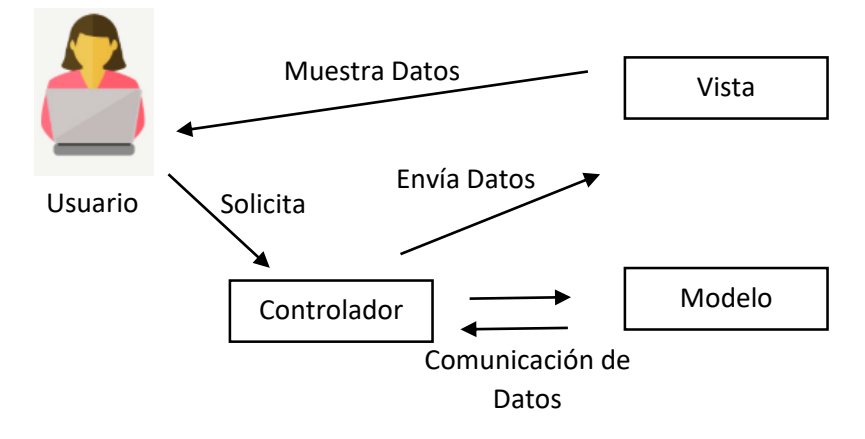

*Figura 4. Modelo Vista Controlador Elaborado por los autores*

#### **Controladores**

En la capa de los controladores como se indica en la Figura 5, se encuentran todas las funcionalidades que van a recibir las peticiones realizadas por los usuarios del LAP-HEEE a través de las vistas, y en base a las cuales se realizará una petición (crear, actualizar, eliminar) al modelo o hacer la petición para la presentación de una nueva vista (nueva página) al usuario.

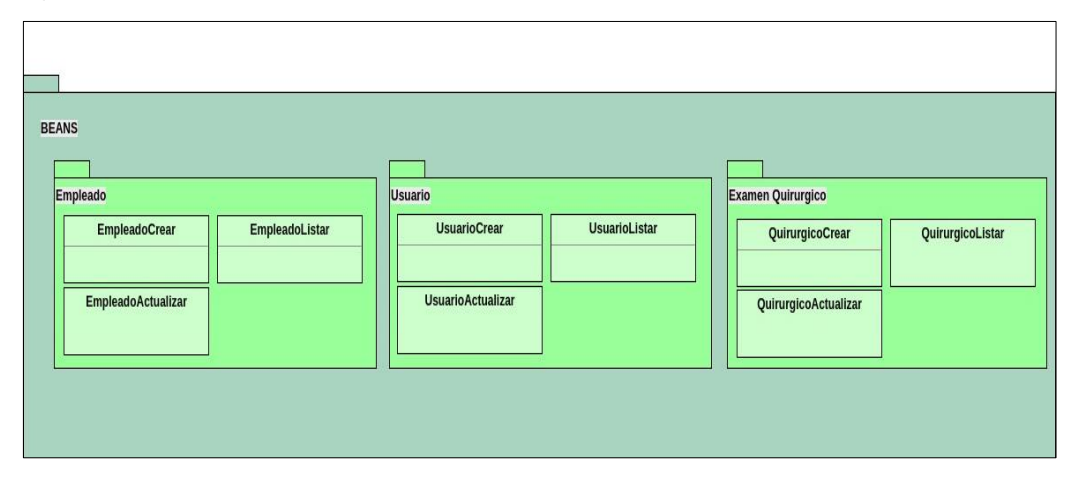

*Figura 5. Estructura de algunos controladores del sistema SIAP.*

#### **Modelo**

La capa del modelo del negocio, se usa para, manejar los datos entre el controlador y el servidor de base de datos. A continuación, se muestra la estructura para realizar la comunicación entre los datos y los controladores del sistema:

- o *Persistencia*: esta capa es manejada a través de JPA 2 (Java Persistence API) que provee un mecanismo de administración de persistencia y la capacidad de convertir modelos relacionales a objetos y viceversa [22].
- o *Servicios de negocio*: el manejo de los CRUD que requiera la aplicación son gestionadas directamente a través del patrón DAO (Data Access Object).
- o *Entidades*: esta capa se encuentra conformada por todas las clases entidad que están en relación directa con cada una de las tablas de la base de datos en PostgreSQL.

La interacción de los componentes anteriormente mencionados se muestra en la Figura 6.

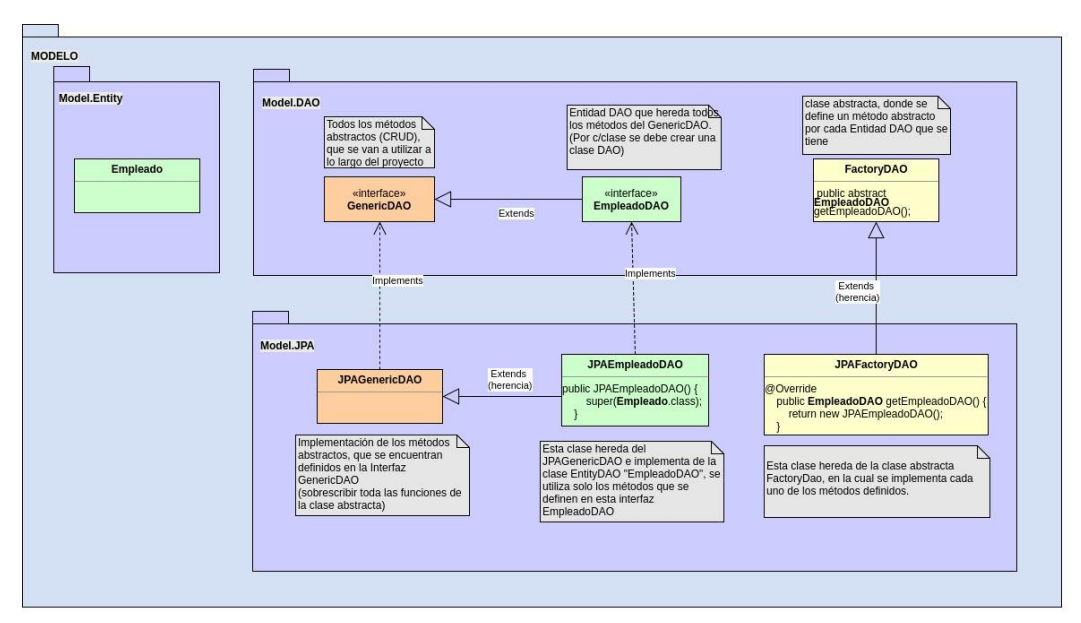

*Figura 6. Estructura de la capa de modelos, elaborado por los autores.*

# <span id="page-25-0"></span>**3.1.3. HERRAMIENTAS**

Las herramientas con sus respectivas versiones se listan a continuación:

- Netbeans 8.2
- Java 8
- JDK 8u101
- Plataforma Java Enterprise Edition 7 (JEE7), lo que permite usar JSF 2.2 [23] y Primefaces 6 Utilizadas en la capa de presentación de SIAP.
- Glassfish 4.1.1 soportado el estándar JEE [24]
- Maven

A continuación, se muestra las herramientas utilizadas para la administración de la base de datos de SIAP.

- PostgreSQL 9.3
- Power Designer 16.5

<span id="page-26-0"></span>**3.1.4. LEVANTAMIENTO DEL PROCESO OPERATIVO LAP-HEEE ACTUAL**

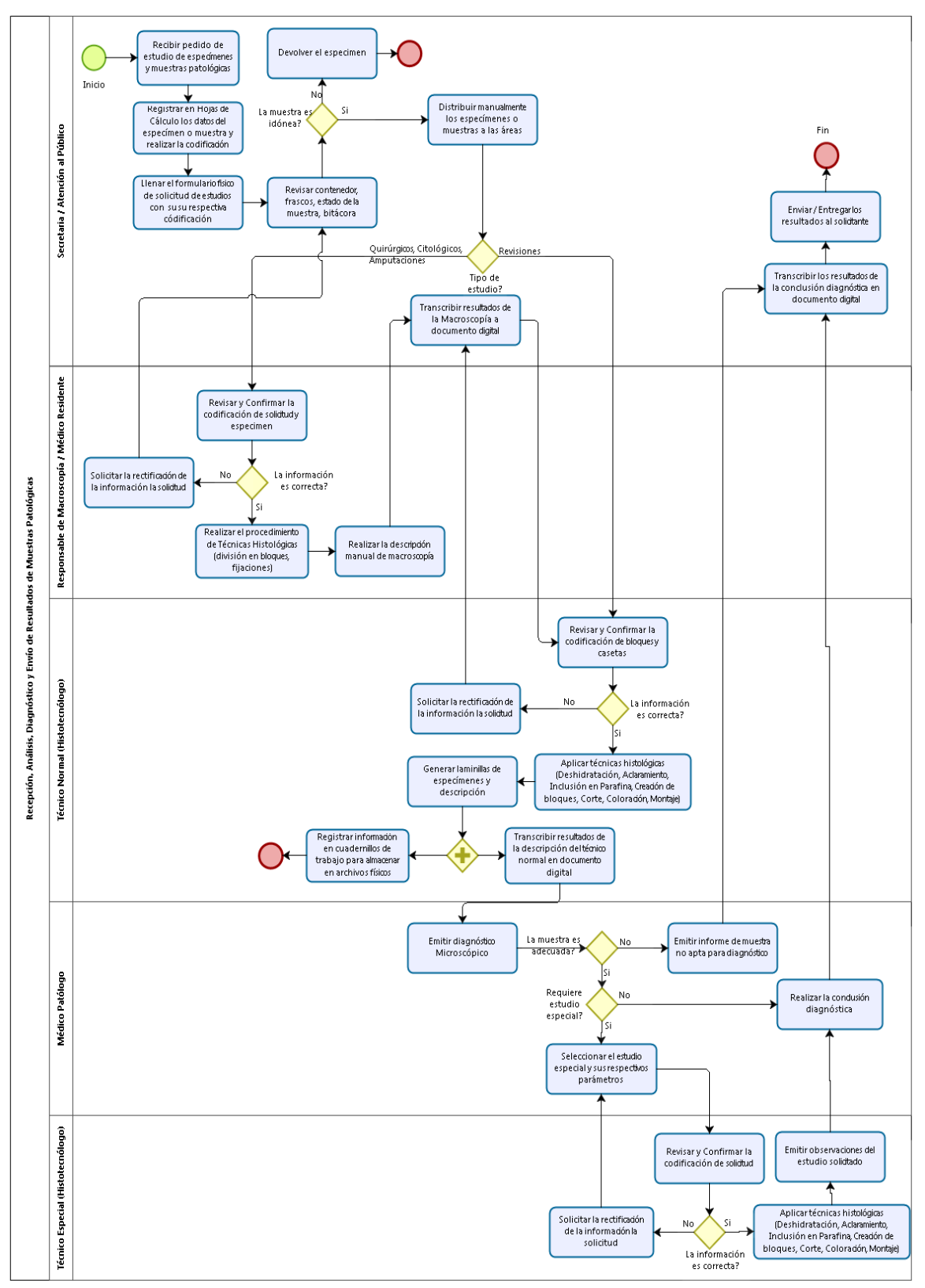

 *Figura 7. Proceso actual LAP-HEE elaborado por autores*

En la Figura 7 se puede observar el proceso operativo actual manejado de forma manual en el LAP-HEEE, donde se puede visualizar los problemas mencionados en la sección 1.1. de este documento.

Los procesos descritos como "Registrar en Hoja de Cálculo los datos del espécimen o muestra y realizar codificación", "Llenar el formulario físico de solicitud de estudios con su respectiva codificación", "Revisar y confirmar la codificación de solicitud de espécimen", "Transcribir el resultado de macroscopía a documento digital", "Registrar información en cuadernos de trabajo", "Transcribir resultados de técnico normal en documento digital", "Transcribir los resultados de conclusión diagnostica en documento digital" causan retraso en el proceso operativo tomando en cuenta que son transcripciones de información de un documento físico a un archivo digital de hoja de cálculo. Estos procesos son revisados por el personal del LAP-HEEE, ocasionando retraso.

## <span id="page-27-0"></span>**3.2. DESARROLLO DE LOS SPRINTS**

El conjunto de historias completo se encuentra disponible en el Anexo B.

## <span id="page-27-1"></span>**3.2.1. SPRINT 0**

El equipo decidió usar el Sprint 0 para la definición y puesta en marcha de un ambiente de desarrollo adecuado para la creación de SIAP, el levantamiento del proceso del LAP-HEEE, el diseño de una base de datos preliminar detallada en el Anexo D y la definición de tareas administrativas para el proyecto.

### <span id="page-27-2"></span>**3.2.2. SPRINT 1**

#### **3.2.2.1. Planificación del Sprint**

#### **Objetivo del Sprint**

Brindar una interfaz de acceso a los usuarios del sistema, mostrando únicamente la información que le corresponda de acuerdo con el perfil de cada usuario del sistema. Además, proporcionar un módulo de administración de usuarios donde se realice el registro empleados con sus respectivos perfiles y permita realizar la búsqueda de todos los usuarios del sistema.

#### **Historias a implementarse**

Las historias de usuario a implementarse en este Sprint, se las indica a continuación en la Tabla 3.

*Tabla 3. Pila de Sprint 1*

| No.            | <b>Historias de</b><br><b>Usuario</b> | <b>Criterios de Aceptación</b>                                                                                                    | <b>Estimación</b> | <b>Prioridad</b> |
|----------------|---------------------------------------|----------------------------------------------------------------------------------------------------|-------------------|------------------|
| 1              | Login del<br>Sistema                  | * Campo de ingreso con<br>un usuario específico.<br>* Campo de ingreso de<br>contraseña única.                                                                                                    | 3                 | Alta             |
| $\overline{2}$ | Menú<br>Personalizado                 | * De acuerdo con el<br>usuario que ingrese al<br>sistema se debe desplegar<br>la información<br>correspondiente para cada<br>usuario.                                                                                                    | 5                 | Alta             |
| 3              | Registro de<br>Empleados              | * Solo existirá un<br>administrador en el<br>sistema que pueda<br>acceder a toda la<br>información.<br>* El usuario del sistema<br>será determinado por su<br>cédula de identidad<br>* La contraseña del<br>usuario será por defecto<br>su cédula de identidad | 5                 | Alta             |
| 4              | Búsqueda de<br>Empleados              | * Solo existirá un<br>administrador en el<br>sistema que pueda<br>acceder a toda la<br>información.<br>* El usuario del sistema<br>será determinado por su<br>cédula de identidad<br>* La contraseña del<br>usuario será por defecto<br>su cédula de identidad | 8                 | Media            |

#### **3.2.2.2. Revisión del Sprint**

Durante la entrega del primer Sprint 1 se cumplió con el trabajo planificado, no existió mayor observación por parte del dueño del producto, cumpliendo de esta manera los criterios de aceptación planteados por el dueño del producto.

El Burndown Chart del progreso del Sprint 1, se indica en la Figura 8; durante la semana 2 del primer Sprint hubo un adelanto de trabajo, por lo que se redujeron los puntos de esfuerzo a ser realizados durante la semana 3 y la semana 4, finalmente el Sprint terminó con total normalidad.

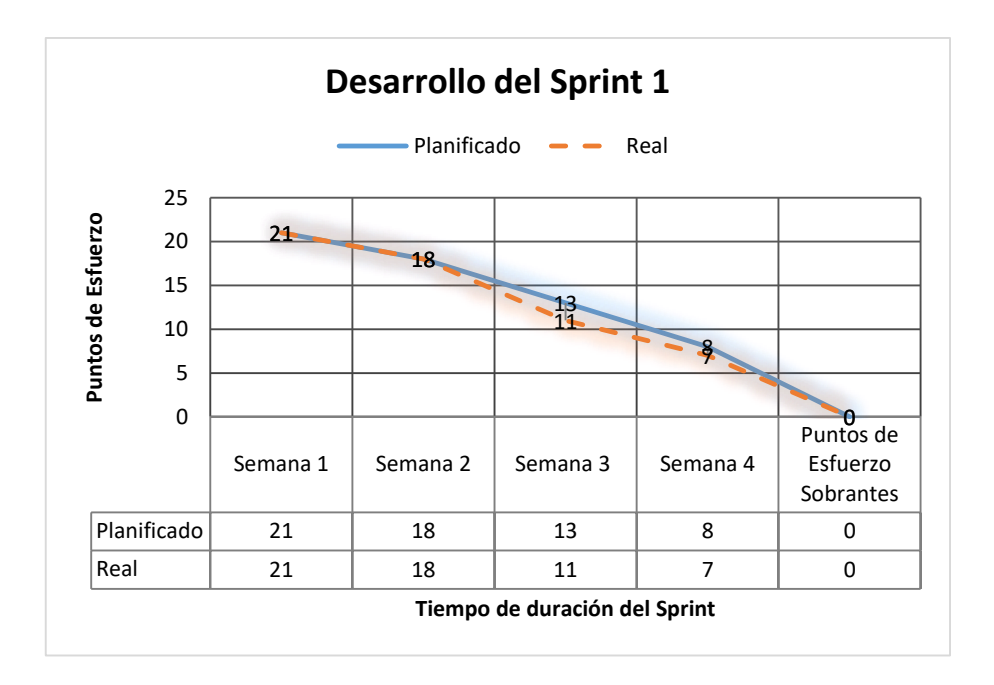

*Figura 8. Burndown Chart Sprint 1. Elaborado por autores*

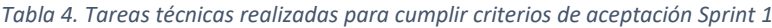

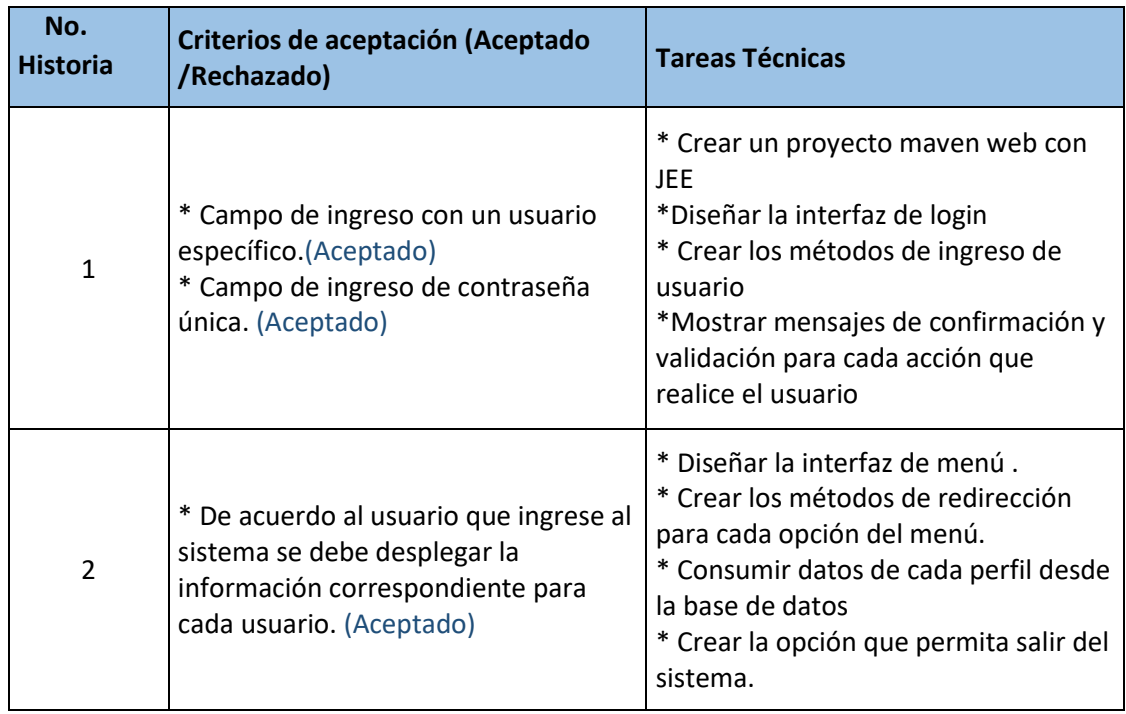

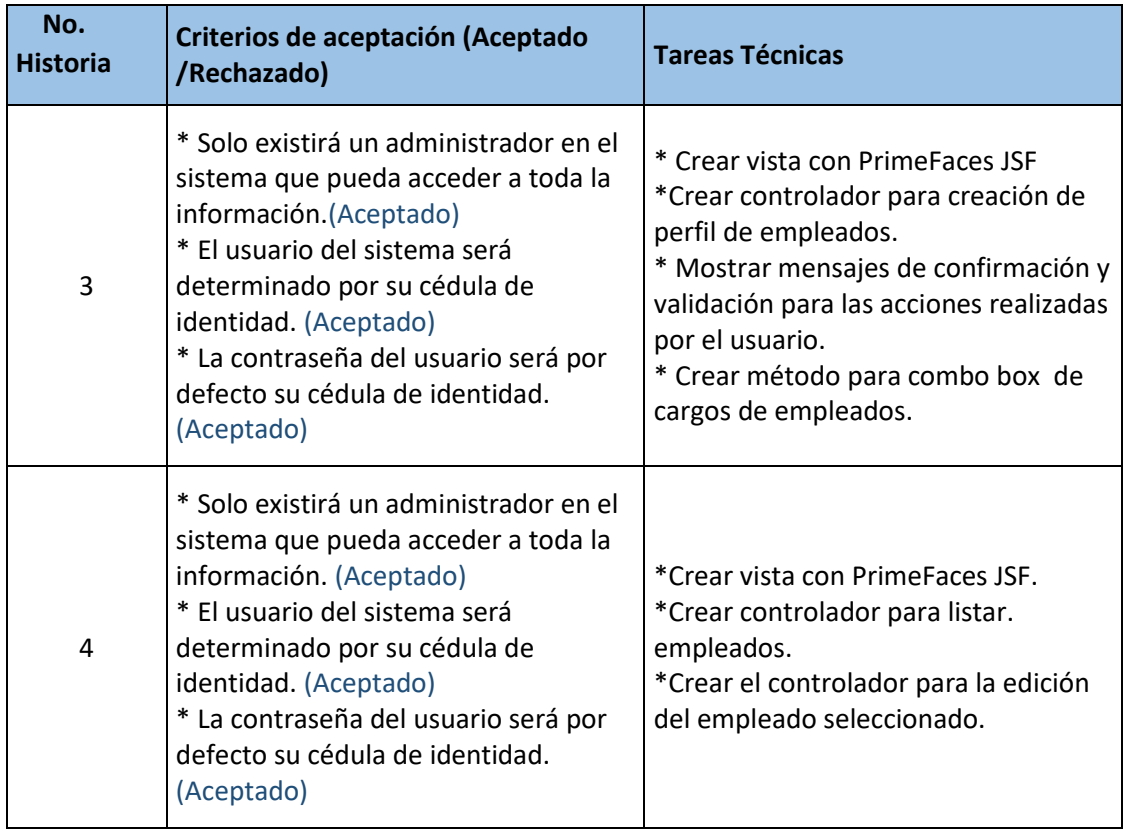

Los principales casos de prueba para el Sprint 1 se encuentran detallados en la sección 4.1.1, por otro lado, las pruebas de aceptación del Sprint, debidamente aprobadas y firmadas por el dueño del producto se encuentran en el Anexo E. Casos de prueba del Sprint 1.

Las observaciones y comentarios de la revisión de este Sprint, se muestran en el Acta de Reunión No. 003-SIAP mostrada en el Anexo A.

### **3.2.2.3. Retrospectiva del Sprint**

#### **Fortalezas**

 El uso de PrimeFaces ayudó a reducir el trabajo a la hora de crear el frontend de la aplicación permitiendo avanzar en otras partes de la funcionalidad.

#### **Debilidades**

 El equipo no consideró en el desarrollo del sistema un módulo de administración de usuarios, que sea realizada por un usuario que tenga un rol en específico.

#### **Acciones a seguir**

 Determinar con el dueño del producto, cual es el usuario que va administrar el sistema.

### <span id="page-31-0"></span>**3.2.3. SPRINT 2**

#### **3.2.3.1. Planificación del Sprint**

#### **Objetivo del Sprint**

Brindar a los usuarios del área de secretaria un módulo en la que puedan registrar estudios de tipo Quirúrgico y Citológicos.

#### **Historias por implementar**

Las historias de usuario a implementarse en este Sprint, se las indica a continuación en la Tabla 5.

*Tabla 5. Pila del Sprint 2.*

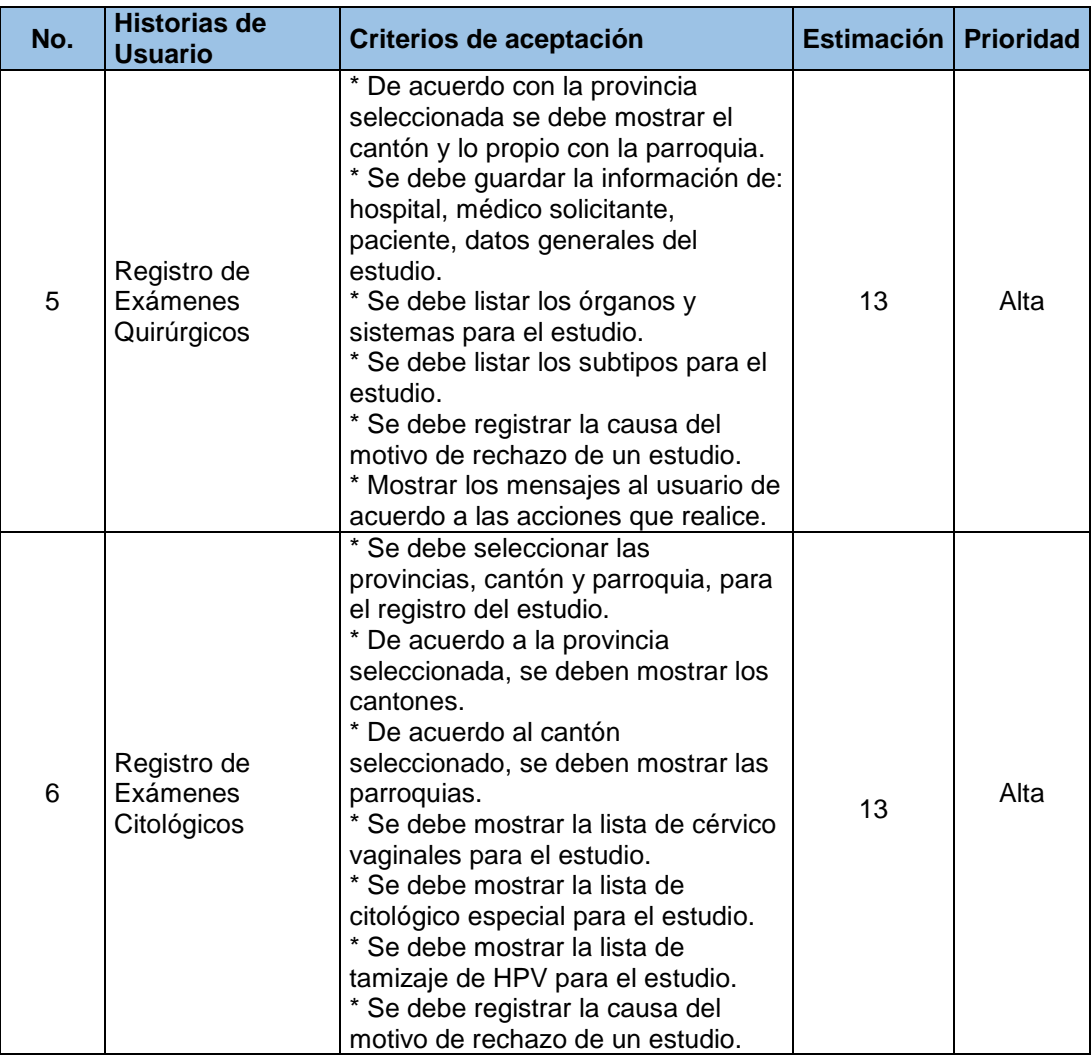

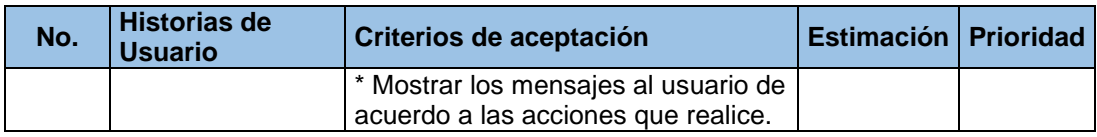

#### **3.2.3.2. Revisión del Sprint**

Como se muestra en el siguiente Figura 9, existió un retraso en la semana 2 del proyecto por problemas técnicos que se resolvieron con éxito, sin embargo, los desarrolladores tuvieron que incrementar el esfuerzo para la siguiente semana, de esa manera en la tercera semana se cumplió con el trabajo planificado.

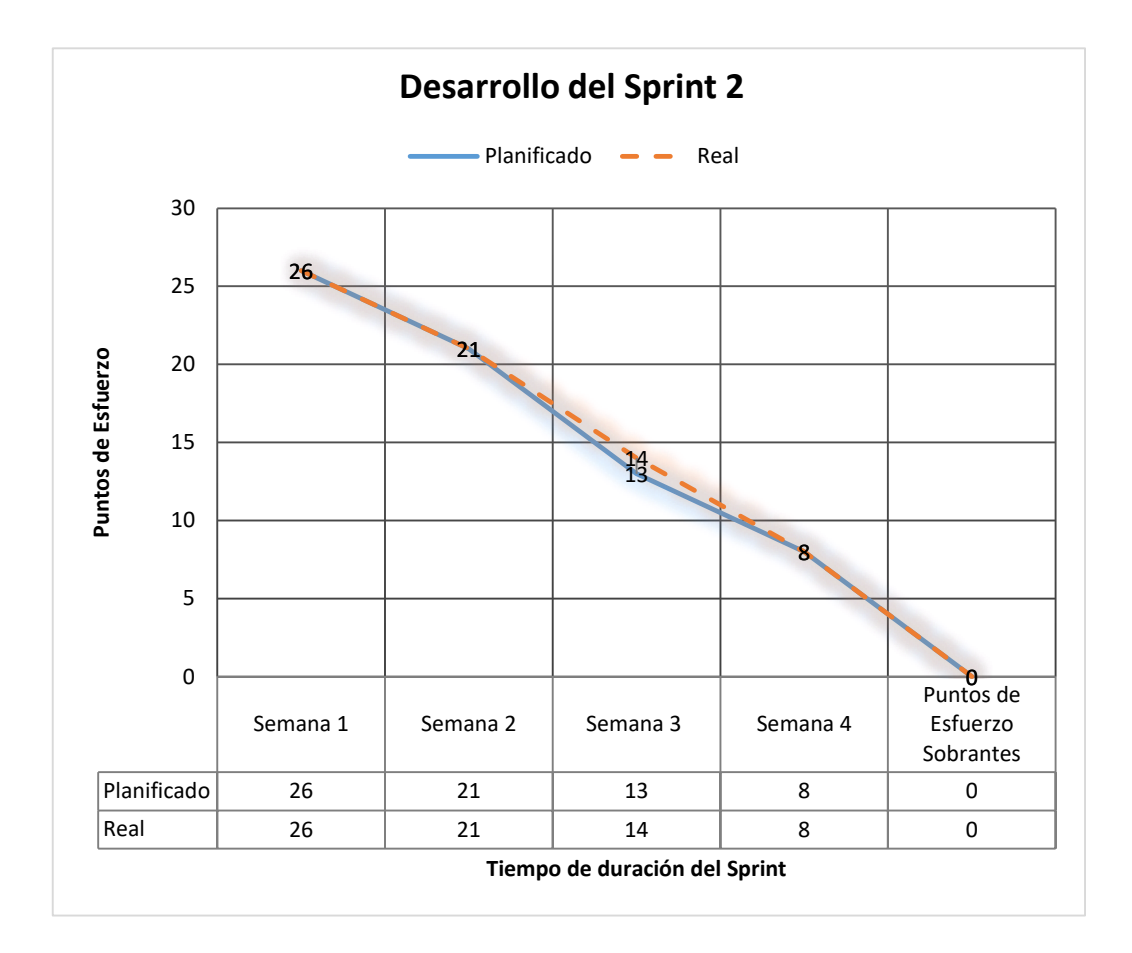

*Figura 9. Burndown Chart Sprint 2 elaborado por autores*

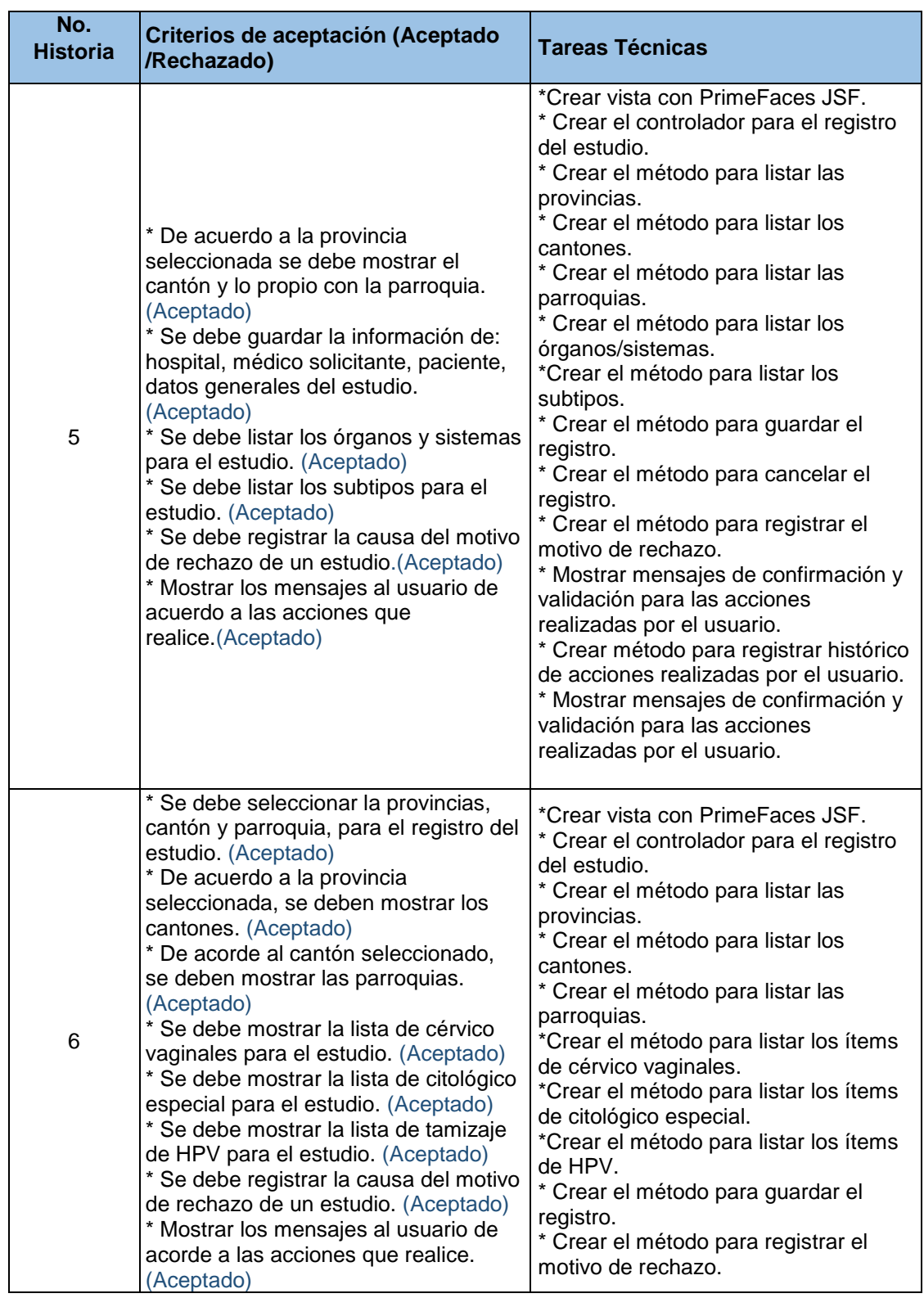

*Tabla 6. Tareas técnicas realizadas para cumplir criterios de aceptación Sprint 2*

Los principales casos de prueba para el Sprint 2 se encuentran detallados en la sección 4.1.2, por otro lado, las pruebas de aceptación del Sprint, debidamente aprobadas y

firmadas por el dueño del producto se encuentran en el Anexo E, como Casos de prueba del Sprint 2.

Las observaciones y comentarios de la revisión de este Sprint, se muestran el Acta de Reunión No. 004-SIAP mostrada en el Anexo A.

#### **3.2.3.3. Retrospectiva del Sprint**

#### **Fortalezas**

 El equipo conoce más la línea de negocio, por lo que puede solventar los problemas que van surgiendo en el desarrollo del proyecto.

#### **Debilidades**

 La estructura actual de la base de datos no permite realizar la implementación de nuevos estudios del laboratorio solicitado por el dueño del producto.

#### **Acciones a seguir**

 El equipo debe hacer un análisis para la redefinición o acoplamiento de la estructura de la base de datos a lo solicitado por el dueño del producto.

### <span id="page-34-0"></span>**3.2.4. SPRINT 3**

#### **3.2.4.1. Planificación del Sprint**

#### **Objetivo del Sprint**

Brindar a los usuarios del área de secretaria un módulo en la que puedan registrar estudios de tipo revisiones y Amputaciones.

#### **Historias a implementarse**

Las historias de usuario a implementarse en este Sprint, se las indica a continuación en la Tabla 7.

*Tabla 7. Pila del Sprint 3*

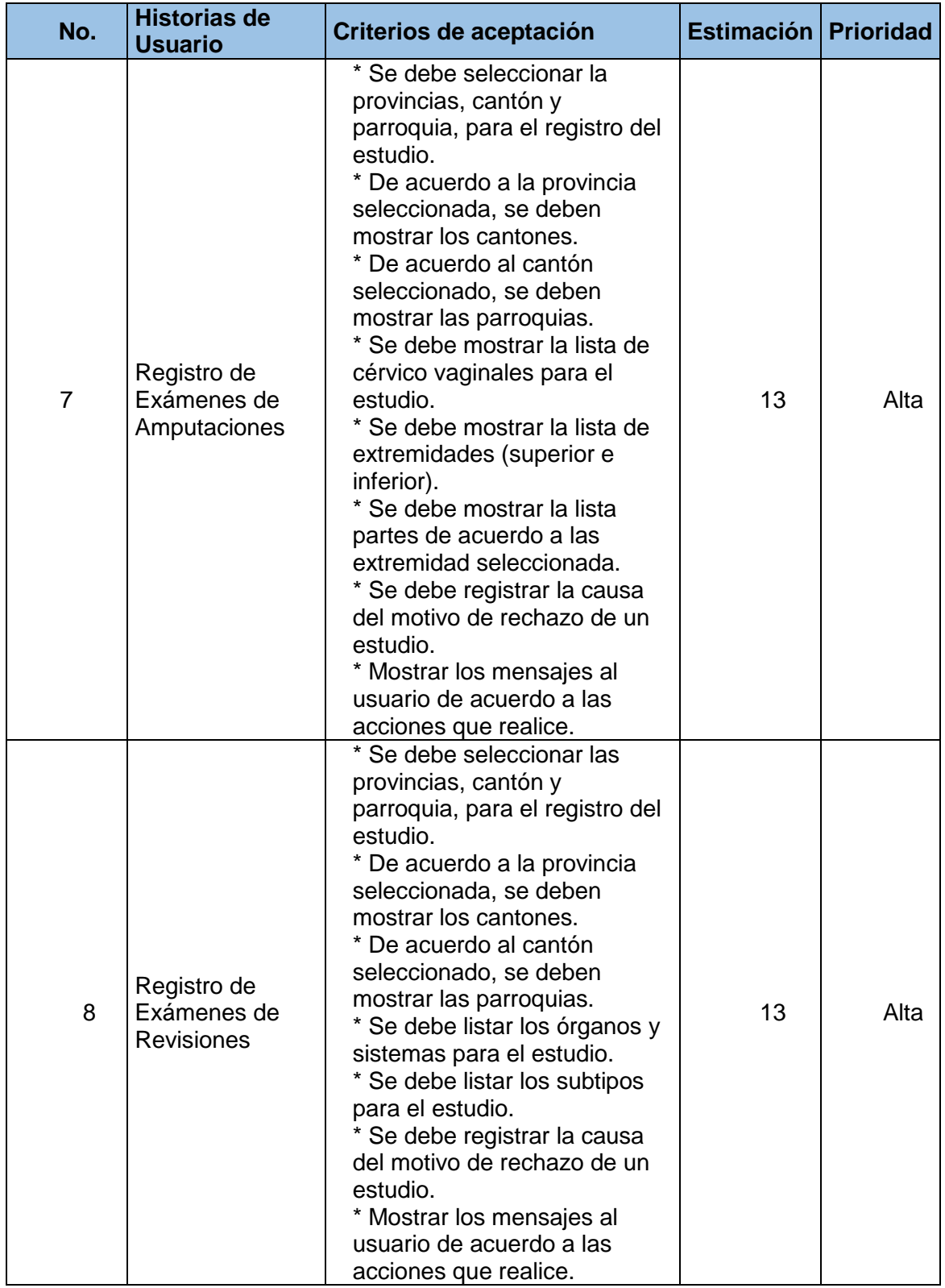
## **3.2.4.2. Revisión del Sprint**

Al finalizar el Sprint se obtuvo un nuevo avance del proyecto, sin presentarse ningún tipo de inconvenientes u observaciones.

Como se puede observar en la siguiente Figura 10, existieron adelantos de trabajo en las semanas uno y tres lo que permitió reducir el esfuerzo planificado para las semanas dos y cuatro, concluyendo el Sprint con el trabajo planificado.

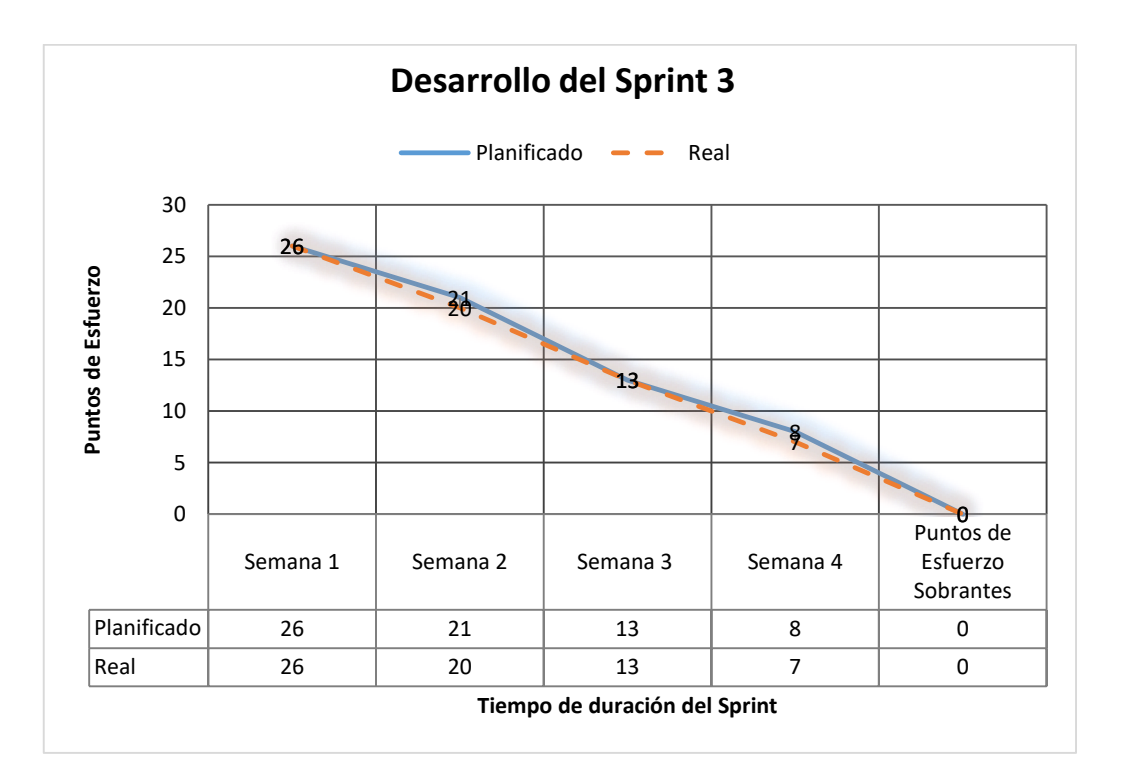

*Figura 10. Burndown Chart Sprint 3 elaborado por autores*

*Tabla 8. Tareas técnicas realizadas para cumplir criterios de aceptación Sprint 3.*

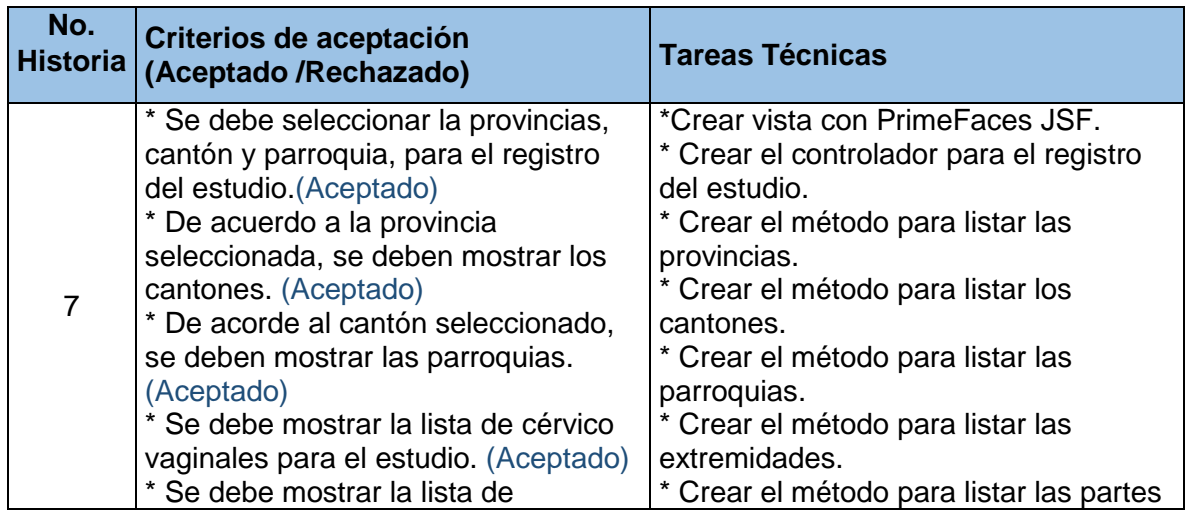

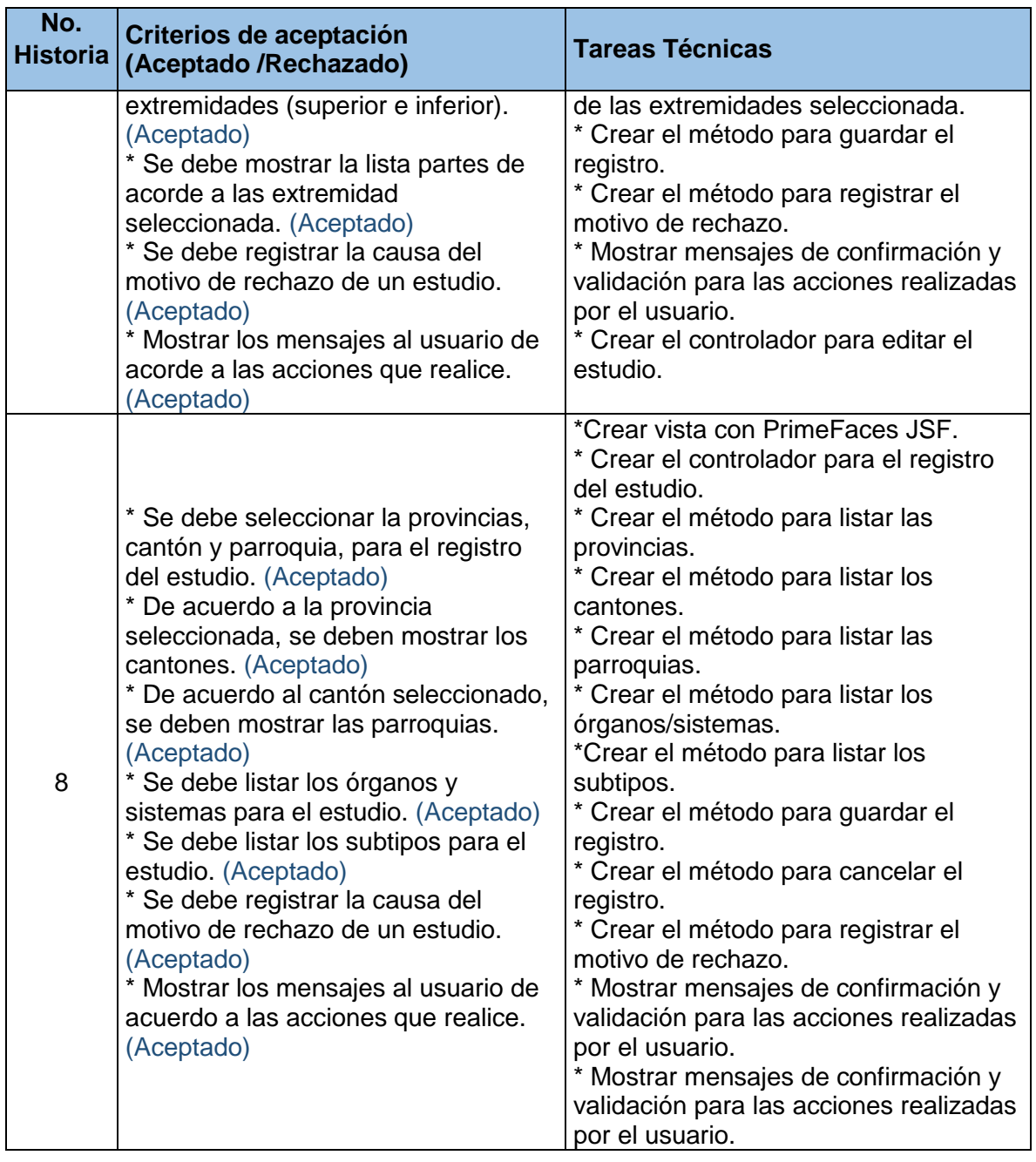

Los principales casos de prueba para el Sprint 2 y 3 se encuentran detallados en la sección 4.1.2, por otro lado, las pruebas de aceptación del Sprint, debidamente aprobadas y firmadas por el dueño del producto se encuentran en el Anexo E, como Casos de prueba del Sprint 3.

Las observaciones y comentarios de la revisión de este Sprint, se muestran en el Acta de Reunión No. 005-SIAP mostrada en el Anexo A.

## **3.2.4.3. Retrospectiva del Sprint**

### **Fortalezas**

- Se considera al equipo mediante mente maduro, con visión total del producto final a implementarse.
- El equipo ha mejorado el uso de los componentes de desarrollo.

### **Debilidades**

En este Sprint no surgió ningún inconveniente durante su desarrollo.

## **Acciones a seguir**

 Al no presentarse, ningún inconveniente durante el desarrollo de este Sprint, el equipo mantendrá la forma de trabajo aplicada hasta el momento.

## **3.2.5. SPRINT 4**

## **3.2.5.1. Planificación del Sprint**

## **• Objetivo del Sprint**

Brindar a los usuarios del área de secretaria un módulo en la que puedan registrar estudios de tipo Histoquímica e Inmunohistoquímica. Además de crear un menú que permita al personal de secretaria buscar estudios registrados. Adicionalmente para el área de macroscopía se presentan un módulo de búsqueda de estudios.

### **Historias a implementarse**

Las historias de usuario a implementarse en este Sprint, se las indica a continuación en la Tabla 9.

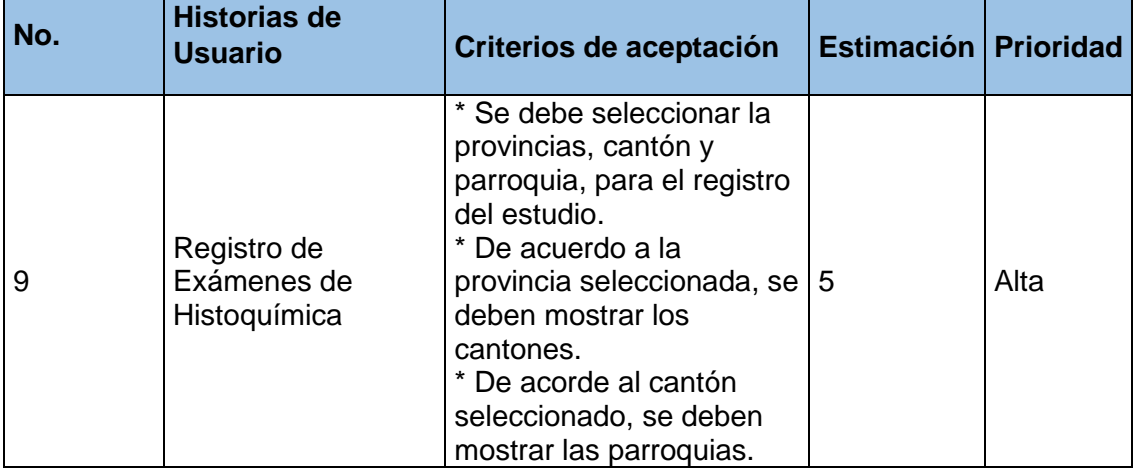

*Tabla 9. Lista de pendientes del Sprint*

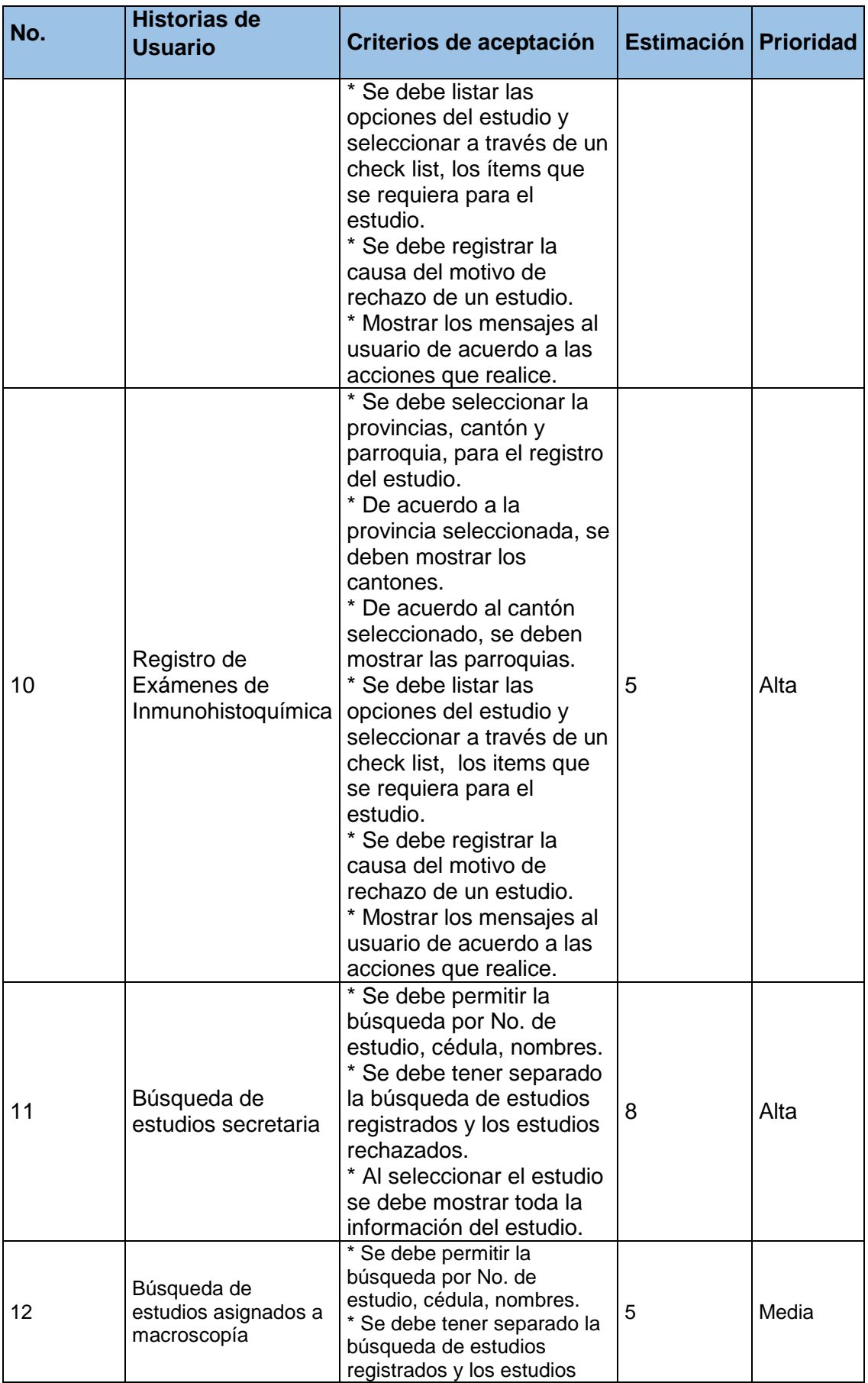

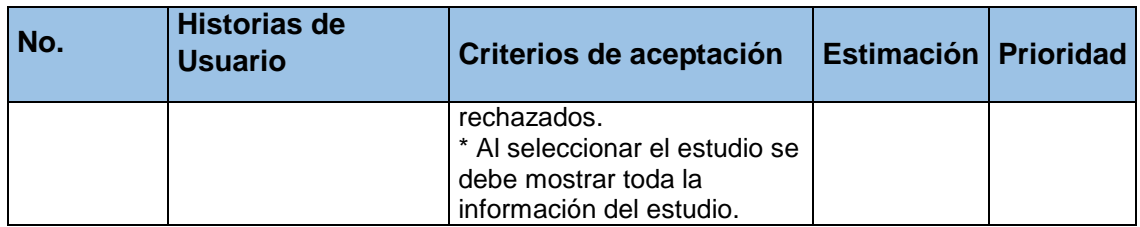

## **3.2.5.2. Revisión del Sprint**

Durante la entrega del Sprint el dueño del producto aprobó la entrega del incremento ya que cumplió con los criterios de aceptación planteados para cada historia.

Como se muestra en la Figura 11, hubo un retraso durante las semanas dos y tres, llevando a los desarrolladores a aumentar el esfuerzo durante la semana cuatro.

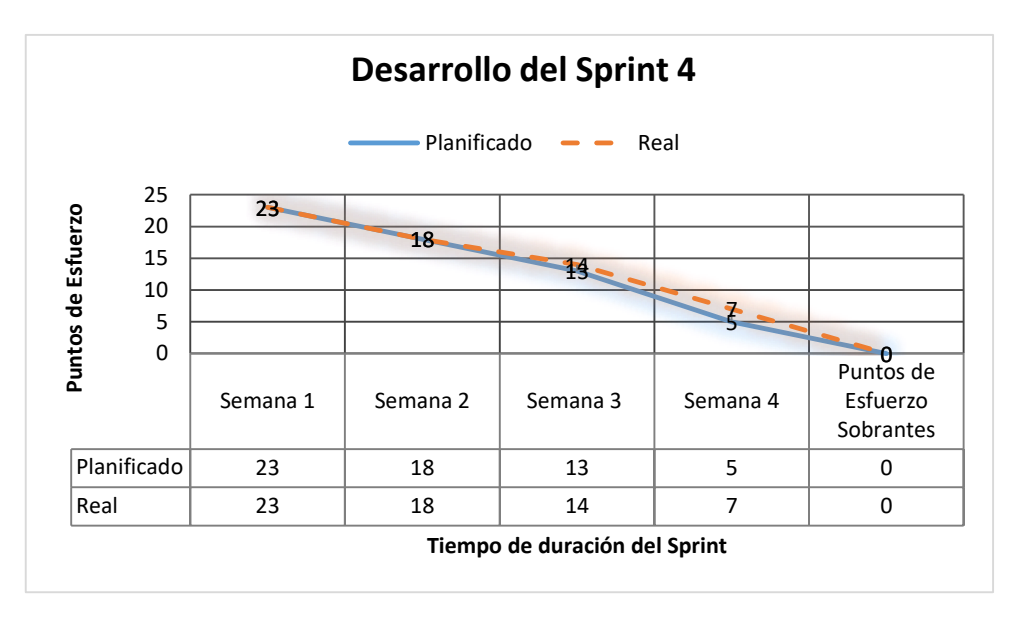

*Figura 11. Burndown Chart del Sprint 5. Elaborado por autores*

*Tabla 10. Tareas técnicas realizadas para cumplir criterios de aceptación Sprint 4*

| No.<br><b>Historia</b> | Criterios de aceptación (Aceptado<br>/Rechazado) | <b>Tareas Técnicas</b>                        |
|------------------------|--------------------------------------------------|-----------------------------------------------|
|                        | * Se debe seleccionar la provincias,             | *Crear vista con PrimeFaces JSF.              |
|                        | cantón y parroquia, para el registro             | * Crear el controlador para el registro del   |
|                        | del estudio.(Aceptado)                           | estudio.                                      |
|                        | * De acuerdo a la provincia                      | * Crear el método para listar las provincias. |
|                        | seleccionada, se deben mostrar los               | * Crear el método para listar los cantones.   |
| 9                      | cantones. (Aceptado)                             | * Crear el método para listar las parroquias. |
|                        | * De acorde al cantón seleccionado, se           | * Crear el método para listar todos los ítems |
|                        | deben mostrar las parroquias.                    | usados en el estudio.                         |
|                        | (Aceptado)                                       | * Crear el método para guardar el registro.   |
|                        | * Se debe listar las opciones del                | * Crear el método para registrar el motivo    |
|                        | estudio y seleccionar a través de un             | de rechazo.                                   |

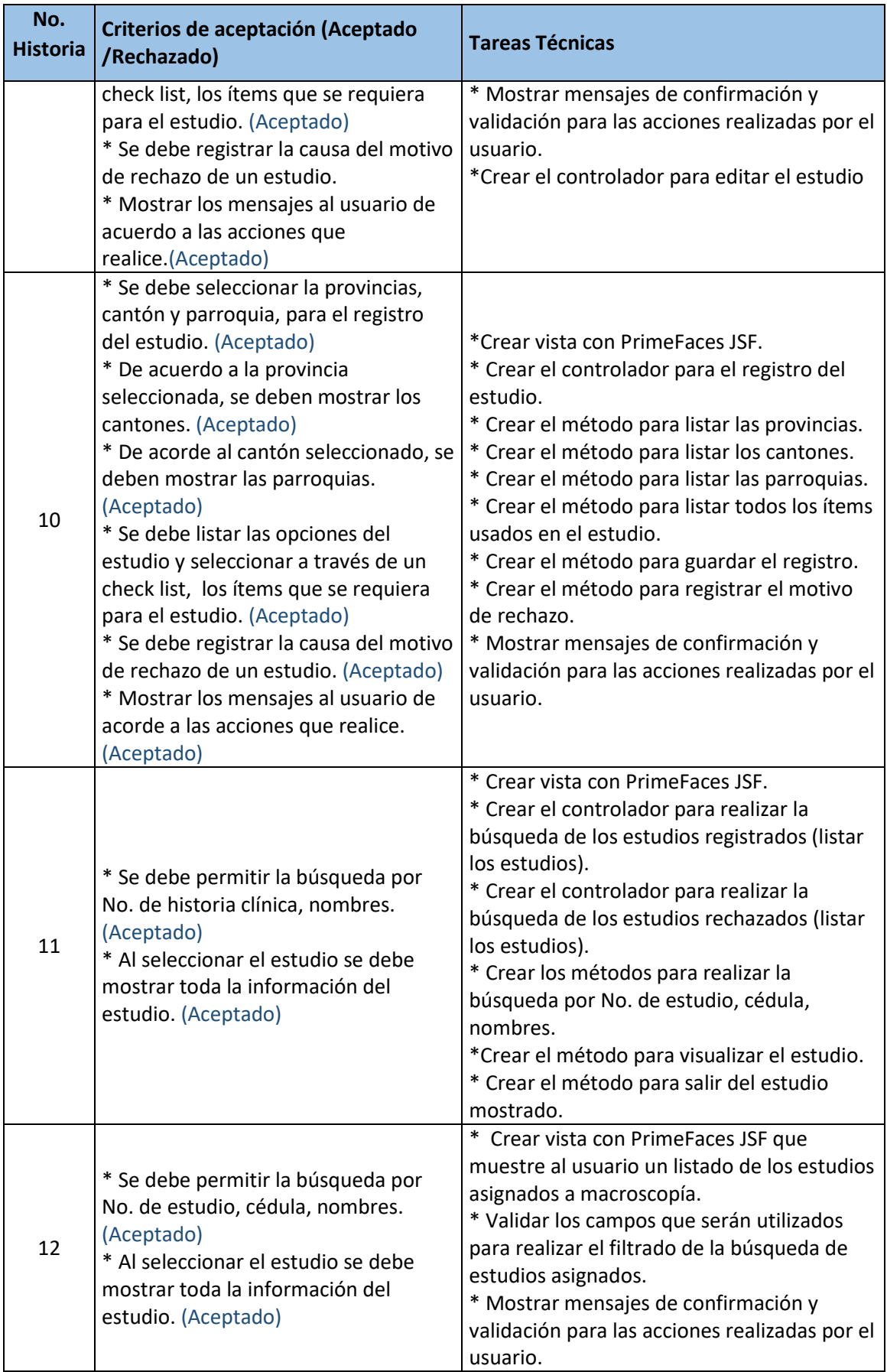

Los principales casos de prueba para el Sprint 4 se encuentran detallados en la sección 4.1.3, por otro lado, las pruebas de aceptación del Sprint, debidamente aprobadas y firmadas por el dueño del producto se encuentran en el Anexo E. Casos de prueba del Sprint 4.

Las observaciones y comentarios de la revisión de este Sprint, se muestran en el Acta de Reunión No. 006-SIAP mostrada en el Anexo A.

## **3.2.5.3. Retrospectiva del Sprint**

## **Fortalezas**

 El equipo tiene un nivel sólido en cuanto al manejo de las herramientas y de la lógica del negocio.

## **Debilidades**

En este Sprint no surgió ningún inconveniente durante su desarrollo.

### **Acciones a seguir**

 Al no presentarse, ningún inconveniente durante el desarrollo de este Sprint, el equipo mantendrá la forma de trabajo aplicada hasta el momento.

## **3.2.6. SPRINT 5**

## **3.2.6.1. Planificación del Sprint**

## **Objetivo del Sprint**

Brindar a los usuarios del área técnica un módulo en la que puedan registrar macroscopía, para estudios Quirúrgico, Citológico, Amputaciones. Construir un módulo de búsqueda para estudios asignados a microscopía, un módulo para registro de captura hibrida para licenciado de histotecnología y un módulo para la asignación de trabajo a patólogos.

## **Historias a implementarse**

Las historias de usuario a implementarse en este Sprint, se las indica a continuación en la Tabla 11.

*Tabla 11. Pila del Sprint 5.*

| No. | <b>Historias de</b><br><b>Usuario</b>                                                           | Criterios de aceptación                                                                                                    | <b>Estimación</b> | <b>Prioridad</b> |
|-----|-------------------------------------------------------------------------------------------------|----------------------------------------------------------------------------------------------------|-------------------|------------------|
| 13  | Registro de<br>macroscopía                                                                      | * El botón detalle de cada<br>estudio listado debe mostrar<br>la información del estudio<br>seleccionado, se debe<br>mostrar la siguiente<br>información: Datos de<br>paciente, Resumen clínico,<br>Muestra o Pieza, Estudio<br>Solicitado.<br>* Se debe poder ingresar un<br>resume de macroscopía<br>dentro del formulario<br>desplegado                                                                                                    | 8                 | Media            |
| 14  | Búsqueda de<br>estudios en<br>microscopía                                                       | * Se debe presentar un<br>listado de estudios<br>microscópicos y estudios<br>especiales asignado al<br>patólogo<br>* Se debe mostrar en la<br>lista, el estado del estudio,<br>el tipo de estudio, código de<br>la muestra.                                                                                                    | 5                 | Baja             |
| 15  | Asignación de<br>trabajo para<br>Patólogos                                                      | * Se debe mostrar un listado<br>de estudios que están listos<br>para ser estudiados por el<br>área de histotecnología<br>* Se debe mostrar un listado<br>de los licenciados que están<br>en turno para poder asignar<br>a ellos los estudios que se<br>van a trabajar<br>* Se debe poder reasignar<br>trabajo a licenciado de<br>histotecnología                                                                                                    | 8                 | Baja             |
| 16  | Recepción de<br>estudio especial<br>de captura<br>híbrida<br>(licenciado de<br>histotecnología) | * Se debe mostrar un listado<br>de estudios de coloraciones<br>especiales asignados al<br>área técnica, separados<br>entre pendientes y<br>realizados<br>* Se debe permitir la<br>búsqueda por No. de<br>historia clínica, C.I., tipo de<br>estudio, código de la<br>muestra, estado del estudio<br>* Se debe presentar un<br>botón "Detalle" el mismo<br>que mostrara la información<br>del estudio seleccionado, se<br>debe mostrar la siguiente<br>información: Datos de<br>paciente, Resumen clínico,<br>Muestra o Pieza, Estudio<br>Solicitado, Macroscopía y<br>los marcadores que fueron | 5                 | Baja             |

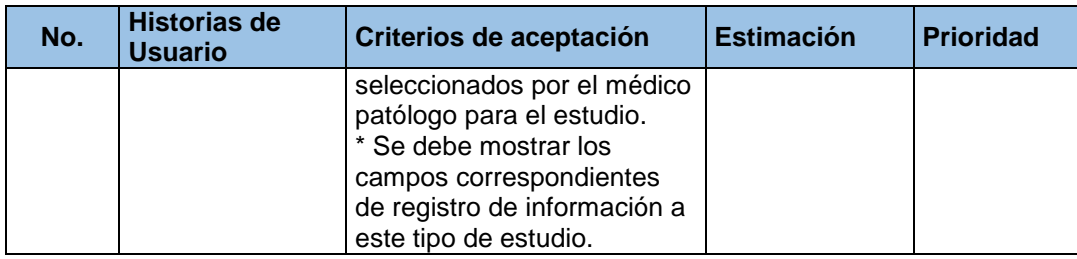

## **3.2.6.2. Revisión del Sprint**

Durante la entrega del Sprint 5 el dueño del producto acepto el incremento, tomando en cuenta que se cumplieron todos los criterios de aceptación durante el desarrollo del Sprint.

Como se muestra en la Figura 12, se presentó un retraso durante la semana 3, este trabajo fue compensado durante la semana 4 del Sprint.

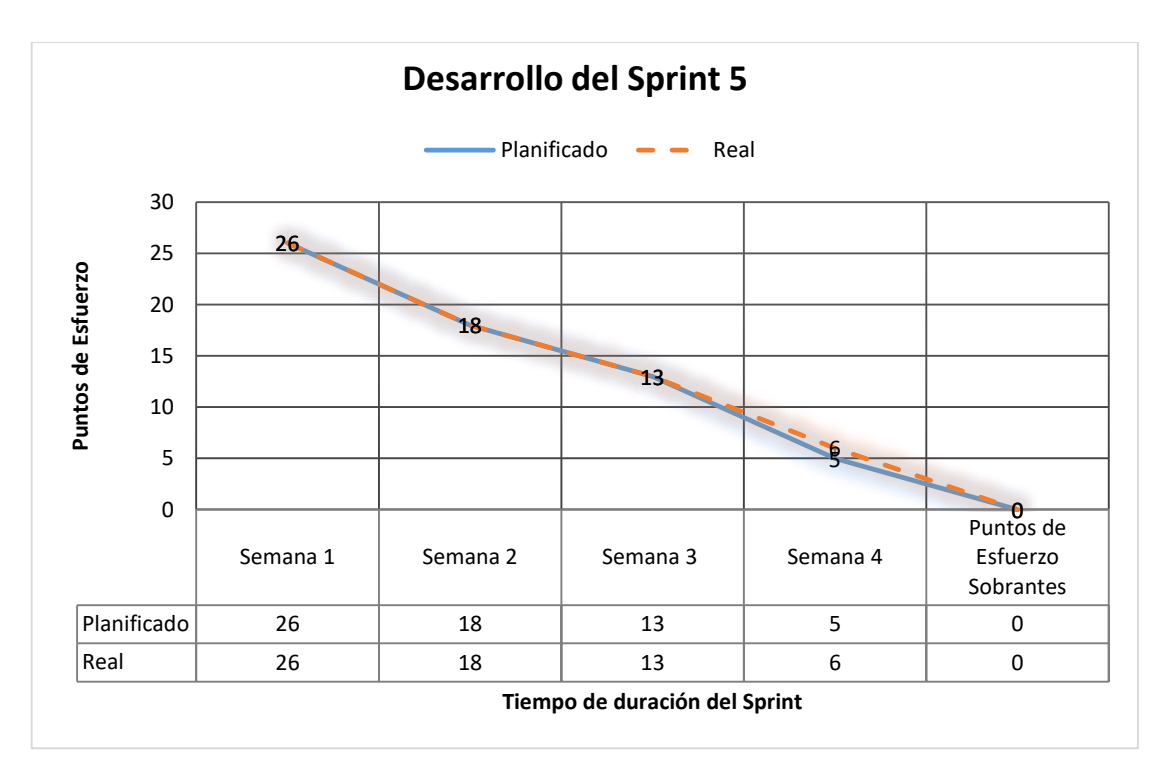

*Figura 12. Burndown Chart Sprint 5 elaborado por autores*

| No.<br><b>Historia</b> | Criterios de aceptación (Aceptado<br>/Rechazado)                                                                                                    | <b>Tareas Técnicas</b>                                                                                                    |
|------------------------|----------------------------------------------------------------------------------------------------|----------------------------------------------------------------------------------------------------|
| 13                     | * El botón detalle de cada estudio<br>listado debe mostrar la información<br>del estudio seleccionado, se debe<br>mostrar la siguiente información:<br>Datos de paciente, Resumen clínico,<br>Muestra o Pieza, Estudio Solicitado.<br>(Aceptado)<br>* Se debe poder ingresar un resume<br>de macroscopía dentro del formulario<br>desplegado. (Aceptado)                          | * Crear vista con PrimeFaces JSF.<br>* implementar la funcionalidad del<br>botón detalle que permitirá observar<br>el formulario seleccionado con los<br>datos de cabecera del estudio y<br>permitirá el ingreso de macroscopía.<br>* Crear un método que permita<br>guardar el resumen de macroscopía<br>de un estudio.<br>* Crear un método que permita<br>cancelar el estudio de macroscopía.<br>* Mostrar mensajes de confirmación y<br>validación para las acciones realizadas<br>por el usuario. |
| 14                     | * Se debe presentar un listado de<br>estudios microscópicos y estudios<br>especiales asignado al patólogo.<br>(Aceptado)<br>* Se debe mostrar en la lista, el<br>estado del estudio, el tipo de estudio,<br>código de la muestra.(Aceptado)                                                                                                    | * Crear vista con PrimeFaces JSF.<br>* Crear el método para listar los<br>estudios (Citológicos, Quirúrgicos,<br>Amputaciones, Revisiones).<br>* Crear el método para listar los<br>estudios especiales<br>(Inmunohistoquímica, Histoquímica,<br>Biología molecular).                                                                                                    |
| 15                     | * Se debe mostrar un listado de<br>estudios que están listos para ser<br>estudiados por el área de<br>histotecnología. (Aceptado)<br>* Se debe mostrar un listado de los<br>licenciados que están en turno para<br>poder asignar a ellos los estudios que<br>se van a trabajar. (Aceptado)<br>* Se debe poder reasignar trabajo a<br>licenciado de histotecnología.<br>(Aceptado) | * Diseño de la vista con PrimeFaces<br>JSF.<br>* Crear controlador para listar estudio<br>que se asignarán a patólogos.<br>* Crear método para mostrar un<br>listado con los patólogos del<br>laboratorio.<br>* Crear método para asignar un<br>estudio a un patólogo.                                                                                                    |

*Tabla 12. Tareas técnicas realizadas para cumplir criterios de aceptación Sprint 5*

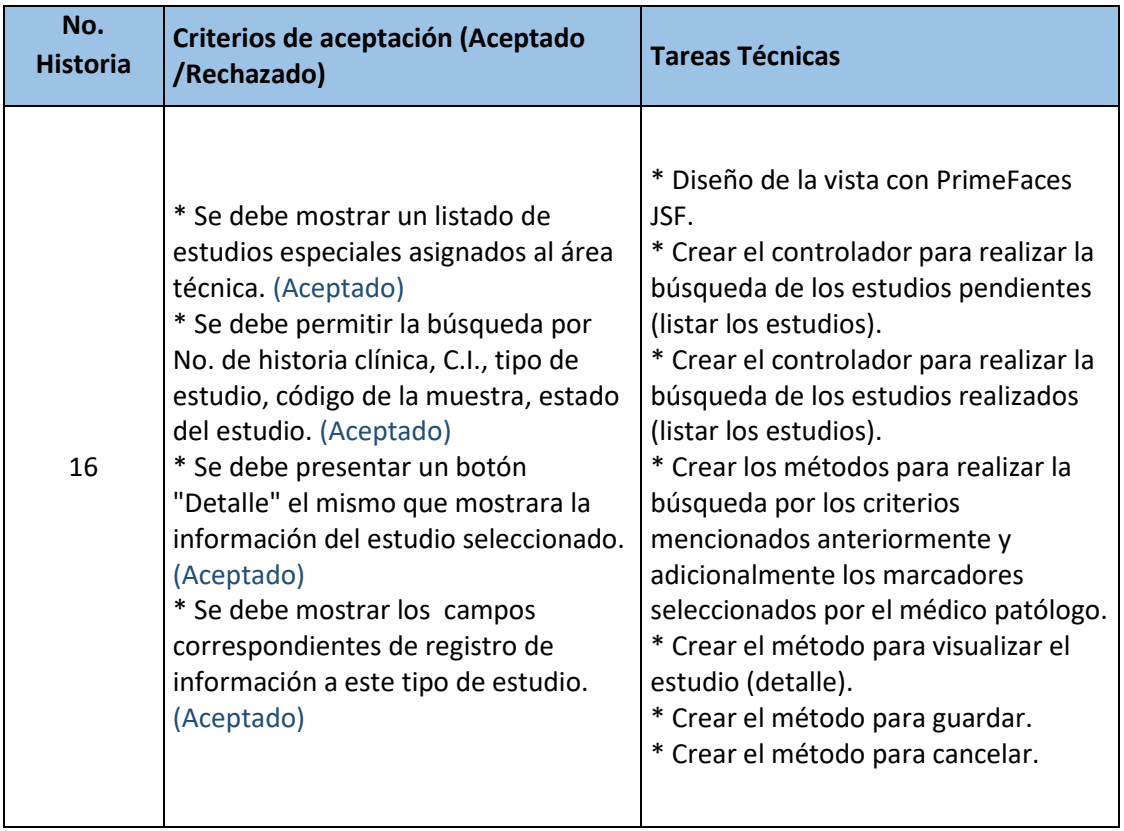

Los principales casos de prueba para el Sprint 5 se encuentran detallados en la sección 4.1.4, por otro lado, las pruebas de aceptación del Sprint, debidamente aprobadas y firmadas por el dueño del producto se encuentran en el Anexo E. Casos de prueba del Sprint 5.

Las observaciones y comentarios de la revisión de este Sprint, se muestran en el Acta de Reunión No. 007-SIAP mostrada en el Anexo A.

## **3.2.6.3. Retrospectiva del Sprint**

## **Fortalezas**

 El equipo tiene un nivel sólido en cuanto al manejo de las herramientas y de la lógica del negocio.

### **Debilidades**

En este Sprint no surgió ningún inconveniente durante su desarrollo.

### **Acciones a seguir**

 Al no presentarse, ningún inconveniente durante el desarrollo de este Sprint, el equipo mantendrá la forma de trabajo aplicada hasta el momento.

## **3.2.7. SPRINT 6**

## **3.2.7.1. Planificación del Sprint**

## **Objetivo del Sprint**

Brindar un módulo de registro para microscopia, un módulo para recepción de estudios de Inmunohistoquímica, Biología Molecular Y registro de Microscopía. Además, crear un módulo para el registro del estudio de biología molecular.

## **Historias a implementarse**

Las historias de usuario a implementarse en este Sprint, se las indica a continuación en la Tabla 13.

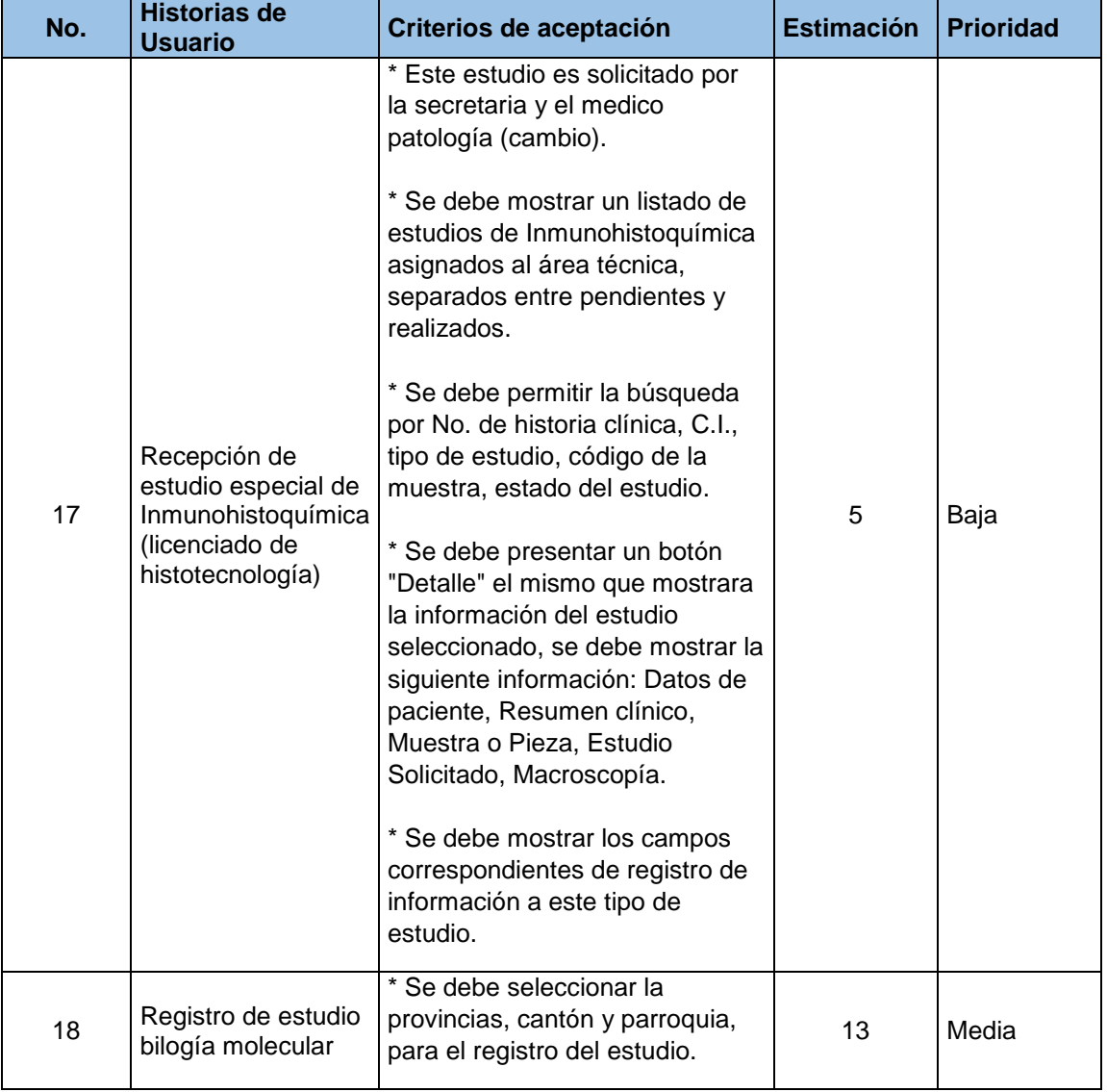

*Tabla 13. Pila del Sprint 6*

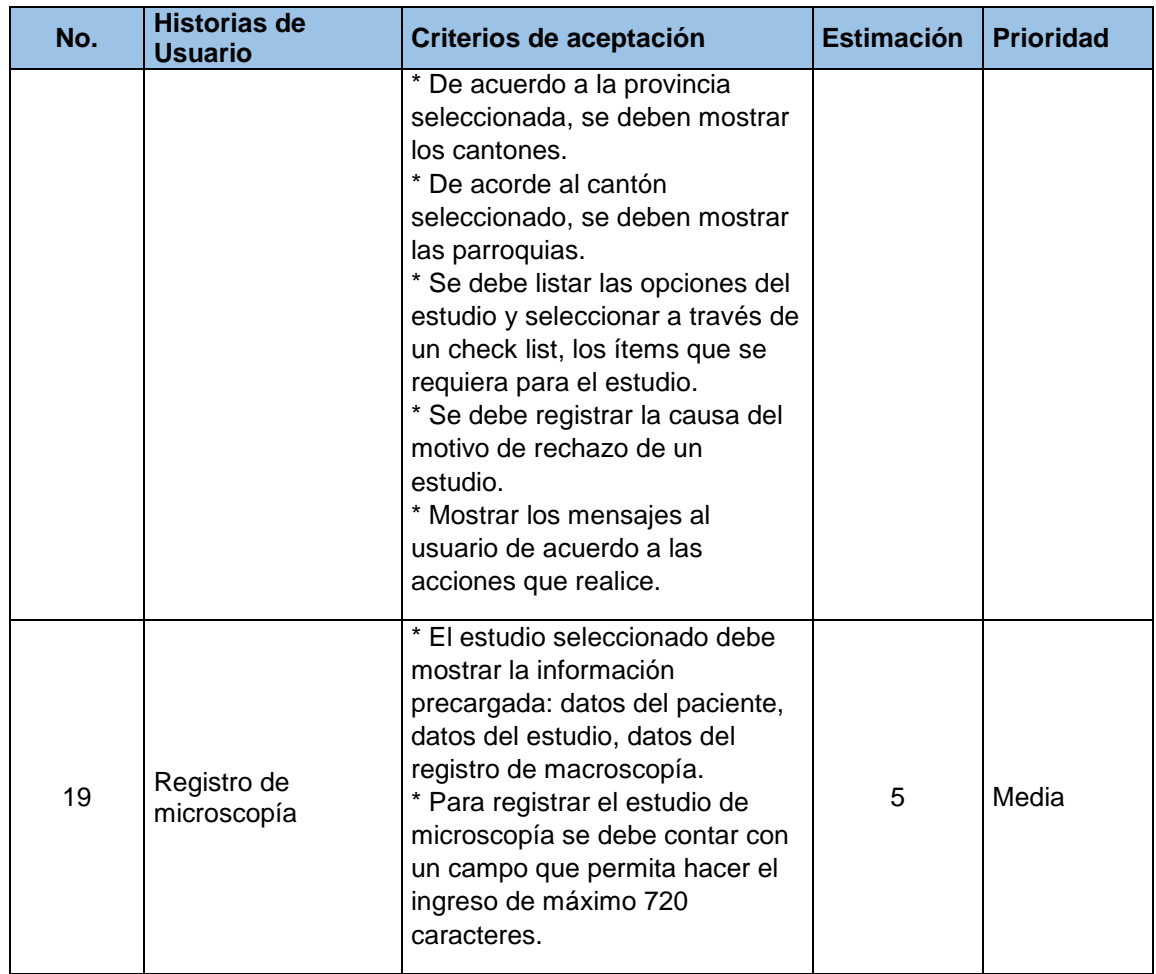

## **3.2.7.2. Revisión del Sprint**

Durante el desarrollo del Sprint se consiguió crear un avance del proyecto, el cual fue revisado, durante el Revisión del Sprint y cumplió con los criterios de aceptación planteados para cada historia, sin embargo el dueño del producto manifiesta que existe un cambio en el formulario de biología molecular en la parte de marcadores, por lo que se procede para el siguiente Sprint como un cambio únicamente en base de datos de marcadores.

El desarrollo del Sprint 6 se dio con total normalidad, se presentó un retraso en la semana 3 en la que no se cumplió con lo planificado, pero se pudo afrontar este inconveniente durante la semana 4 aumentando el esfuerzo del Sprint como se muestra en la Figura 13.

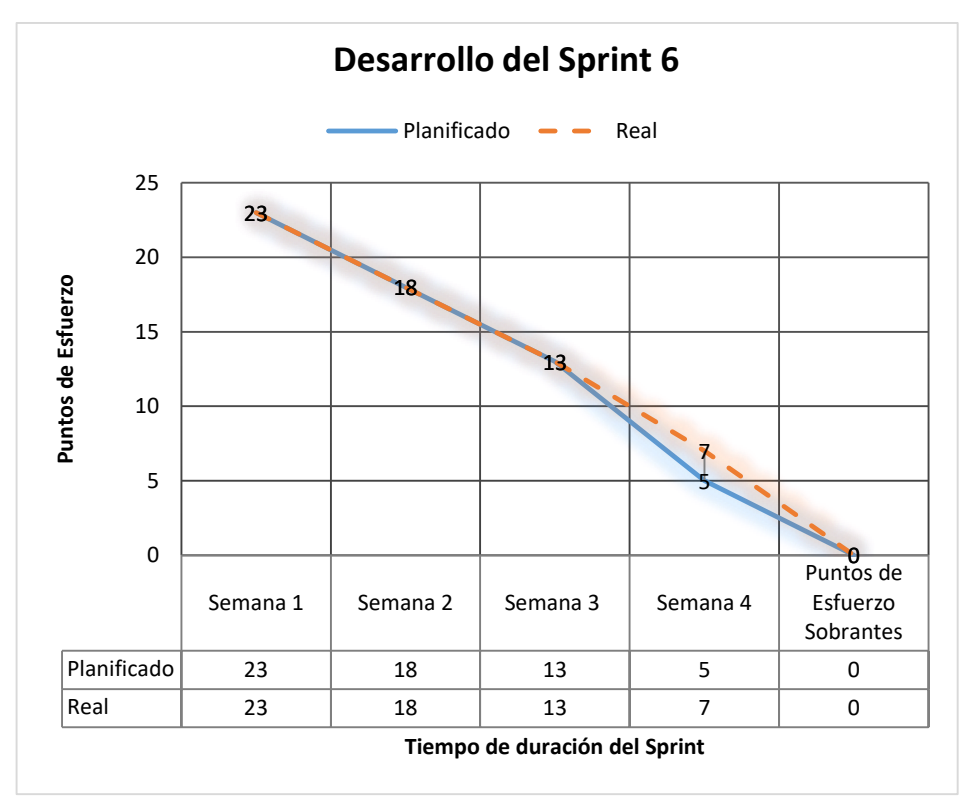

*Figura 13. Burndown Chart Sprint 6 elaborado por los autores*

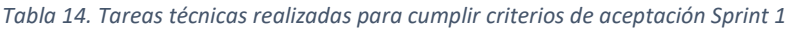

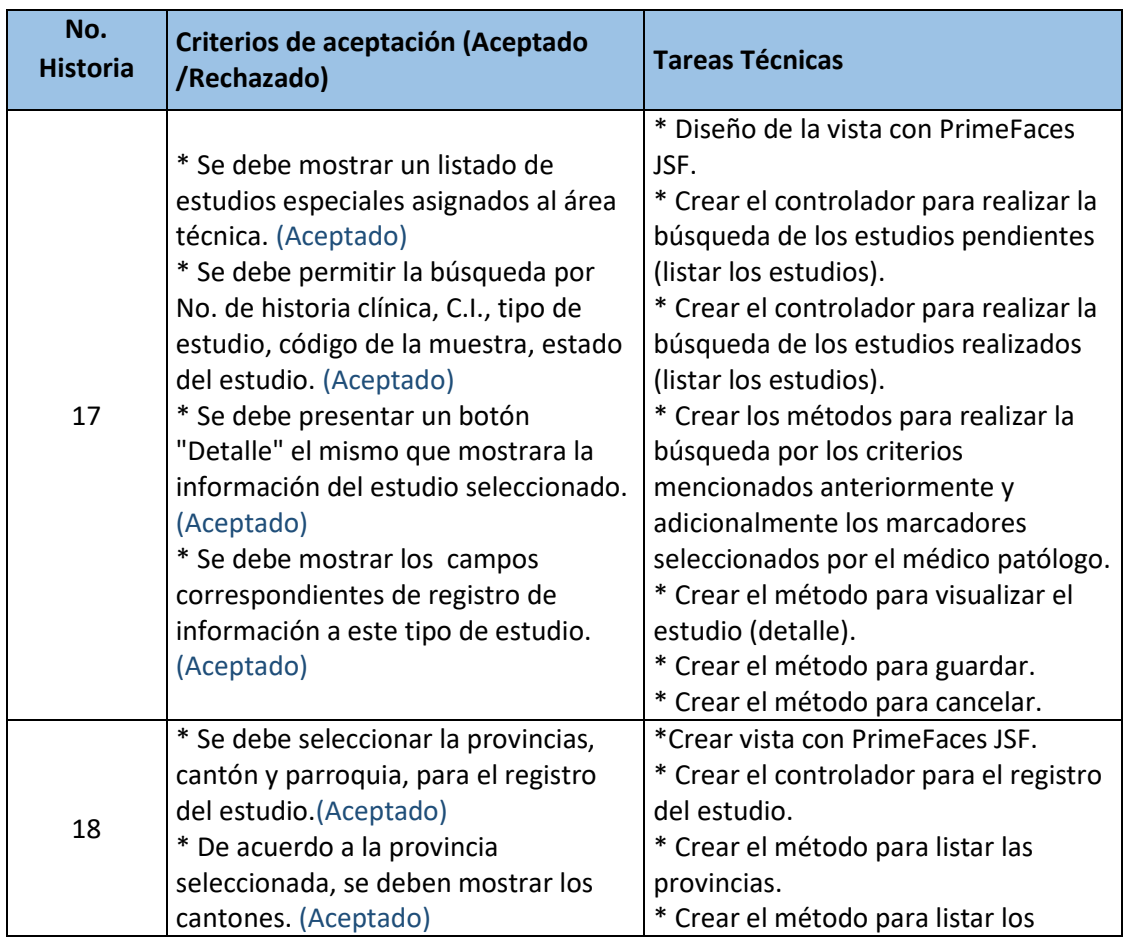

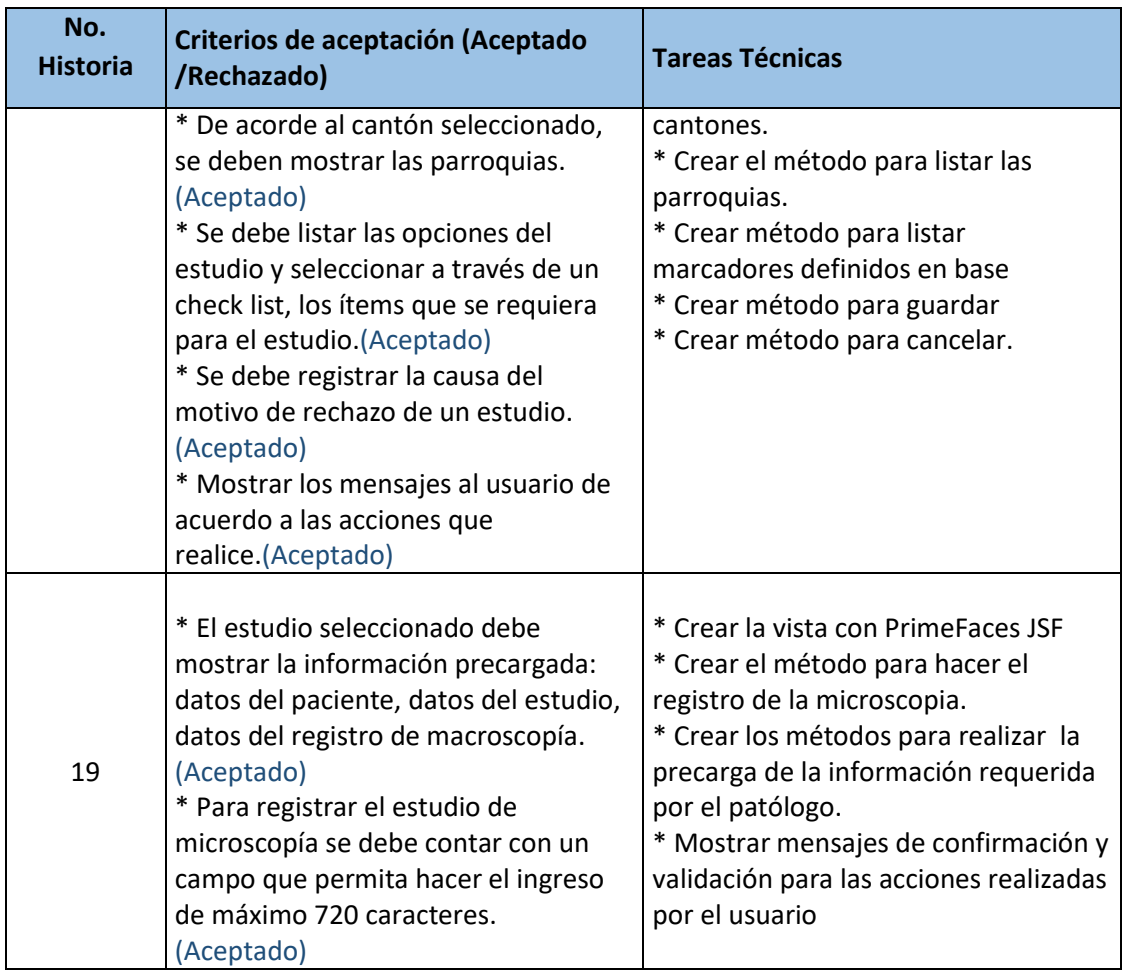

Los principales casos de prueba para el Sprint 6 se encuentran detallados en la sección 4.1.5, por otro lado, las pruebas de aceptación del Sprint, debidamente aprobadas y firmadas por el dueño del producto se encuentran en el Anexo E. Casos de prueba del Sprint 6.

Las observaciones y comentarios de la revisión de este Sprint, se muestran en el Acta de Reunión No. 008-SIAP mostrada en el Anexo A.

## **3.2.7.3. Retrospectiva del Sprint**

### **Fortalezas**

 El equipo tiene un nivel sólido en cuanto al manejo de las herramientas y de la lógica del negocio.

## **Debilidades**

En este Sprint no surgió ningún inconveniente durante el desarrollo.

### **Acciones a seguir**

 Al no presentarse, ningún inconveniente durante el desarrollo de este Sprint, el equipo mantendrá la forma de trabajo aplicada hasta el momento.

## **3.2.8. SPRINT 7**

## **3.2.8.1. Planificación del Sprint**

## **Objetivo del Sprint**

Crear la funcionalidad para el envío de correos electrónicos con los resultados de los estudios a los doctores o instituciones solicitantes, generar el reporte de estadísticas por año, Impresión de los resultados con su respectiva información (observación macroscópica, observación técnica normal/especial, observación microscópica y conclusión médica).

## **Historias a implementarse**

Las historias de usuario a implementarse en este Sprint, se las indica a continuación en la Tabla 15.

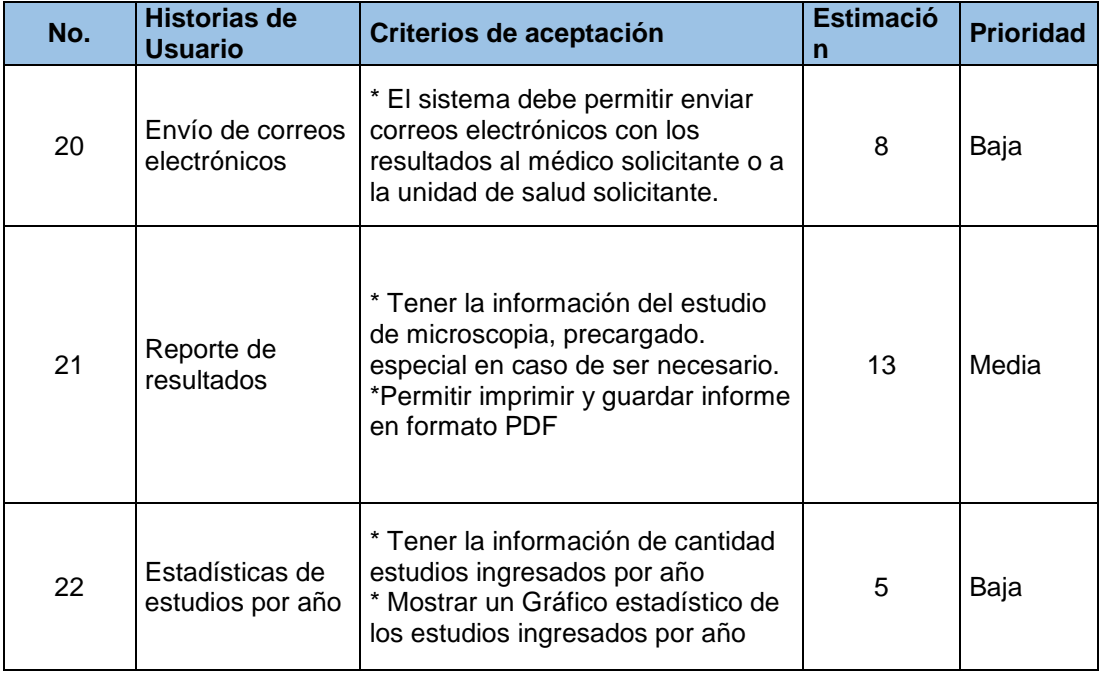

*Tabla 15. Lista de pendientes del Sprint 7*

## **3.2.8.2. Revisión del Sprint**

Durante la entrega del último Sprint (7), se cumplió con el trabajo planificado, se cumplió con la entrega de las observaciones realizadas en el Sprint 6 por el dueño del producto. Para este Sprint no existieron observaciones cumpliendo de esta manera los criterios de aceptación planteados por el dueño del producto.

El Burndown Chart del progreso del Sprint 7, se indica en la Figura 13; durante la semana 2 del primer Sprint hubo un adelanto de trabajo, por lo que se redujeron los puntos de esfuerzo a ser realizados durante la semana 3 y la semana 4, finalmente el Sprint terminó con total normalidad.

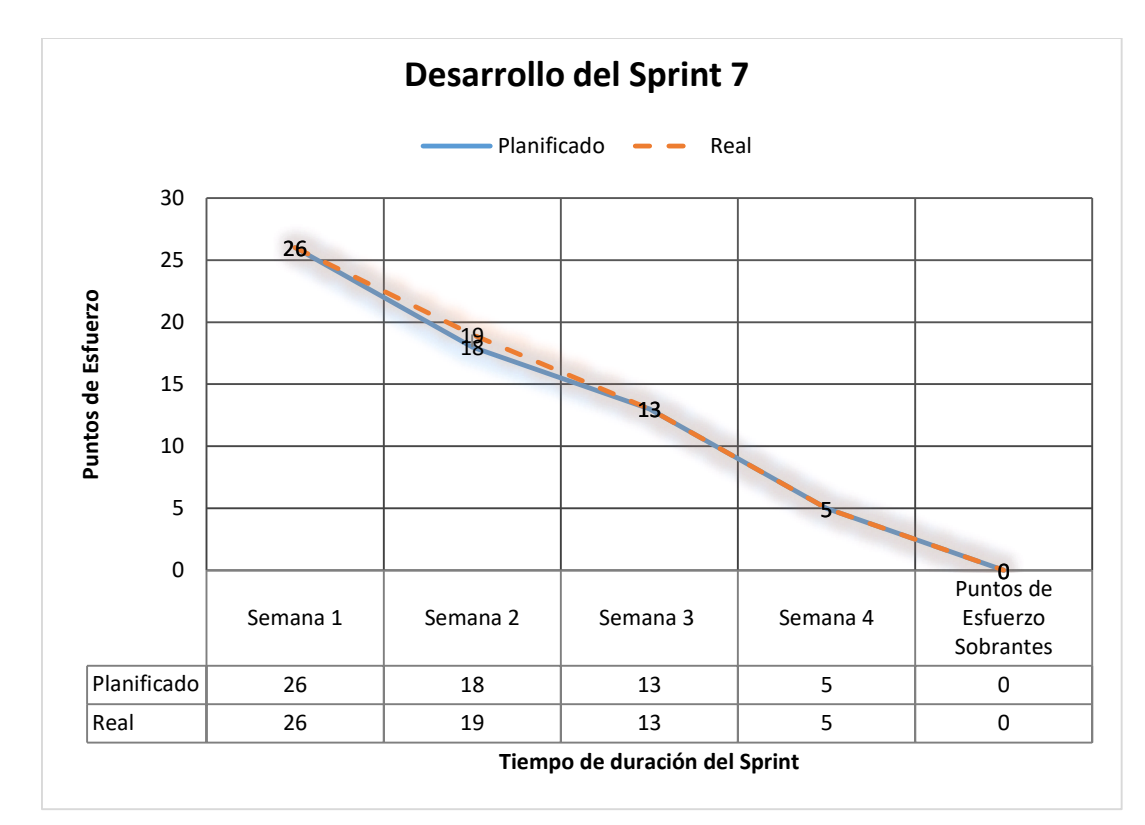

*Figura 13. Burndown Chart Sprint 6 elaborado por los autores*

*Tabla 16. Tareas técnicas realizadas para cumplir criterios de aceptación Sprint 1*

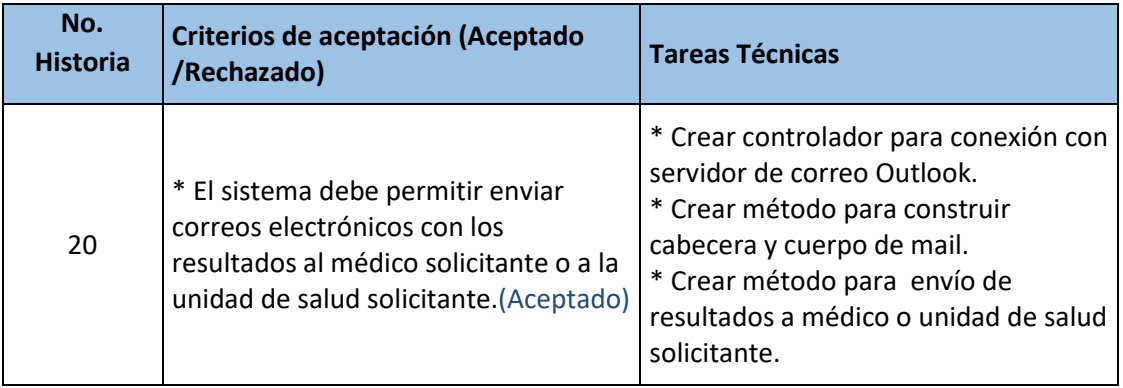

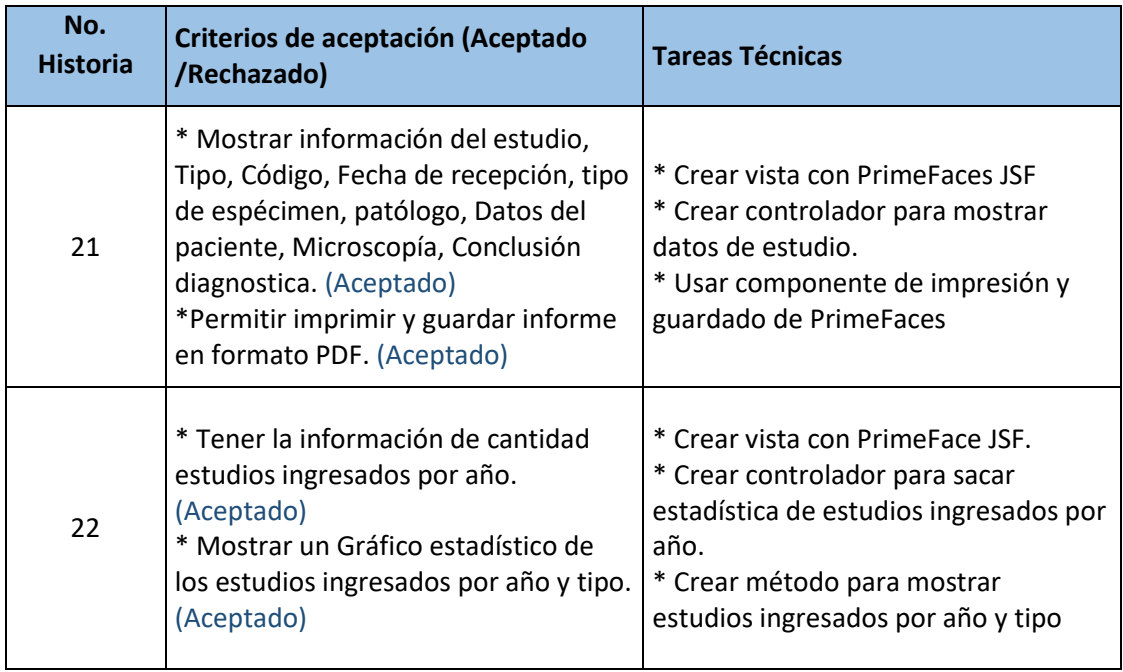

Los principales casos de prueba para el Sprint 7 se encuentran detallados en la sección 4.1.6, por otro lado, las pruebas de aceptación del Sprint, debidamente aprobadas y firmadas por el dueño del producto se encuentran en el Anexo E. Casos de prueba del Sprint 7.

Las observaciones y comentarios de la revisión de este Sprint, se muestran en el Acta de Reunión No. 009-SIAP mostrada en el Anexo A.

## **3.2.8.3. Retrospectiva del Sprint**

### **Fortalezas**

 El equipo tiene un nivel sólido en cuanto al manejo de las herramientas y de la lógica del negocio.

### **Debilidades**

En este Sprint no surgió ningún inconveniente durante su desarrollo.

### **Acciones a seguir**

 Al no presentarse, ningún inconveniente durante el desarrollo de este Sprint, el equipo mantendrá la forma de trabajo aplicada hasta el momento.

# **3.2.9. PROCESO OPTIMIZADO CON LA IMPLEMENTACIÓN DEL SIAP**

Como se puede observar en la Figura 14, con el desarrollo del SIAP se logró optimizar el proceso eliminando las tareas innecesarias, descritas en la sección 3.1.4

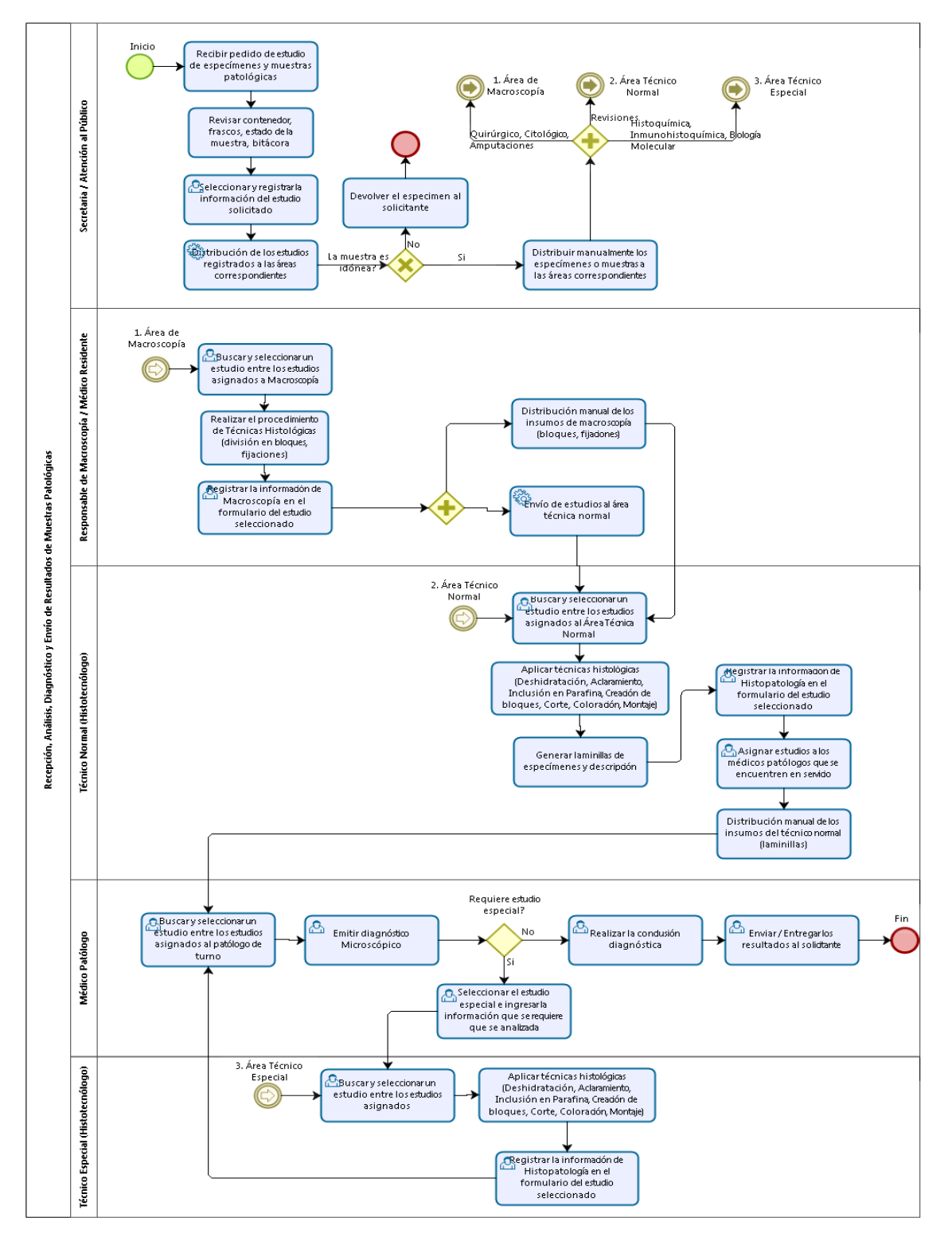

*Figura 14. Proceso optimizado con implementación de SIAP*

## **4. PRUEBAS DEL SISTEMA**

Para el presente proyecto, se determinó aplicar pruebas de aceptación aprobadas por el Dueño del producto.

A continuación, se muestran las tablas correspondientes a las pruebas de aceptación realizadas sobre las historias más representativas de cada Sprint.

# **4.1. PRUEBAS DE ACEPTACIÓN**

Las Pruebas de Aceptación, son pruebas formales realizadas por el dueño del producto y los interesados, con la finalidad de verificar sus requerimientos establecidos en las Historias de Usuario; y/o comprobar la trazabilidad de la información en el proceso operativo del negocio. A través de estas pruebas, los usuarios podrán comprobar si el SIAP satisface los criterios de aceptación preestablecidos en las reuniones de trabajo, permitiéndole determinar si acepta o no el sistema [25].

El dueño del producto, una vez realizada la entrega del 100% del Sprint (funcionalidad con todas las observaciones o comentarios que pudieron haber surgido en la entrega del Sprint), tiene un periodo de 8 días para realizar las pruebas de aceptación y emitir alguna observación a la funcionalidad del Sprint, en caso de que el dueño del producto no emita ningún comentario u observación, el equipo Scrum da por aceptado las funcionalidades entregadas en el Sprint.

Todas las pruebas de aceptación para cada Sprint, debidamente aprobadas y firmadas por el dueño del producto se encuentran en el Anexo E.

## **4.1.1. SPRINT 1**

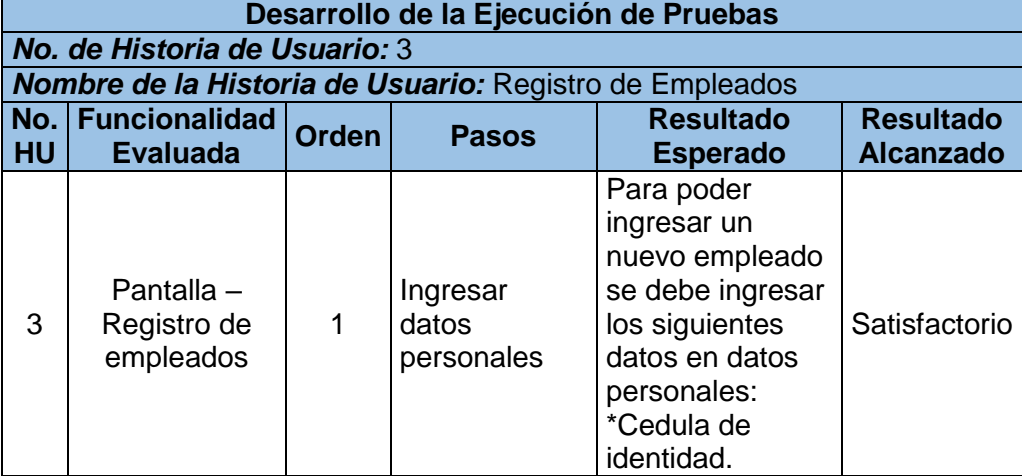

*Tabla 17. Caso de prueba Sprint 1*

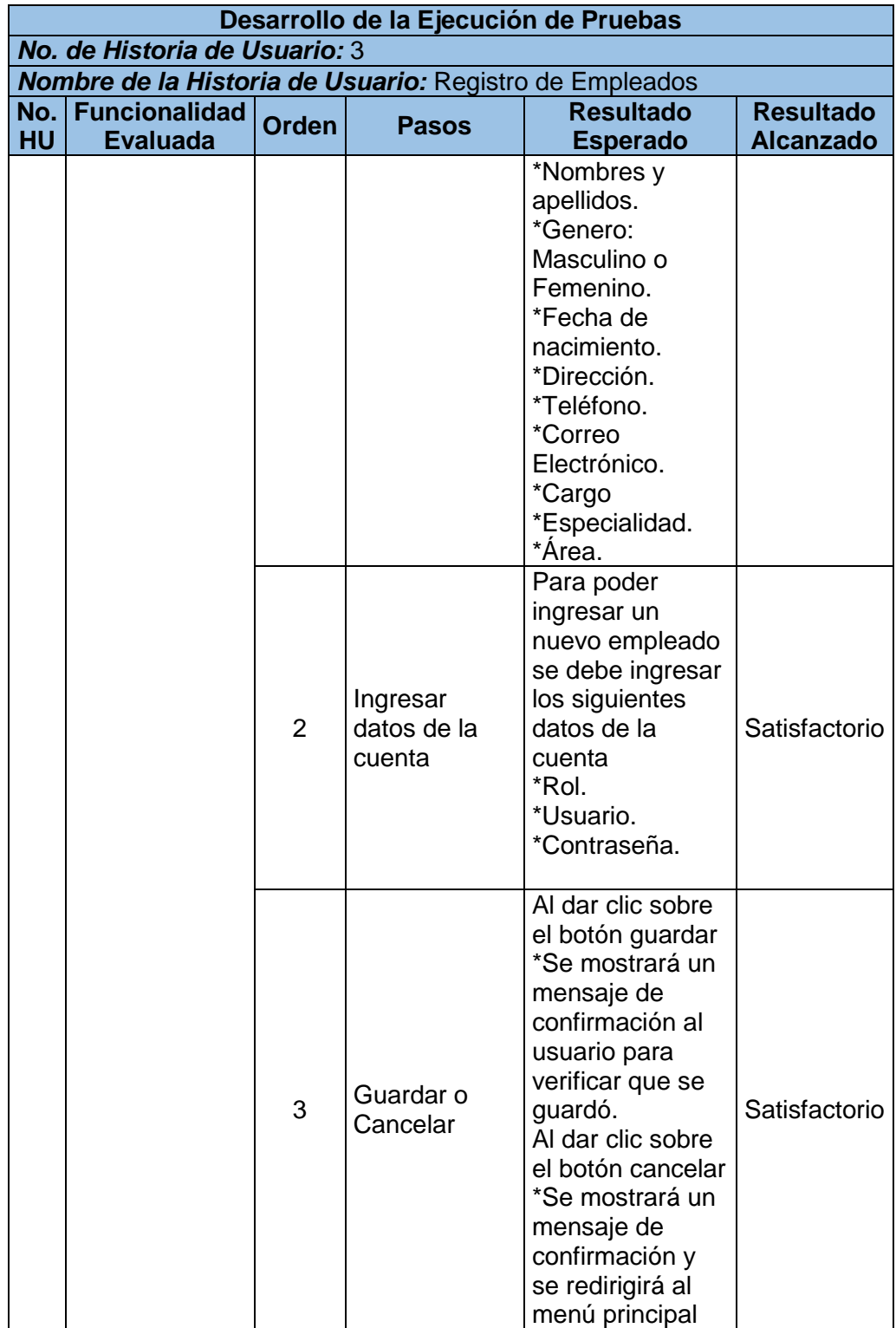

#### *Tabla 18. Caso de prueba Sprint 1*

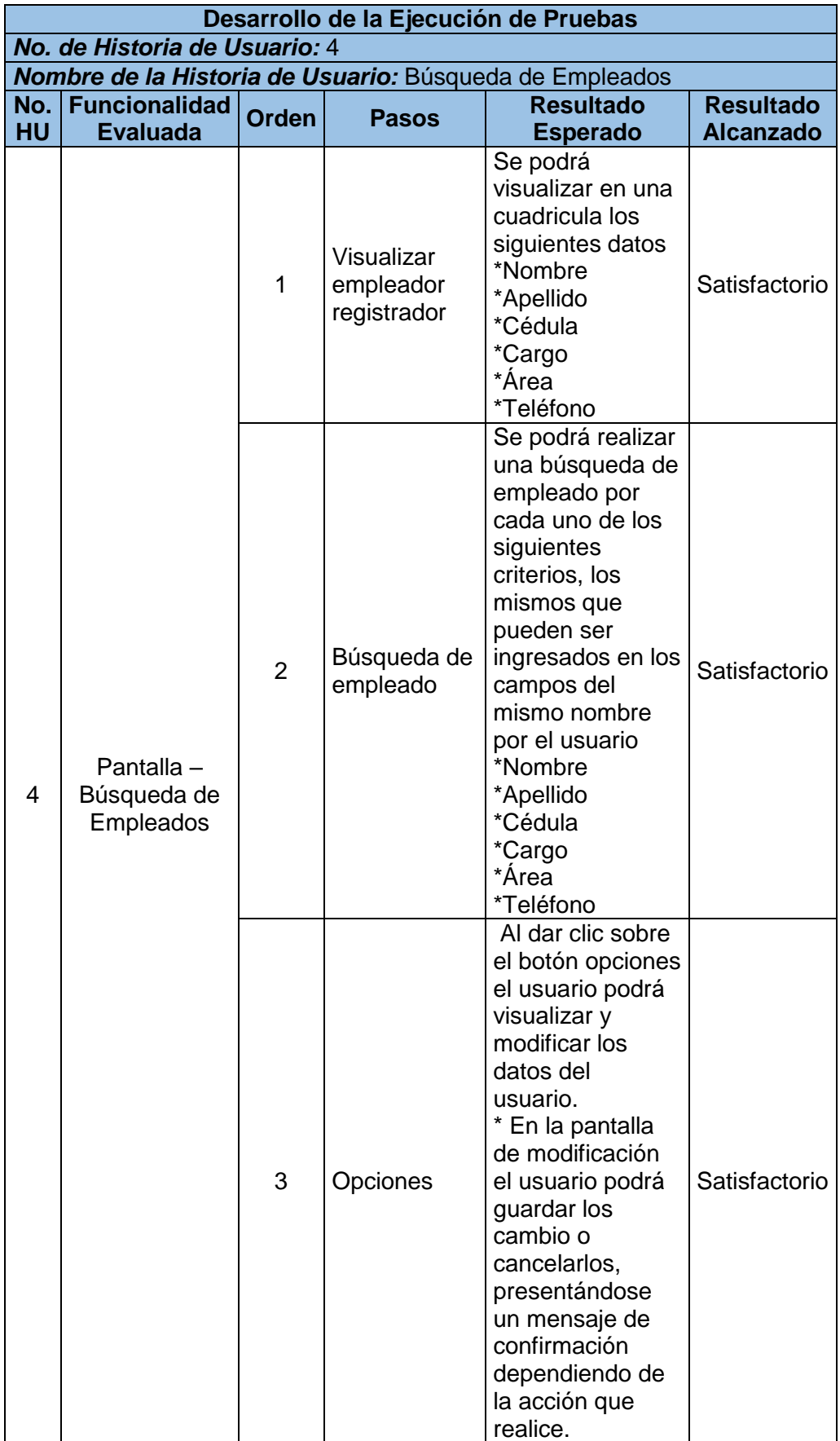

## **4.1.2. SPRINTS 2 y 3**

Las pruebas de aceptación para los Sprint 2 y 3 son similares. Tomando en cuenta que durante el desarrollo de estos Sprint se llevó a cabo la construcción de historias referentes a ingreso de estudios, estas pruebas difieren únicamente en el ingreso de información en las siguientes pestañas:

- Quirúrgico
- Citológico
- Amputaciones
- Revisiones
- Inmunohistoquímica
- **•** Histoquímica
- Biología Molecular

El contenido completo de estas pruebas se encuentra en el Anexo E.

*Tabla 18. Caso de prueba Sprint 2 y 3*

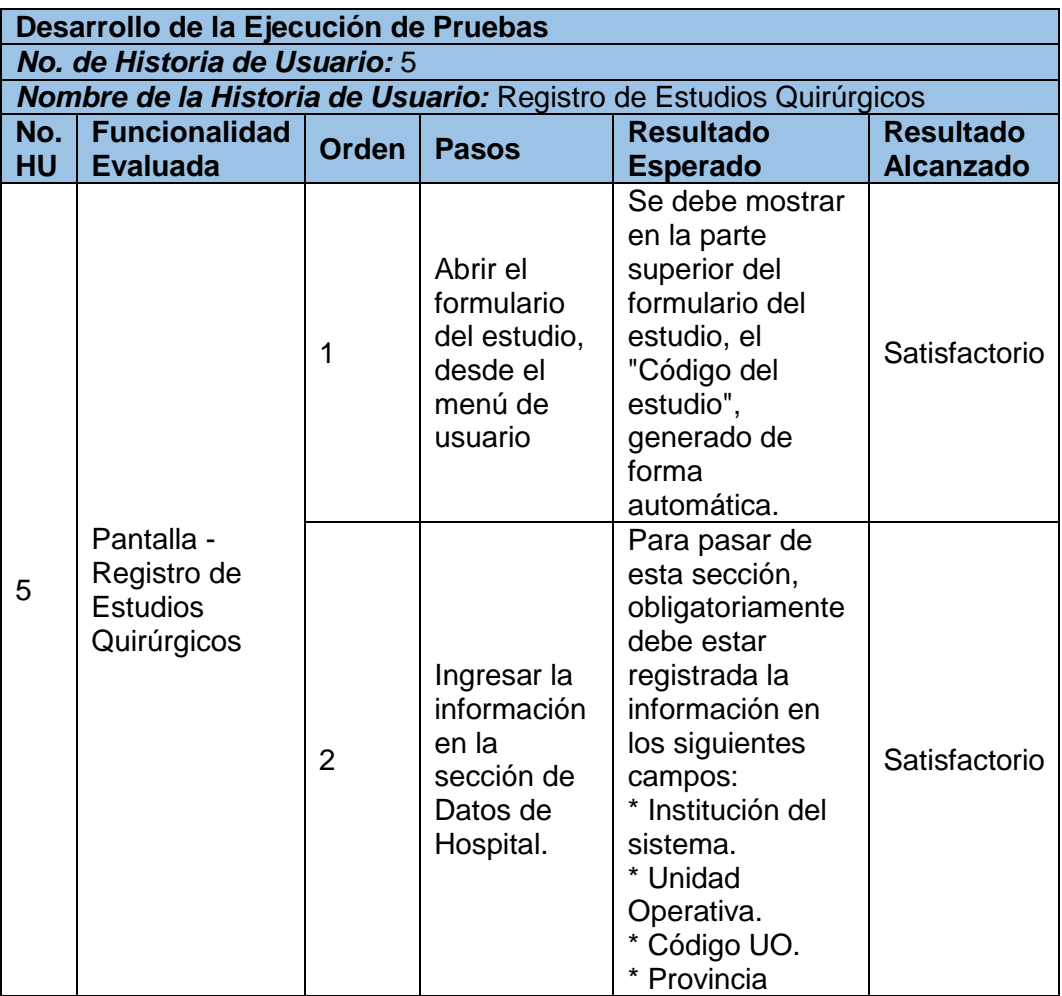

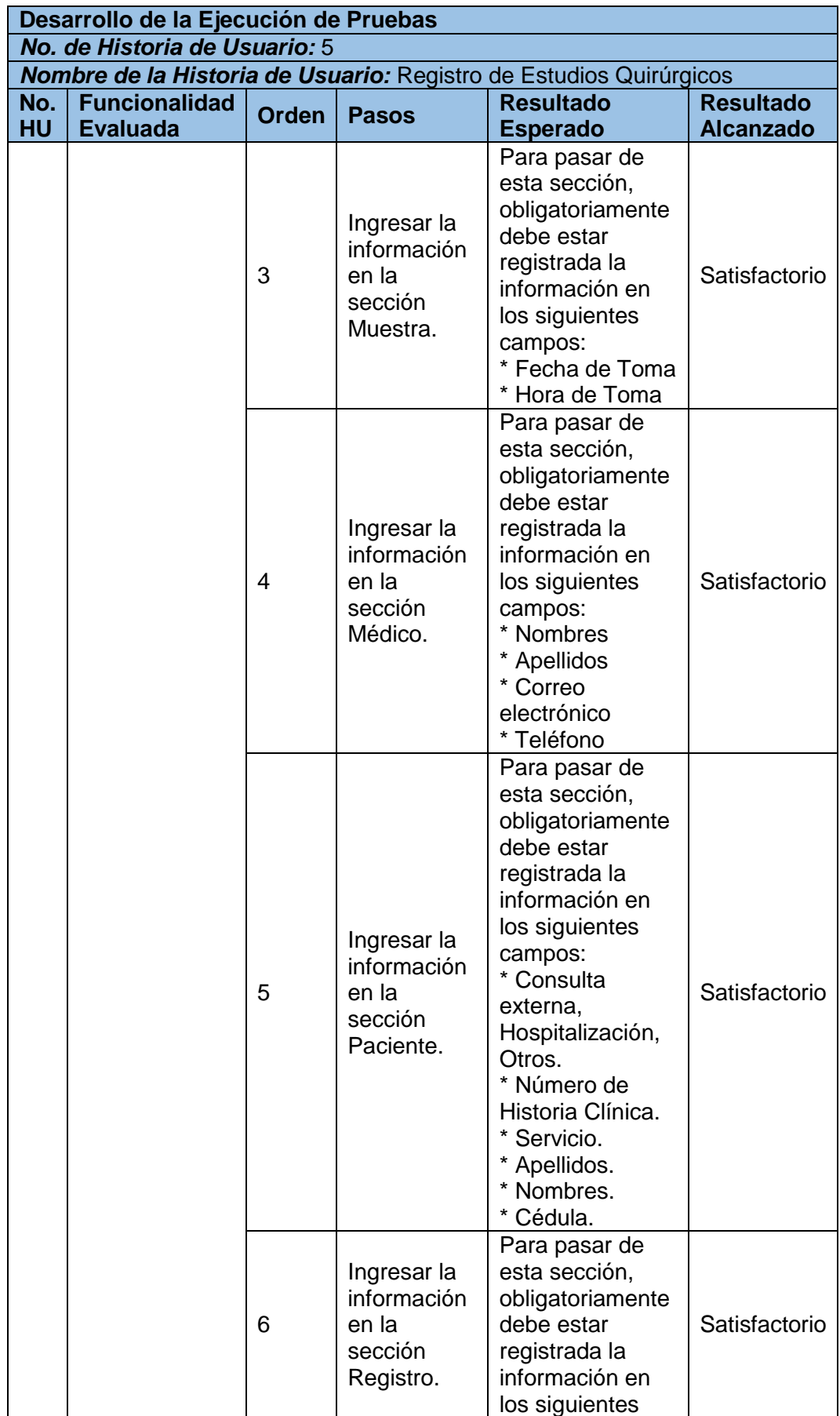

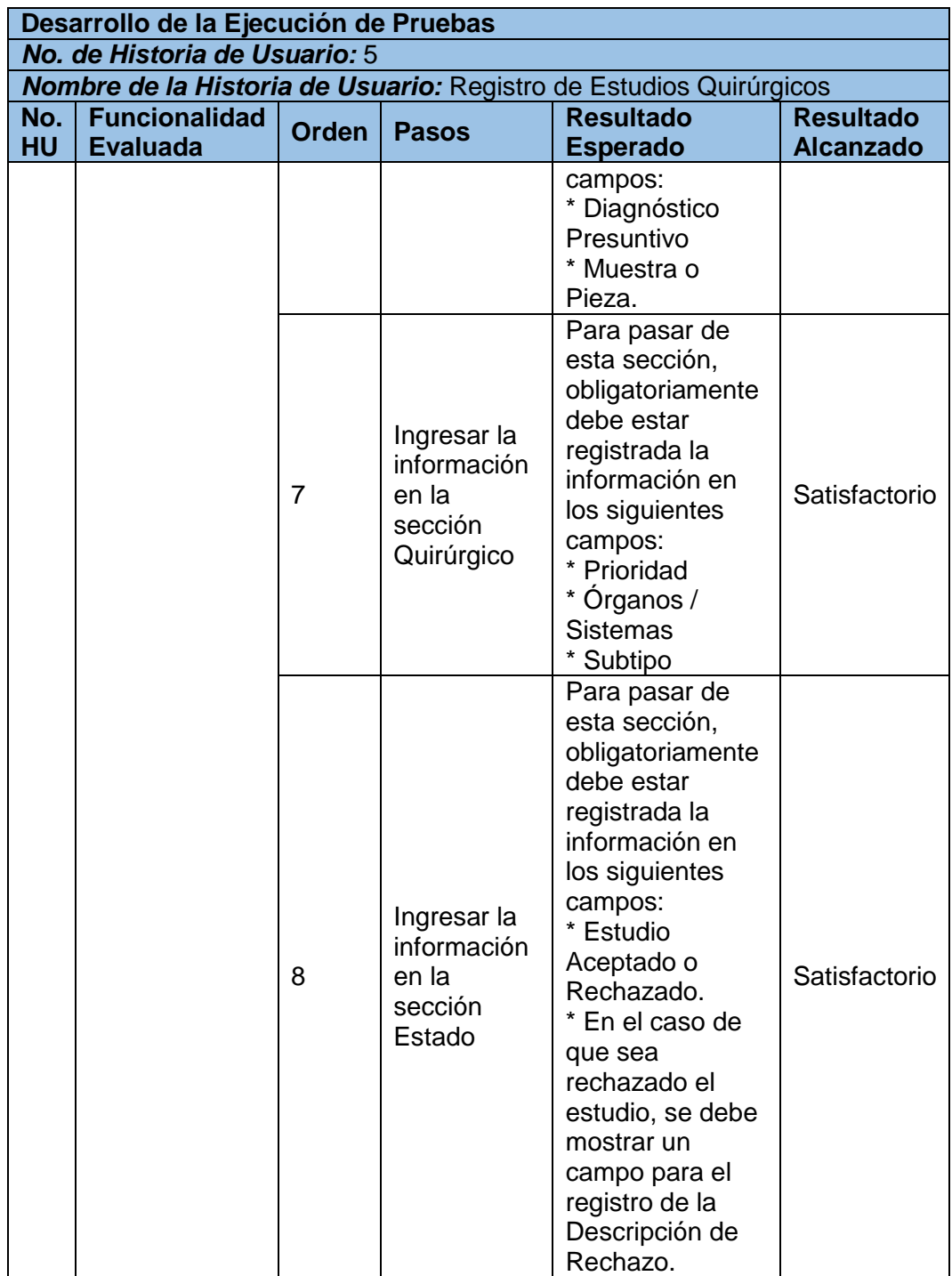

# **4.1.3. SPRINT 4**

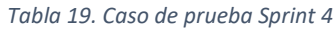

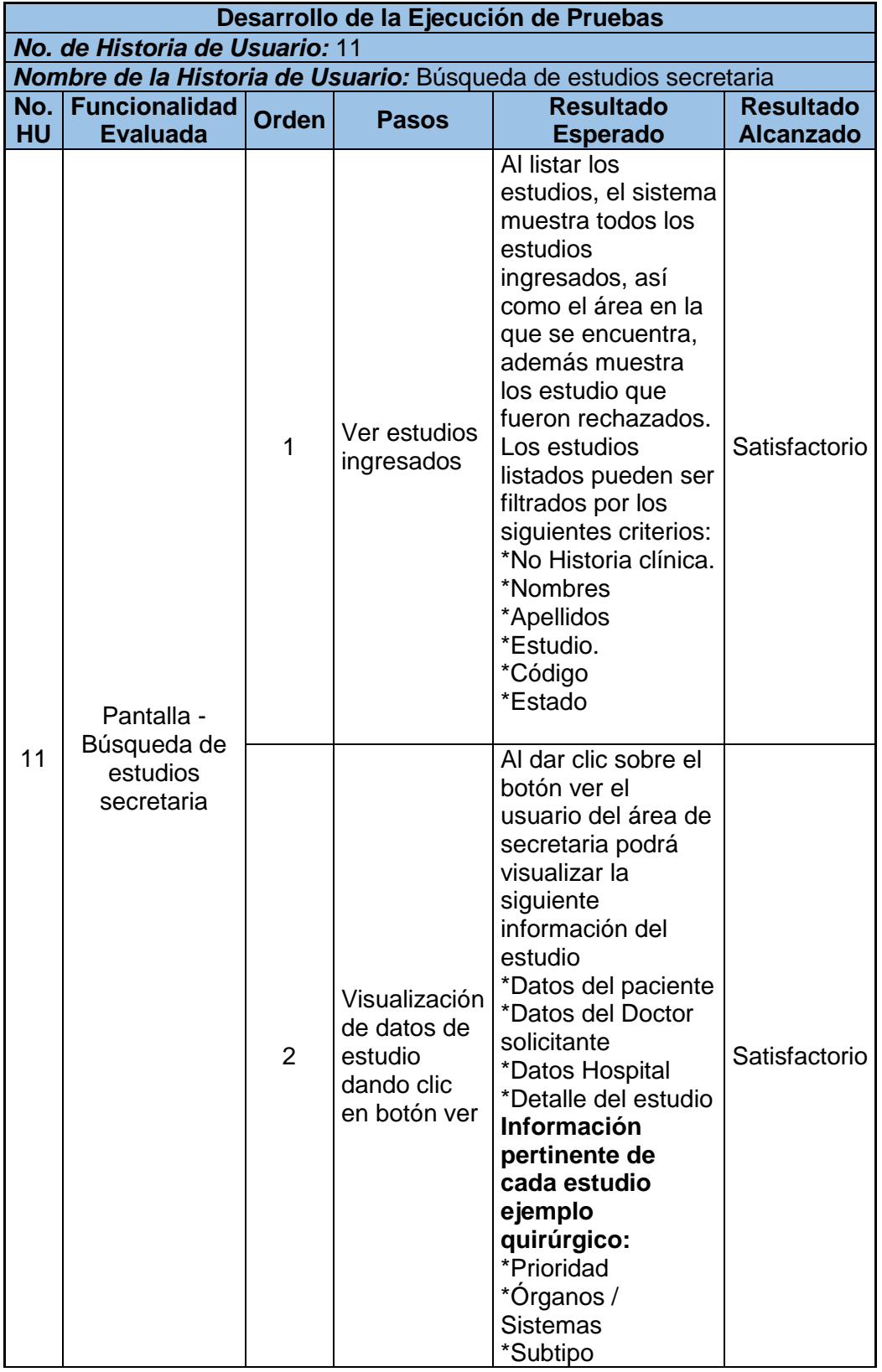

# **4.1.4. SPRINT 5**

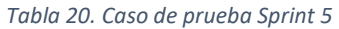

| Desarrollo de la Ejecución de Pruebas |                                                           |              |                                   |                                                                                                    |                                      |  |  |  |
|---------------------------------------|-----------------------------------------------------------|--------------|-----------------------------------|----------------------------------------------------------------------------------------------------|--------------------------------------|--|--|--|
| No. de Historia de Usuario: 13        |                                                           |              |                                   |                                                                                                    |                                      |  |  |  |
|                                       | Nombre de la Historia de Usuario: Registro de Macroscopía |              |                                   |                                                                                                    |                                      |  |  |  |
| No.<br><b>HU</b>                      | <b>Funcionali</b><br>dad<br><b>Evaluada</b>               | <b>Orden</b> | <b>Pasos</b>                      | <b>Resultado Esperado</b>                                                                                                    | <b>Resultado</b><br><b>Alcanzado</b> |  |  |  |
| 13                                    | Pantalla -<br>Registro de<br>Macroscopí<br>a              | 2            | Registro<br>de<br>Macrosc<br>opía | El registro de Macroscopía<br>presenta los siguientes<br>campos para que el usuario<br>pueda ingresar datos:<br>*Número de casetas<br>*Detalle de caseta<br>*Descripción de<br>Macroscopía<br>Para guardar el estudio el<br>usuario deberá dar clic en<br>guardar y aceptar el<br>mensaje de confirmación. | Satisfactorio                        |  |  |  |

*Tabla 21. Caso de prueba Sprint 5*

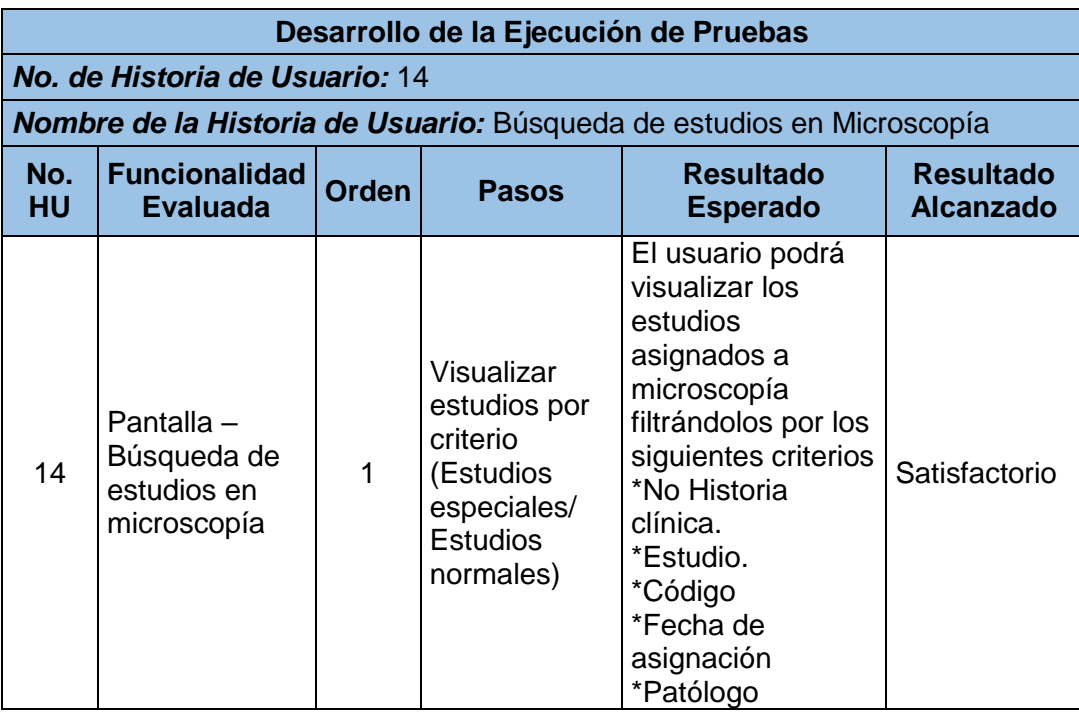

#### *Tabla 22. Caso de prueba Sprint 5*

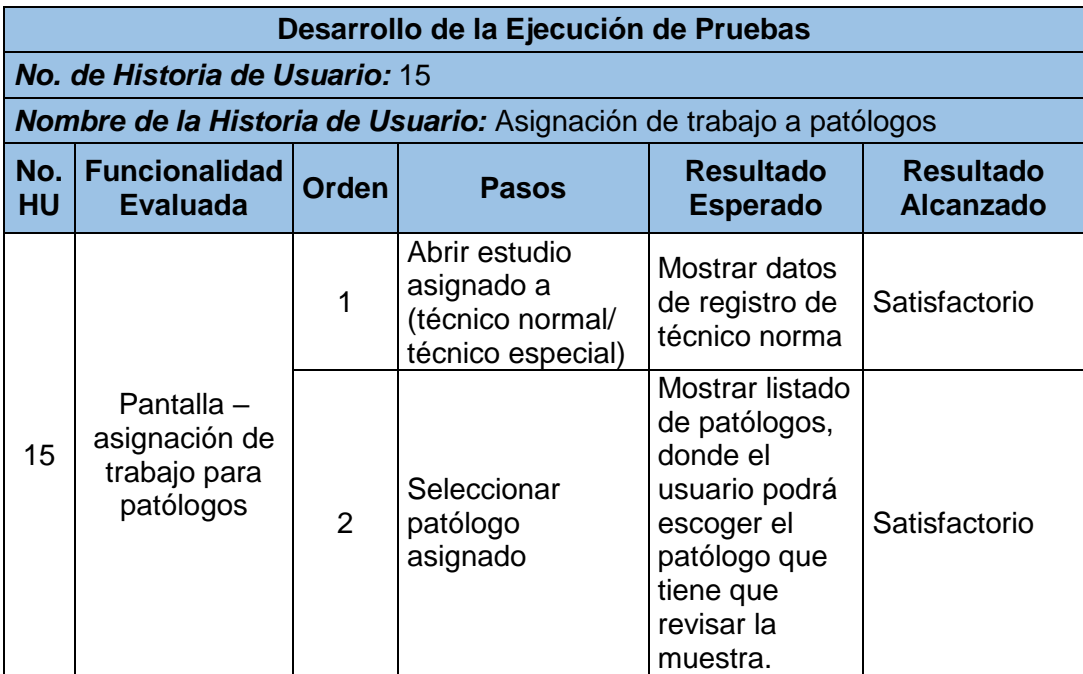

#### *Tabla 23. Caso de prueba Sprint 5*

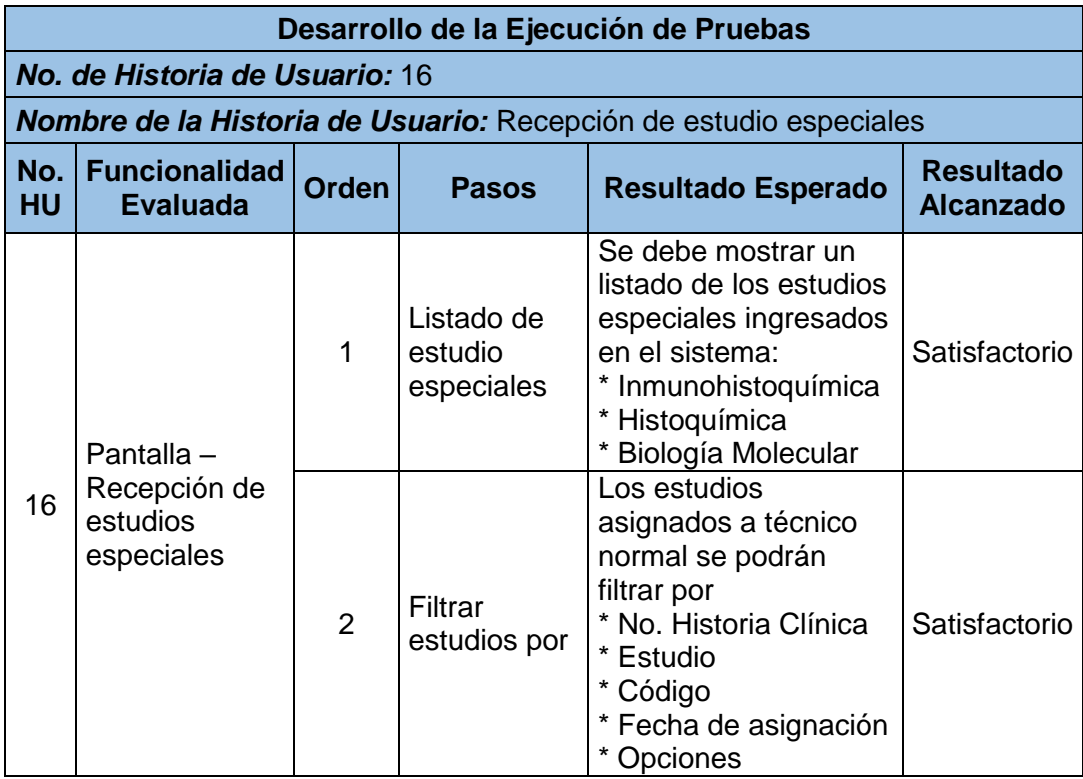

# **4.1.5. SPRINT 6**

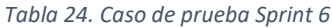

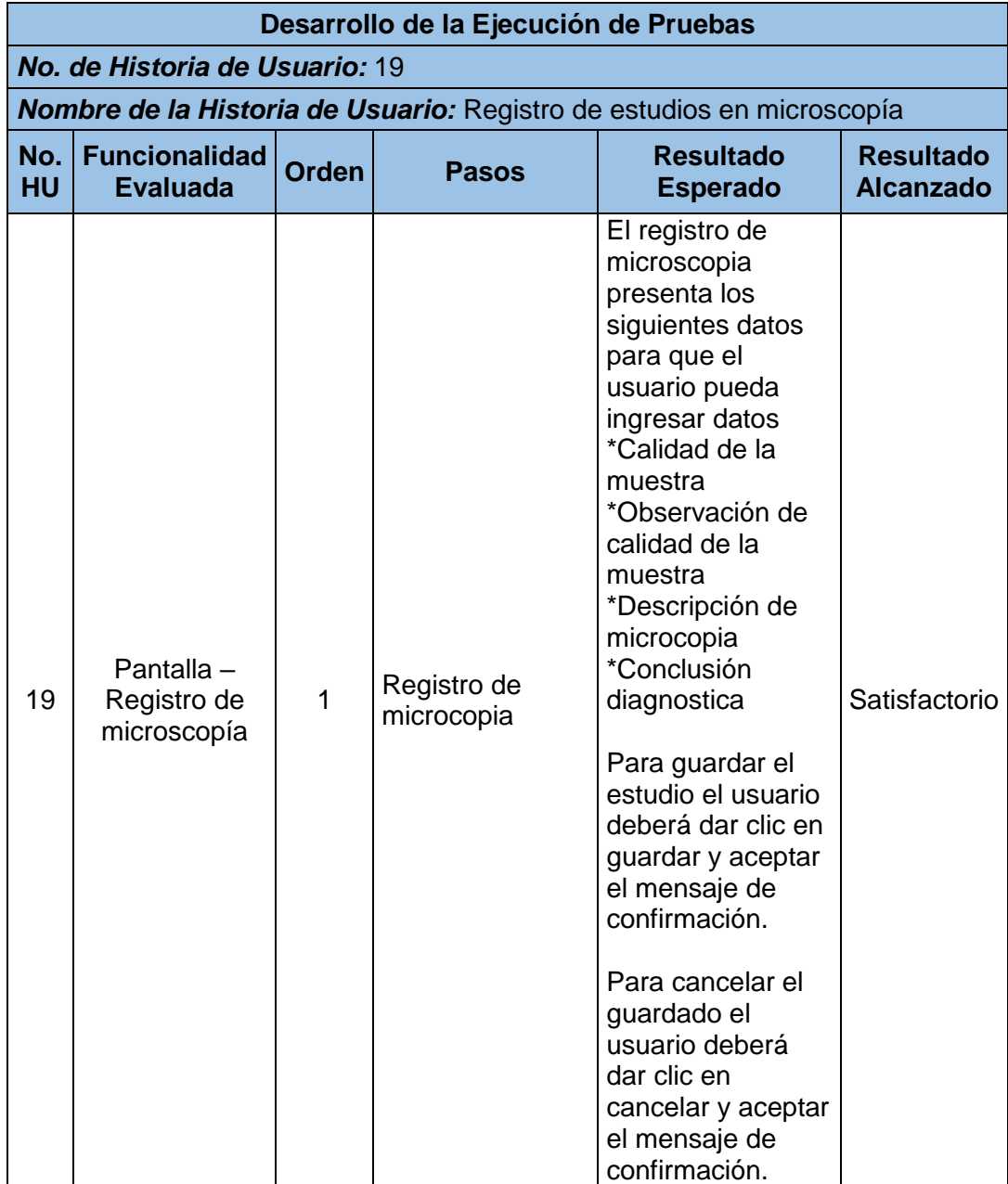

# **4.1.6. SPRINT 7**

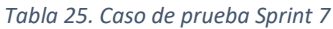

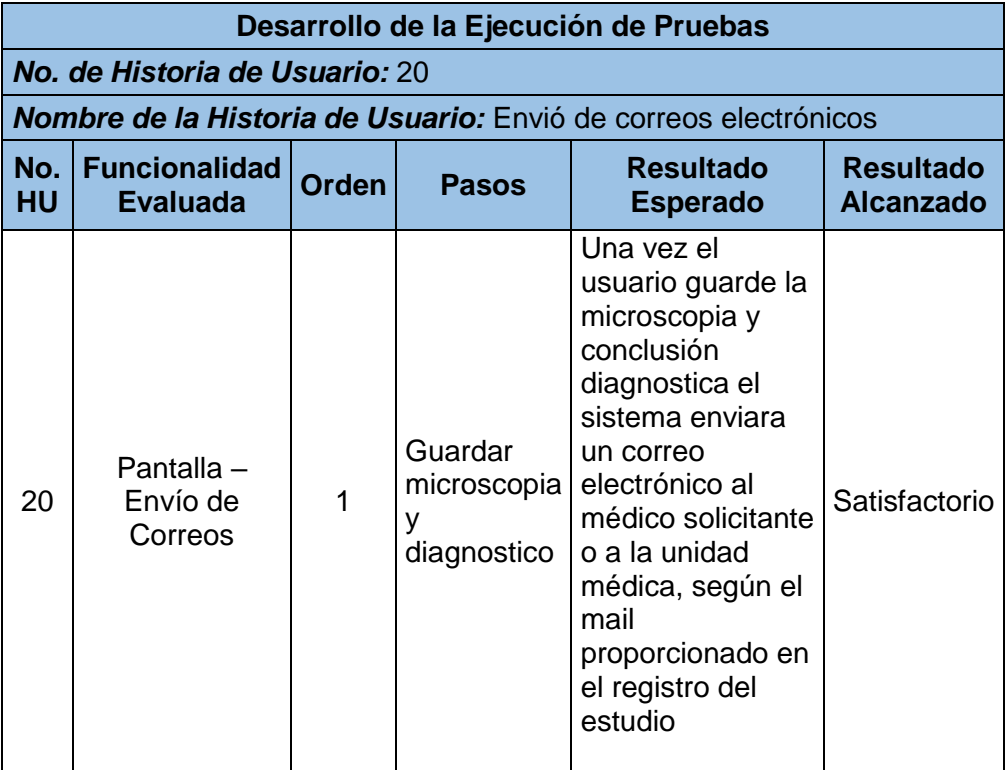

#### *Tabla 26. Caso de prueba Sprint 7*

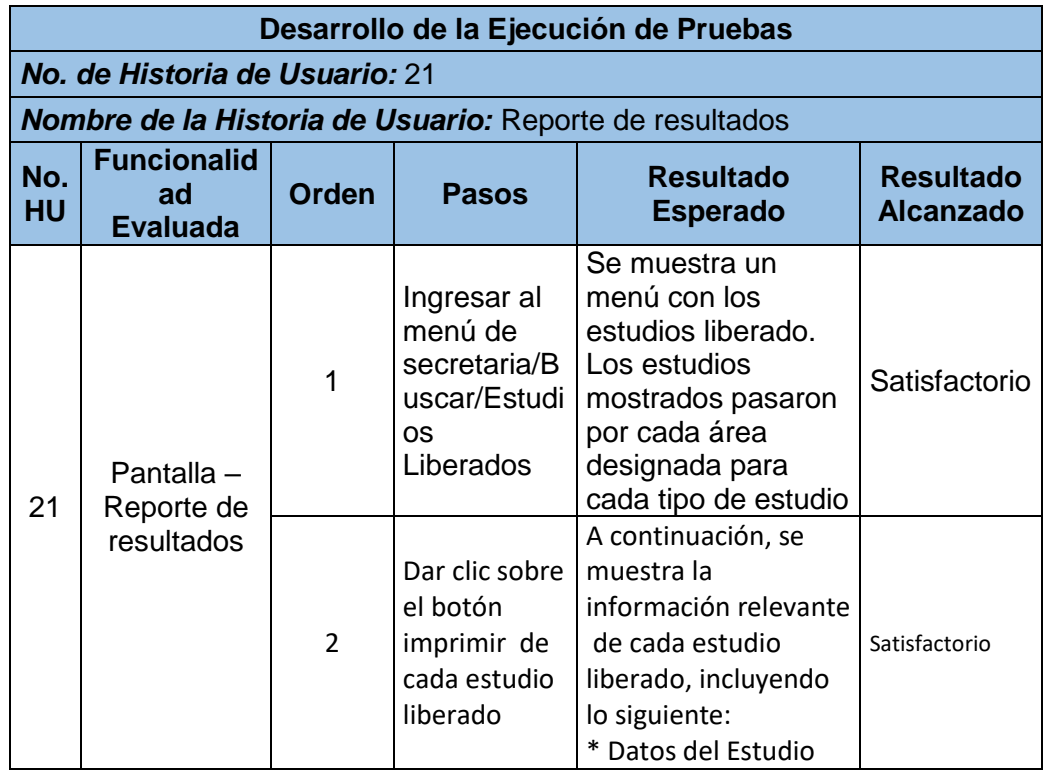

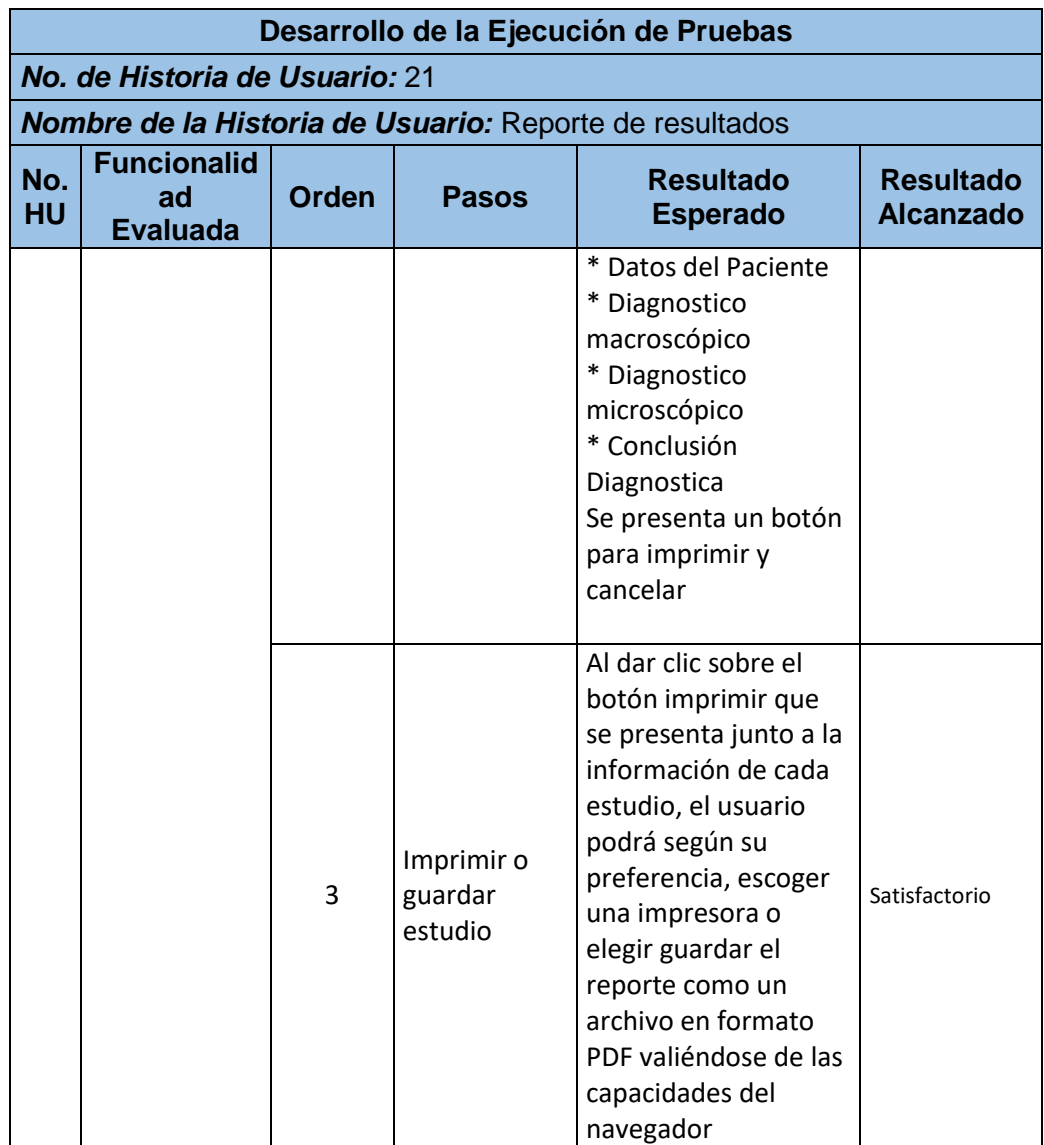

# **5. ÁNALISIS DE RESULTADOS**

Adicional a las pruebas de aceptación descritas en la sección 4 el equipo de trabajo decidió aplicar una encuesta dentro del LAP-HEEE, con la intención de medir el grado de satisfacción y usabilidad que el usuario tiene del SIAP.

## **5.1. Preguntas encuesta**

## **Encuesta para la Evaluación de la Usabilidad del Sistema de Información Web SIAP del LAP-HEEE**

use la siguiente puntuación para evaluar los siguientes ítems:

**1:** Malo; **2:** Regular; **3:** Bueno; **4:** Muy Bueno;

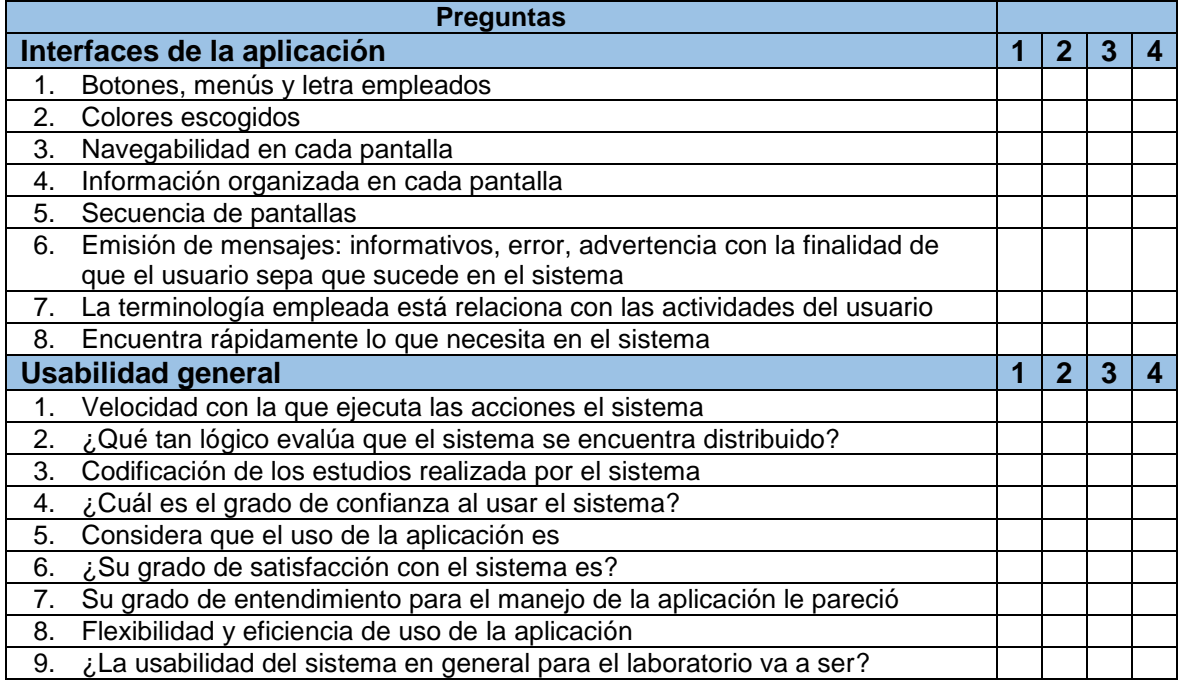

Evaluación general del sistema

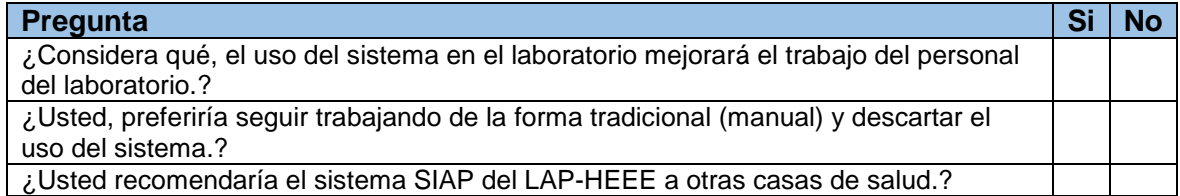

## **5.2. Resultados de la encuesta.**

A continuación, se muestra los resultados de la encuesta realizada a 15 personas que laboran en el LAP-HEEE, la misma que tiene los siguientes resultados:

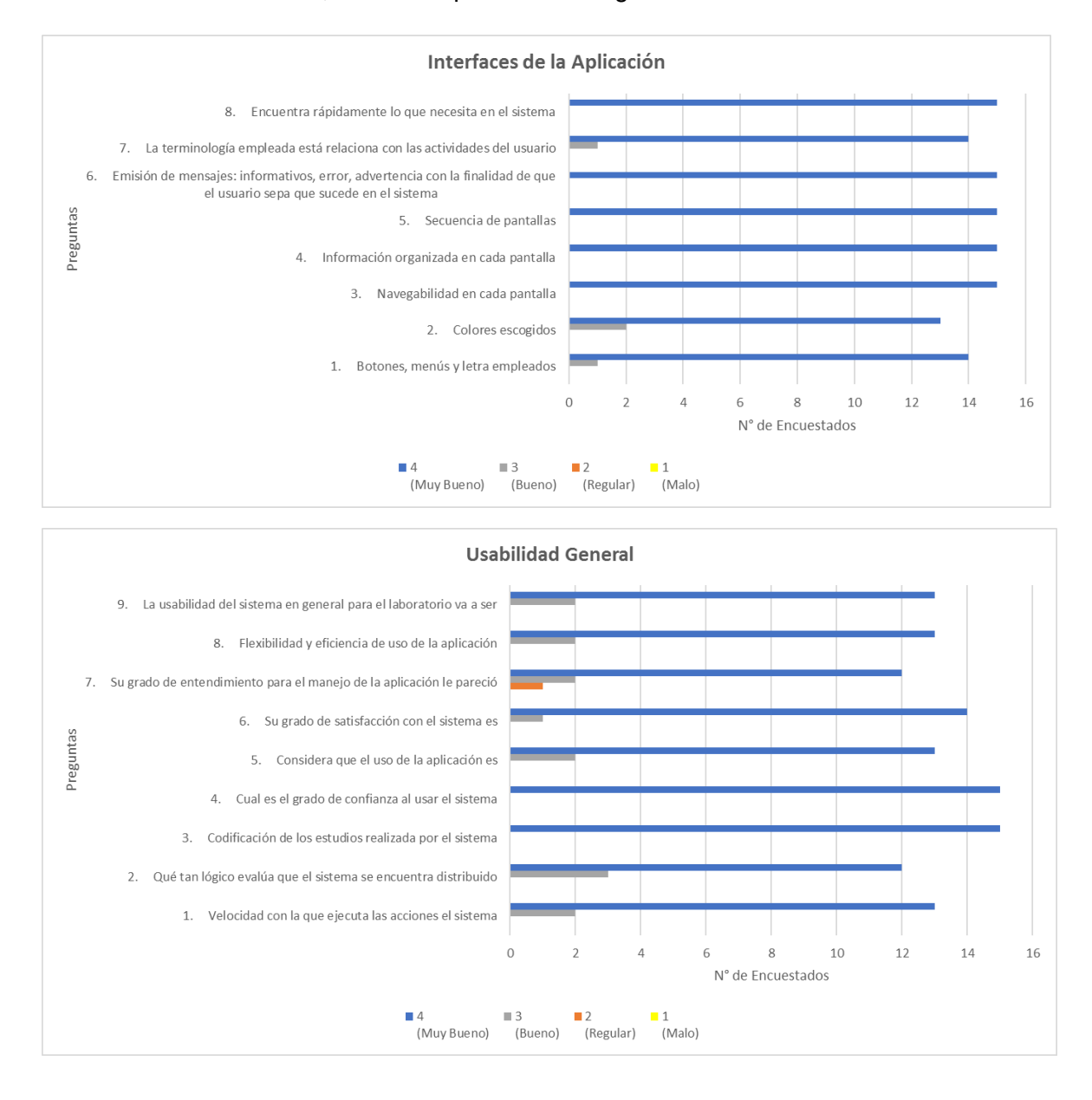

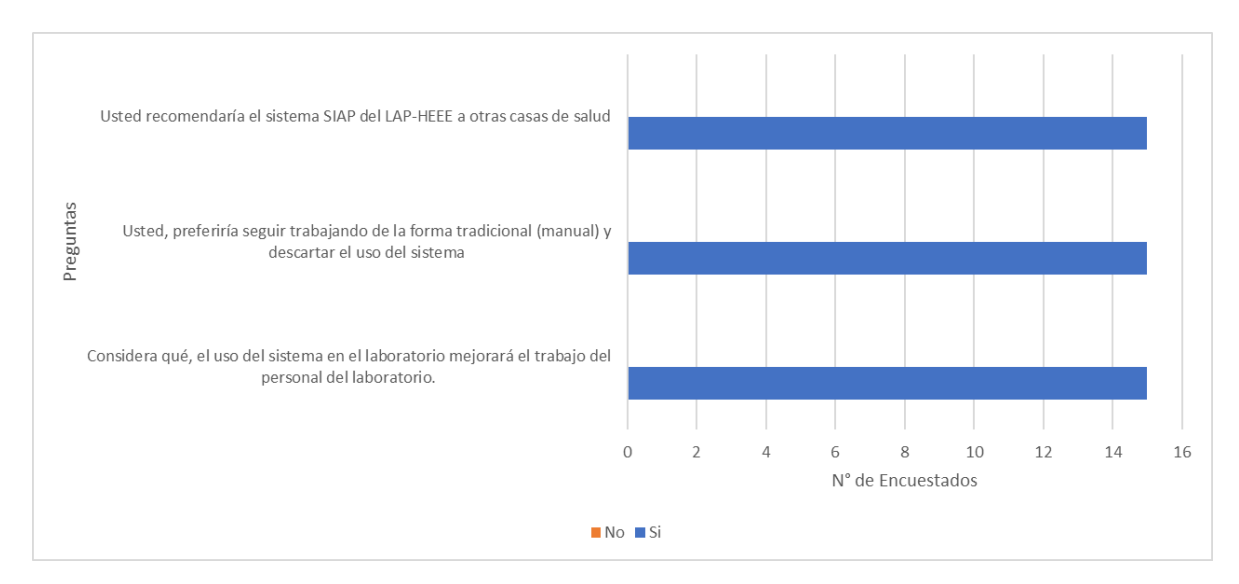

Conclusiones de la Encuesta:

- Las interfaces de la aplicación, cumplen en su totalidad con las espectativas de los usuarios del sistema, ya que no presentan un mayor problema en la navegación de las interfaces de la aplicación SIAP.
- La usabilidad en general del sistema, según el número de encuestados (15), refleja que presenta un flujo de trabajo lógico, satisfaciendo las necesidades de cada rol del usuario que hace uso de la aplicación.
- Mediante la encuesta, se puede apreciar que la aplicación SIAP, será de mucha utilidad para el desarrollo del trabajo del personal del LAP-HEEE, debido a que el manejo de información ya no será de forma manual y repetitiva a la hora de registrar la información en cada una de las áreas que forman el área operativa del laboratorio.

## **6. CONCLUSIONES**

En el presente trabajo se describe el proceso de desarrollo de software y la implementación del SIAP, un sistema web para informatizar la gestión y administración de los procesos operativos del LAP-HEEE.

Para el presente trabajo se logró realizar el análisis de los requerimientos funcionales y no funcionales del sistema. Se realizó también el levantamiento del proceso manual manejado dentro del LAP-HEE y la definición de historias de usuario descritas en la sección 3.1.4 y el Anexo B

Se determinó que los procesos de transcripción de información podían ser informatizados, permitiendo un ahorro considerable de tiempo. Esto permitió que el proceso operativo del LAP-HEEE se optimice, resultando en el proceso descrito en la sección 3.2.9

Se realizó el perfil estadístico de los pacientes, utilizando la información registrada en el módulo de Secretaría. Se puede conocer el número de estudios realizados a un determinado paciente en el laboratorio, filtrándose por nombres y apellidos o el número de historia clínica.

Se realizó también la estadística de estudios ingresados por año al LAP-HEEE, a través de un gráfico que categoriza a los estudios por tipo y muestra qué áreas se benefician más del laboratorio.

Se consiguió implementar un método de codificación automática para cada estudio, que permite eliminar la necesidad de revisión continua del código de estudio por parte del personal del LAP-HEE descrito en el proceso de la sección 3.1.4., brindando un mejor control de la trazabilidad de cada estudio.

La construcción de la Historia 21: Reporte de Resultados, correspondiente al Sprint 7, permite dar un seguimiento de los patólogos involucrados en cada estudio liberado. No se incluyó el seguimiento de personal técnico, tomando en cuenta que el dueño del producto no lo consideró necesario y no lo incluyó como historia durante el desarrollo del SIAP.

Se usa la información del médico o la unidad médica para realizar el envío de resultados a través de correo electrónico, evitando la necesidad de que el médico o el representante de la unidad médica solicitante tenga que retirar los resultados estudios.

Se logró disminuir el tiempo de liberación de un estudio, tomando en cuenta que gracias al sistema se elimina la necesidad de realizar continuas verificaciones de la información entre áreas y el registro de información en formularios físicos y hojas de cálculo.

# **7. TRABAJO FUTURO**

Se recomienda establecer una conexión entre la DINARDAP y el SIAP para el registro de la información paciente, de tal forma que se pueda garantizar al 100% la veracidad de la información.

Se recomienda el almacenamiento de las imágenes generadas por el microscopio de las laminillas generadas por cada estudio, con la finalidad de poder verificar el diagnóstico en cualquier momento.

En caso de implementar el flujo de trabajo del área de la Morgue del HEEE, únicamente se deberá agregar como un módulo al SIAP, ya que la arquitectura construida durante este trabajo de titulación, permite la escalabilidad del sistema de acuerdo con la necesidad del negocio.

Se recomienda la generación de notificaciones por pantalla, cuando un usuario reciba nueva carga de trabajo.
### **8. REFERENCIAS BIBLIOGRÁFICAS**

- [1] V. C. S. C. H. A. J. A. G. M. Josep Miquel Badal Alter, "Requerimientos de un sistema de información en un Servicio de Anatomía Patológica," in *Libro Blanco de la Anatomía Patológica*, España, Sociedad Española de Anatomía, 2011, p. 19.
- [2] Kent Beck; Mike Beedle; Arie van Bennekum;Alistair Cockburn;Ward Cunningham;Martin Fowler;James Grenning;Jim Highsmith;Andrew Hunt;Ron Jeffries;Jon Kern;Brian Marick;Robert C. Martin;Steve Mellor;Ken Schwaber;Jeff Sutherland;Dave Thomas, "agilemanifesto.org," [Online]. Available: http://agilemanifesto.org/iso/es/manifesto.html. [Accessed 8 Enero 2016].
- [3] J. Rasmusson, "Three Simple Truths," in *The agile samurai how agile masters deliver great software*, Dallas,Texas, Pragmatic Bookshelf, 2010, p. 23.
- [4] J. rasmusson, "How Are Agile Projects Different?," in *The Agile Samurai*, 2010, pp. 27-28.
- [5] E. H. URIBE and L. E. V. AYALA, "DEL MANIFIESTO ÁGIL SUS VALORES Y PRINCIPIOS," *Universidad Tecnológica de Pereira,* p. 5, 2007.
- [6] extreme programming org, "Extreme Programming: A gentle introduction," [Online]. Available: http://www.extremeprogramming.org/. [Accessed 30 Mayo 2018].
- [7] M. J. a. L. Walter, "Scrum Referenece Card," p. 1, 2016.
- [8] Scott W. Ambler and Associates, "The Agile Unified Process (AUP)," ambysoft, [Online]. Available: http://www.ambysoft.com/unifiedprocess/agileUP.html. [Accessed Mayo 2018].
- [9] D. Wells, "http://www.extremeprogramming.org," [Online]. Available: http://www.extremeprogramming.org/rules/pair.html. [Accessed 1 1 2018].
- [10] S. M. BoK, "http://www.scrummanager.net," [Online]. Available: http://www.scrummanager.net/bok/index.php?title=Scrum\_Manager\_BoK:About. [Accessed 24 02 2018].
- [11] Corporativo, "https://www.scrummanager.ne," Srum Manager body of knowledge, [Online]. Available: https://www.scrummanager.net/bok/index.php?title=Programaci%C3%B3n\_en\_pareja. [Accessed 1 01 2018].
- [12] H. Kniberg, "Estimación de tiempos usando planning poker," in *Scrum y Xp desde las trincheras*, p. 39.
- [13] G. B. J. R. T. Alan Shalloway, "Chapter 6. Iteration 0: Preparing for the First Iteration," in *Lean - Agile Software Development: Achieving Enterprise Agility*, Boston, Pearson Education, Inc., 2010, pp. 1-5.
- [14] A. Petit, "Sprint 0, clave en la gestión de proyectos ágiles," Paradigma, [Online]. Available: https://www.paradigmadigital.com/techbiz/sprint-0-clave-la-gestion-proyectos-agiles/. [Accessed 20 03 2018].
- [15] K. Schwaber and J. Sutherland, "Dueño del producto," in *Guia de Scrum*, Scrum.org, 2016, pp. 5-6.
- [16] J. Rasmusson, "Roles We Typically See," in *The agile samurai how agile masters deliver great software*, Dallas,Texas, Pragmatic Bookshelf, 2010, p. 44.
- [17] K. J. S. Schwaber, "Guia de Scrum," in *Eventos Scrum*, 2016, p. 8.
- [18] K. Schwaber and J. Sutherland, "Objetivo del Sprint," in *Guia de Scrum*, 2016, p. 11.
- [19] J. Francia, "https://www.scrum.org," [Online]. Available: https://www.scrum.org/resources/blog/el-daily-scrum-no-es-una-reunion-de-estado. [Accessed 12 2 2018].
- [20] k. S. J. Sutherland, "Scrum Diario," in *La Guía de Scrum*, 2018, p. 11.
- [21] OpenClassrooms, "Descubre la arquitectura MVC," 31 Enero 2018. [Online]. Available: https://openclassrooms.com/courses/contribuye-a-proyectos-de-codigo-abierto-engithub/el-patron-modelo-vista-controlador-mvc. [Accessed 10 Marzo 2018].
- [22] IBM, "Java Persistence API (JPA)," IBM, [Online]. Available: https://www.ibm.com/support/knowledgecenter/en/SSAW57\_liberty/com.ibm.webspher e.wlp.nd.multiplatform.doc/ae/cwlp\_jpa.html. [Accessed mayo 2018].
- [23] Oracle, "javaee.github.io," [Online]. Available: https://javaee.github.io/javaserverfacesspec/. [Accessed 14 3 2018].
- [24] Oracle, "GlassFish Server Open Source Edition Release Notes," no. 40, p. 44.
- [25] Agile Alliance, "www.agilealliance.org," [Online]. Available: https://www.agilealliance.org/glossary/acceptance/. [Accessed 19 05 2018].
- [26] J. Rasmusson, "How Are Agile Projects Different," in *The agile samurai how agile masters deliver great software*, Dalas,Texas, 2010, p. 28.
- [27] A. P. Masdíaz, "ttp://slideplayer.es," [Online]. Available: http://slideplayer.es/slide/3057200/. [Accessed 19 Mayo 2018].
- [28] Universidad de Alicante, "RUA. Repositorio Institucional de la Universidad de Alicante," 2007-2018. [Online]. Available: https://rua.ua.es/dspace/bitstream/10045/16740/4/03a-ArquitecturaClienteServidor.pdf. [Accessed 10 Marzo 2018].
- [29] J. Francia, "Definición de Terminado (Done)," mayo 2017. [Online]. Available: https://www.scrum.org/resources/blog/definicion-de-terminado-done. [Accessed 31 mayo 2018].
- [30] K. S. y. J. Sutherland, "Definición de "Terminado" (Definition of "Done")," in *Guia de Scrum*, 2016, p. 17.

#### **9. ANEXOS**

#### **Anexo A: Actas de Reunión**

El Siguiente documento "Actas de reunión" adjunto, contiene las actas de reunión mantenidas entre el equipo de trabajo y el dueño del producto

Documento adjunto:

Actas de reunion.pdf

#### **Anexo B: Pila del producto (Lista de Historias de Usuario)**

El Siguiente documento "Pila del producto (Lista de Historias de Usuario)" adjunto, contiene las historias de usuario definidas por el dueño del producto

Documento adjunto:

Pila del producto (Lista de Historias de Usuario).xlsx

# **Anexo C: Proceso actual y mejorado**

#### **Proceso Actual**

La siguiente imagen "Proceso actual" adjunta, detalla el proceso previo a la implementación del SIAP.

Documento adjunto:

• Proceso actual.png

#### **Proceso Mejorado**

La siguiente imagen "Proceso mejorado" adjunta, detalla el proceso mejorado gracias a la implementación del SIAP.

Documento adjunto:

• Proceso mejorado.png

# **Anexo D: Base de datos (Modelo Físico)**

La siguiente imagen "Base de datos (ModeloFisico)" adjunta, detalla el modelo físico de la base de datos realizada para el SIAP.

Documentos adjuntos:

- Base de datos (ModeloFisico).png
- Script Base de datos.sql

# **Anexo E: Pruebas de Aceptación**

Los siguientes documentos presentan los casos las pruebas de aceptación, aprobadas por el usuario durante todo el desarrollo del SIAP

Documentos adjuntos:

- Sprint 1.pdf
- Sprint 2.pdf
- Sprint 3.pdf
- Sprint 4.pdf
- Sprint 5.pdf
- Sprint 6.pdf
- Sprint 7.pdf